# **SCANTER Track Management Protocol**

Proprietary and intellectual rights of Terma A/S, Denmark, are involved in the subject-matter of this material and all manufacturing, reproduction, use, disclosure, and sales rights pertaining to such subject-matter are expressly reserved. This material is submitted for a specific purpose as agreed in writing, and the recipient by accepting this material agrees that this material will not be used, copied, or reproduced in whole or in part nor its contents (or any part thereof) revealed in any manner or to any third party, except own staff, to meet the purpose for which it was submitted and subject to the terms of the written agreement.

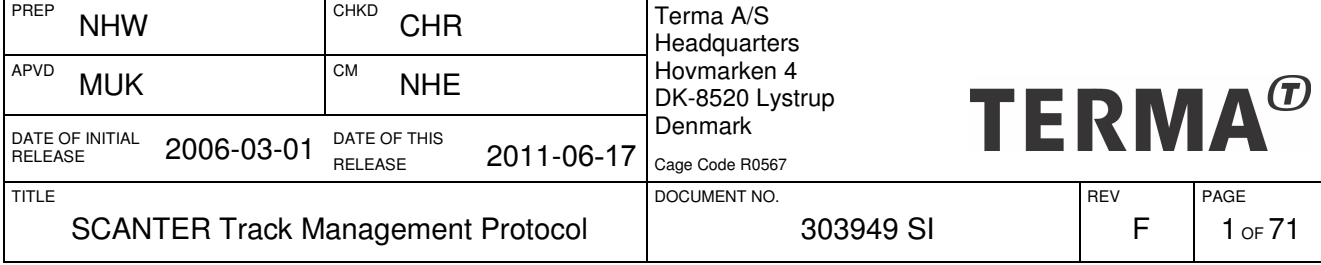

Template: MultiPage9L-N / Ref doc: 200000-AS

# **Record of Changes**

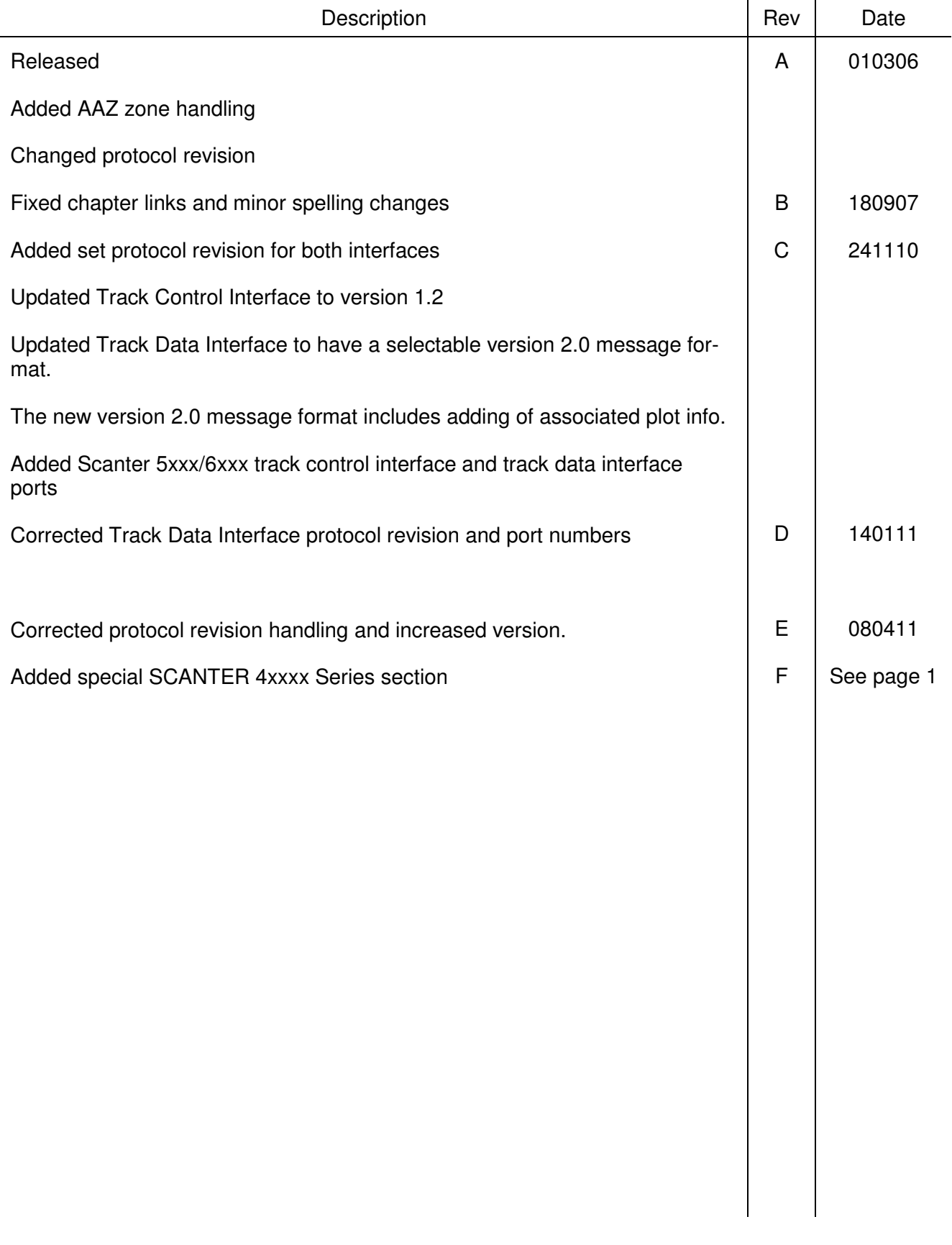

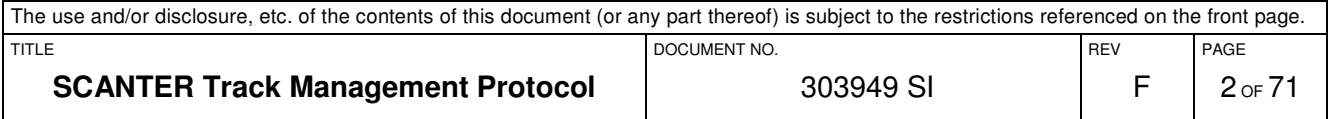

# **Contents**

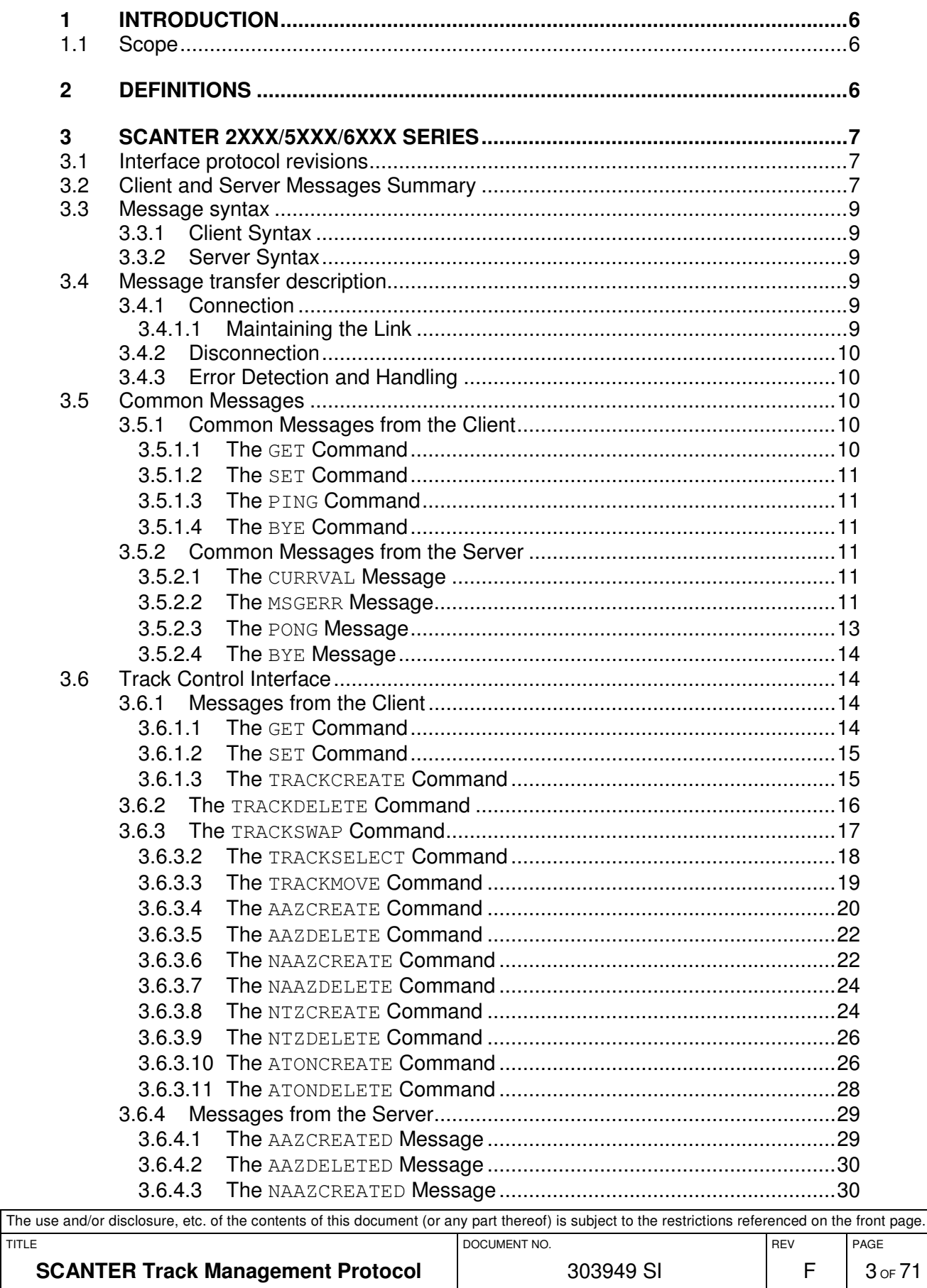

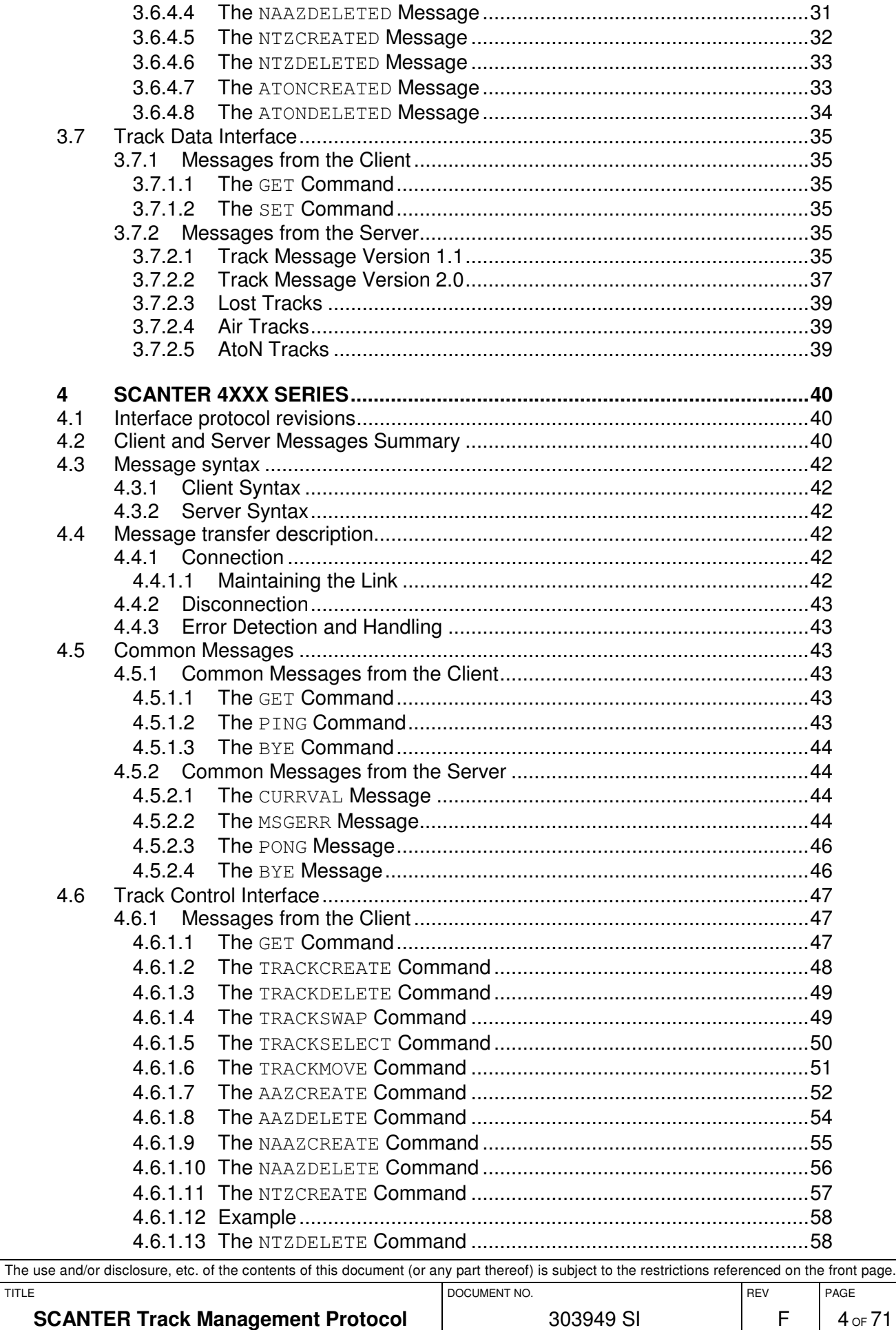

The

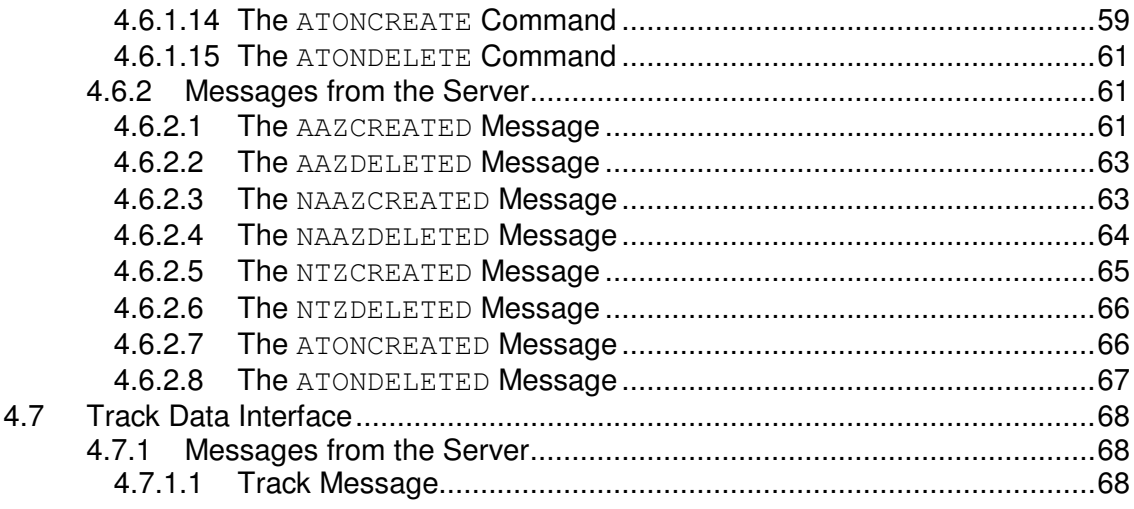

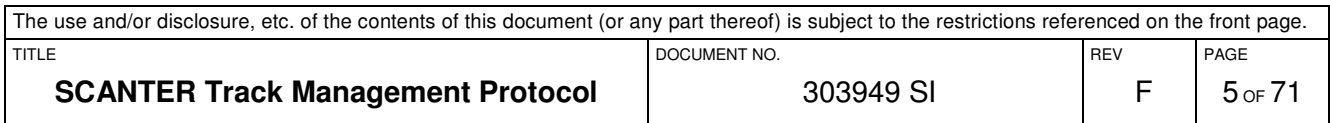

# **1 INTRODUCTION**

This document describes the SCANTER Track Management Protocol which is an ASCII protocol built on TCP/IP.

As Terma A/S aims to improve our products continuously, we consequently reserve the right to revise product characteristics without notice.

The document is separated in two main chapters representing the interface for SCANTER 2XXX/5XXX/6XXX series transceivers and the interface for SCANTER 4XXX series transceivers.

# **1.1 Scope**

The scope of the protocol is the transmission of tracking control messages from the client to the server and primary radar track data transmitted from the server to the client. Tracking control messages include handling of AAZ, NAAZ and NTZ as well as dynamic update of AtoN definitions.

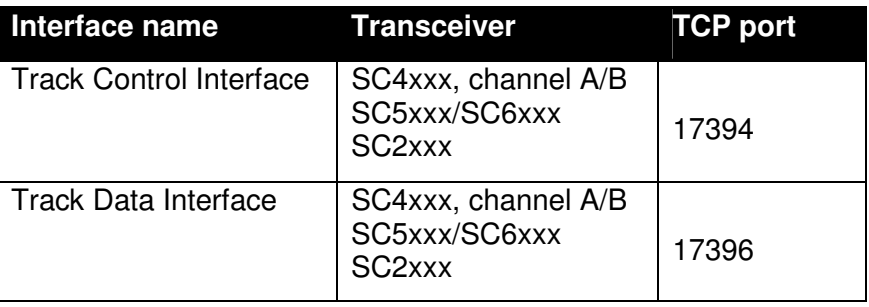

The following interfaces are defined:

# **2 DEFINITIONS**

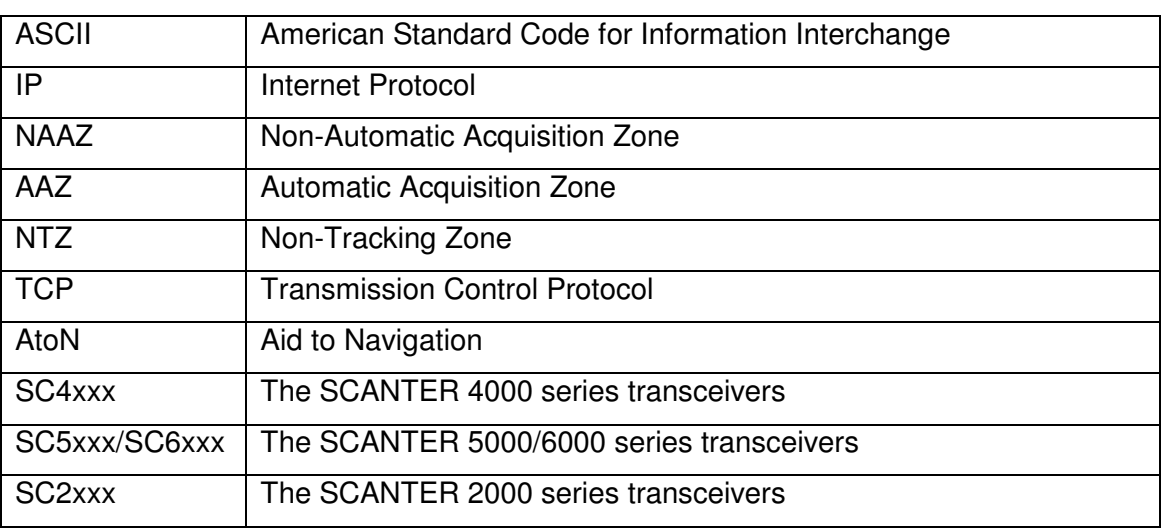

In this document, the term "Server" denotes the tracking application whereas the term "Client" denotes a remote system that receives tracks and issues commands to the server.

For all absolute positions given as input or output parameters, the latitude and longitude are referring to the WGS-84 datum.

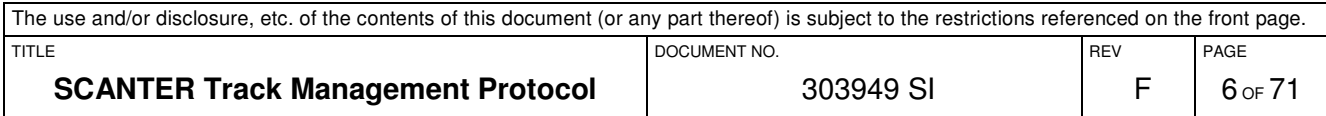

# **3 SCANTER 2XXX/5XXX/6XXX SERIES**

# **3.1 Interface protocol revisions**

This document describes the following revisions of the protocol interfaces:

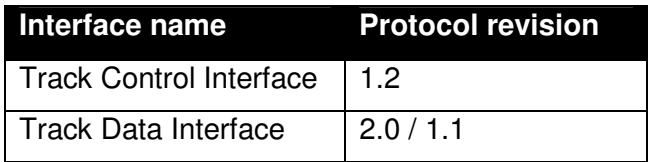

The protocol revision is divided into two versions; major.minor. The major revision is increased when backward compatibility is broken. The minor revision is in-creased when functionality is added to the protocol, but backward compatibility is kept.

# **3.2 Client and Server Messages Summary**

This chapter provides a summary of all messages that can be sent from either the client or the server and on which interface the message may appear.

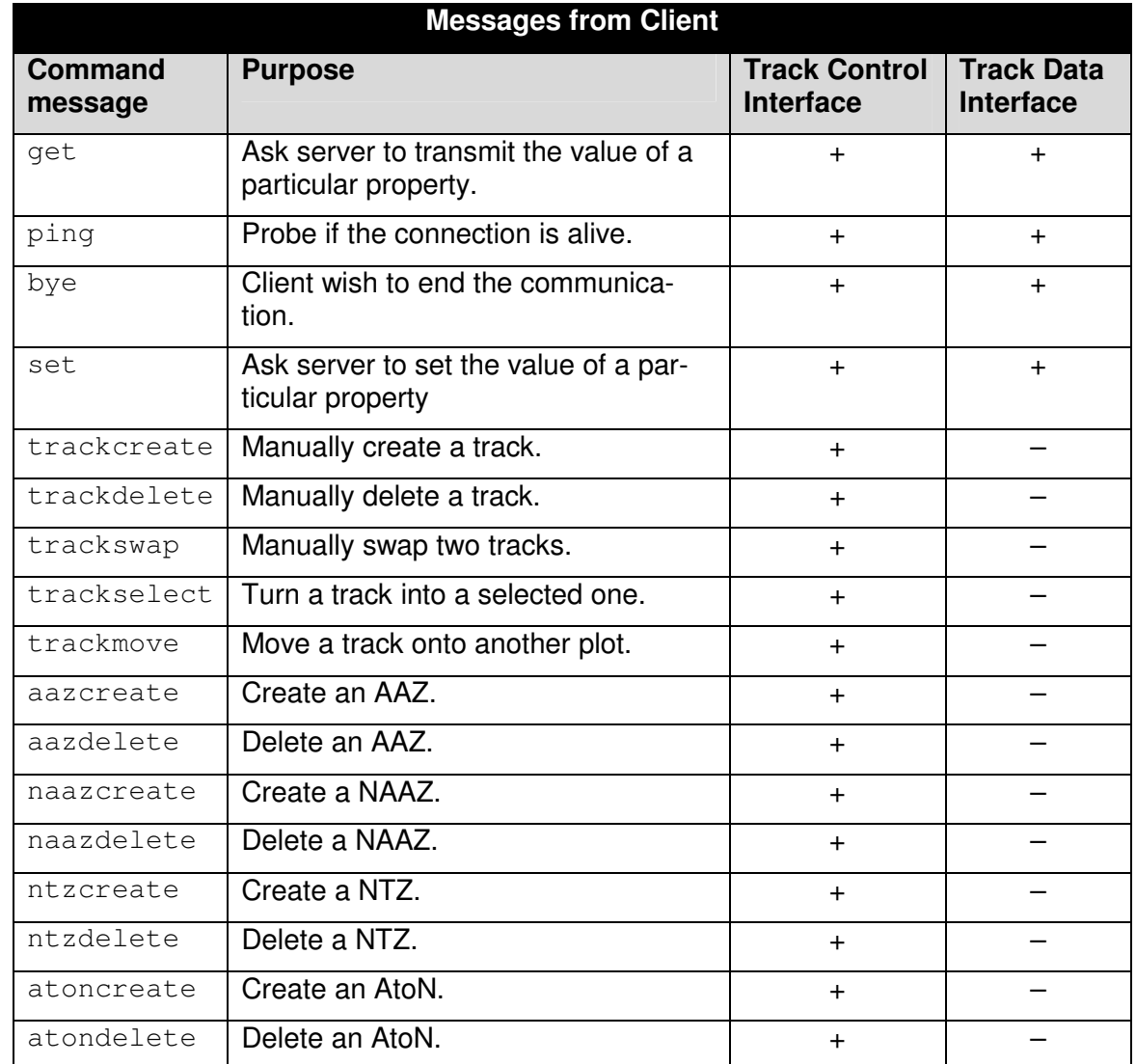

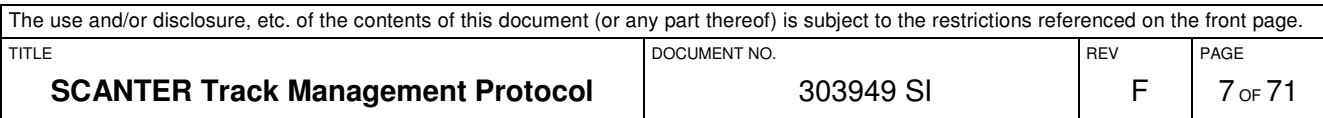

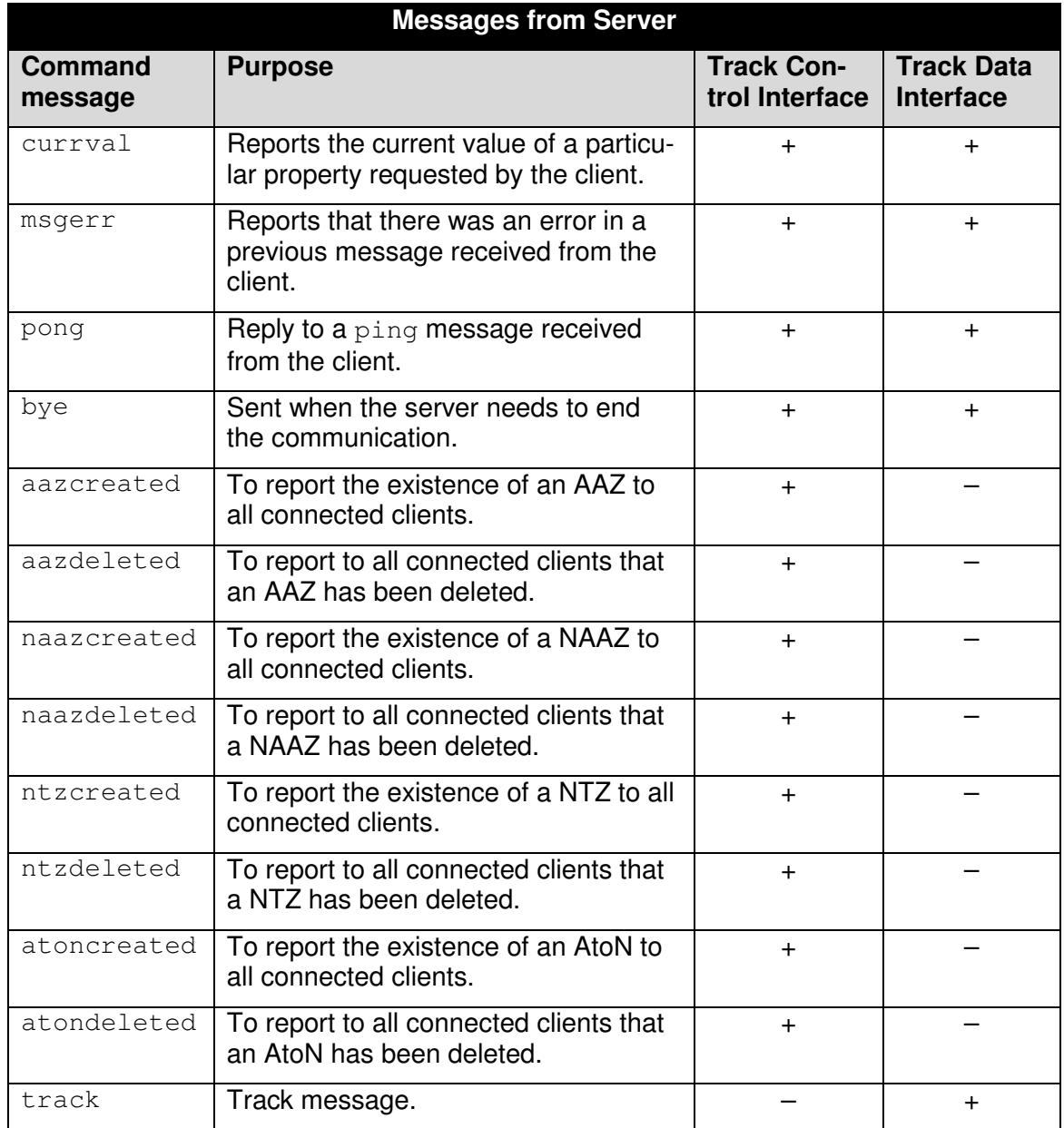

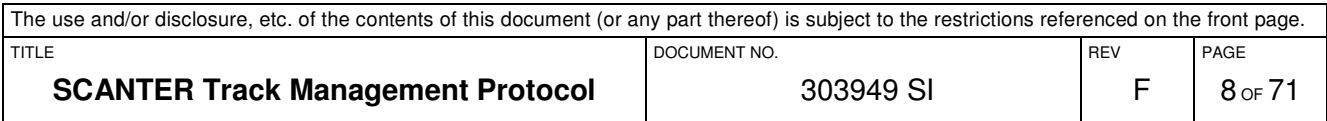

# **3.3 Message syntax**

The general syntax is described in this chapter.

#### **3.3.1 Client Syntax**

The protocol works by reading/writing lines. A line sent from the client shall be formatted as follows:

•  $\leq$  <command>[, <argument#1>][, <argument#2>][, ...][, <argument#n>]<eol>

The line consists of a command followed by zero or more arguments, and terminated with <eol> (end of line). A line is considered to be terminated by any one of a line feed (ASCII value  $10_{dec}$ ), a carriage return (ASCII value  $13_{dec}$ ), or a carriage return followed immediately by a line feed.

To separate the various elements in the line, a comma (ASCII value  $44_{\text{dec}}$ ) is used as delimiter. NOTE: Spaces in the arguments are allowed.

#### **3.3.2 Server Syntax**

A line sent from the server is formatted as follows:

•  $\langle \text{reply} \rangle$ [,  $\langle \text{aqument}\,\sharp 1 \rangle$ ][,  $\langle \text{argument}\,\sharp 2 \rangle$ ][, ...][,  $\langle \text{argument}\,\sharp n \rangle$ ]  $\langle \text{CR} \rangle \langle \text{LF} \rangle$ 

This line has the same elements and constraints as the line sent from the client, except it is always terminated by a carriage return (ASCII value  $13_{\text{dec}}$ ) followed immediately by a line feed (ASCII value  $10_{dec}$ ).

### **3.4 Message transfer description**

This chapter describes how to communicate via this interface.

#### **3.4.1 Connection**

When a new connection is created, the server will transmit the protocol revision. This information can be used to determine if the client is able to communicate with the server.

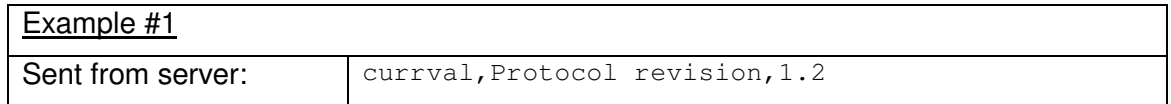

#### **3.4.1.1 Maintaining the Link**

The link is maintained on the TCP/IP level. If the client needs to check if the link is alive, a  $\pi$ ing (see 3.5.1.3) can be sent, which will be replied with a  $\pi$ ong (see 3.5.2.3) if the link is alive.

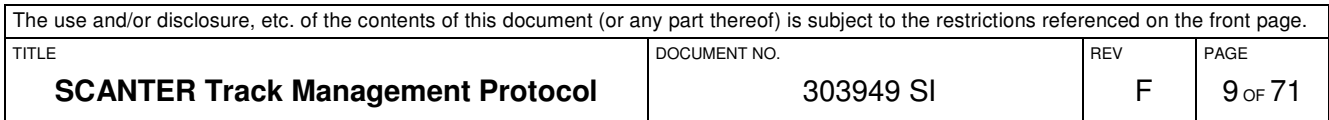

### **3.4.2 Disconnection**

When connection is no longer desired, the client should send a bye command (see 3.5.1.4), which will terminate the link without further notice.

If, however, the client terminates without sending a  $bye$  command (e.g. if the client fails), it is still possible for the client to immediately initiate a new connection.

#### **3.4.3 Error Detection and Handling**

If the client sends a message/request which contains syntax errors or values out of range, the transceiver will respond with an error message (msgerr), see 3.5.2.2.

### **3.5 Common Messages**

This section describes those messages that are common for all interfaces described in this document.

#### **3.5.1 Common Messages from the Client**

This section describes the messages that the client can send to any of the interfaces. NOTE: Everything the client can send is case insensitive.

### **3.5.1.1 The GET Command**

The get command is used to get information. The command needs one argument, which specifies what information to get. A  $m$ sgerr is returned, if the information does not exist.

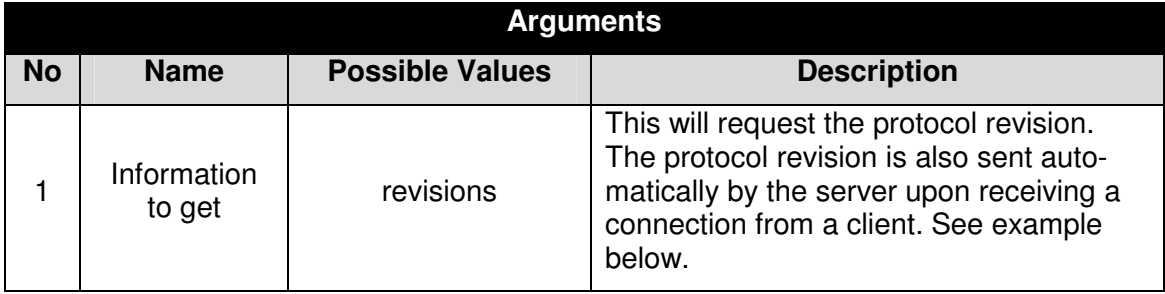

#### **3.5.1.1.1 Example**

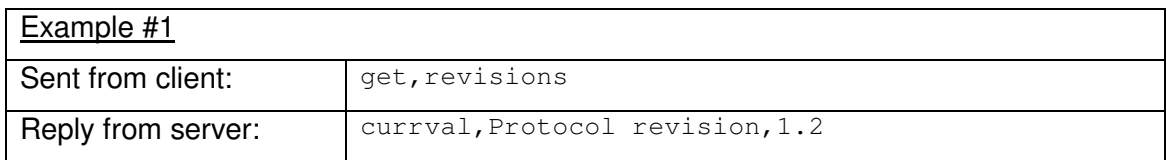

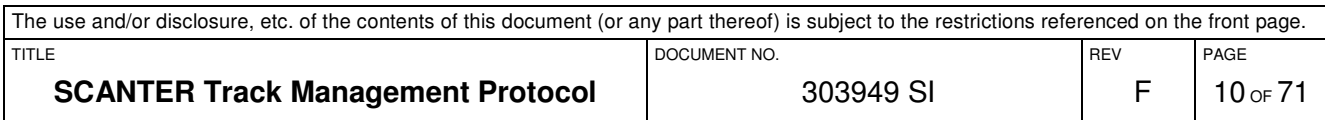

# **3.5.1.2 The SET Command**

The set command is used to set a parameter to a given value. The command needs two arguments – which parameter to set, and the value to set it to. A  $_{\text{msqerr}}$  is returned if the parameter does not exist, or is inaccessible, or if the value is invalid.

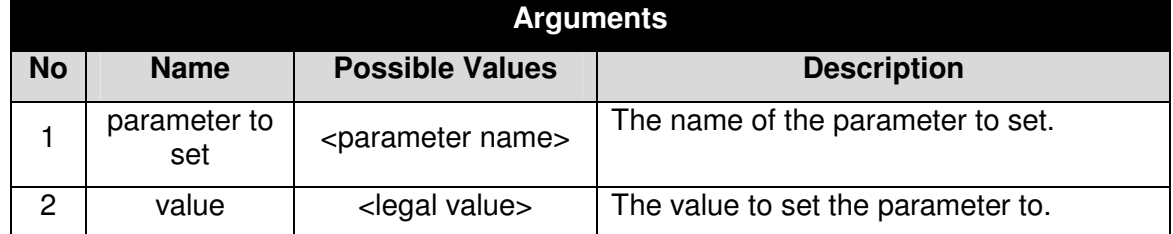

# **3.5.1.2.1 Example**

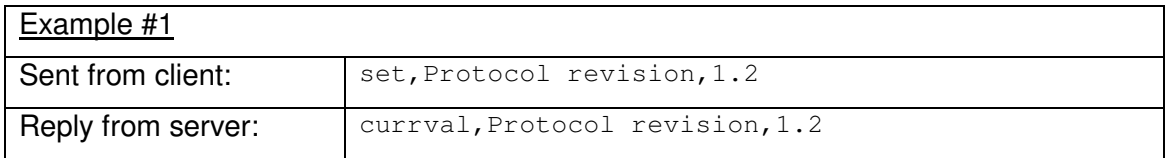

### **3.5.1.3 The PING Command**

This command is used to probe if the connection is alive. It takes no arguments and has no impact on the server settings. The server will immediately respond to the client with pong message.

#### **3.5.1.4 The BYE Command**

This command is used when the client wishes to end the communication. It takes no arguments, and has no impact on the server settings. The server will immediately close the connection.

#### **3.5.2 Common Messages from the Server**

This section describes the messages that the server can send regardless of which of the interfaces described in this document the client is connected to.

#### **3.5.2.1 The CURRVAL Message**

This message reports the current value of a particular property requested by the client sending a get message. Upon receiving an incoming connection from a client, this message is further more transmitted automatically by the server to report the server's protocol revision. This is illustrated in section 3.4.1.

#### **3.5.2.2 The MSGERR Message**

This message is sent as a reply to a client if that client sends a command which the server does not recognise or cannot execute. To be able to identify the error, the message includes two arguments: A textual error description and the original erroneous command.

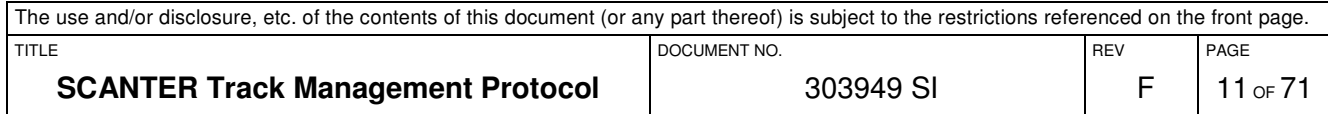

Notice that the msgerr message is transmitted only on the TCP connection where the erroneous message originated from.

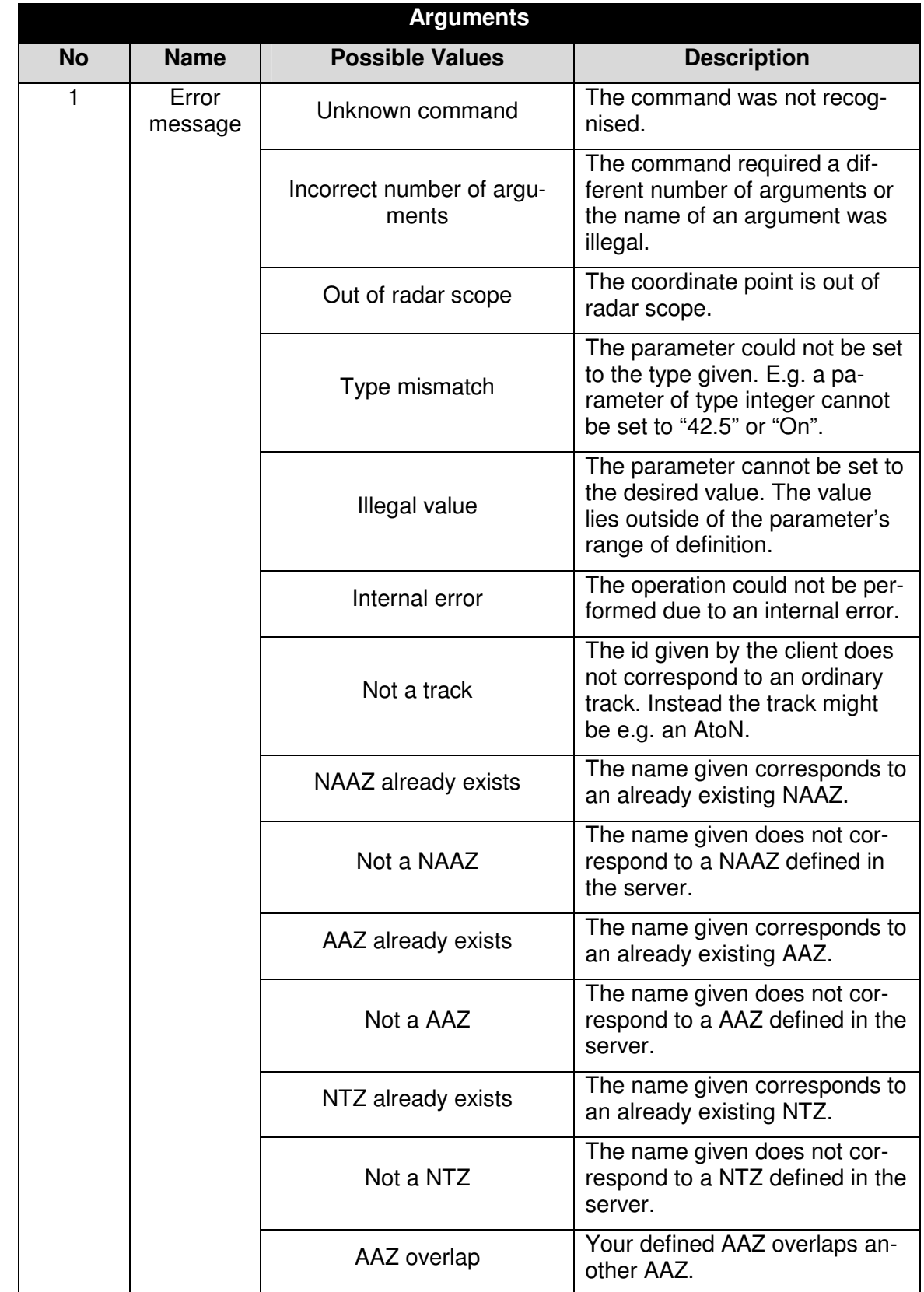

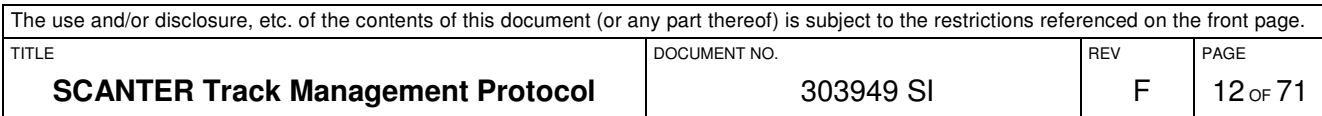

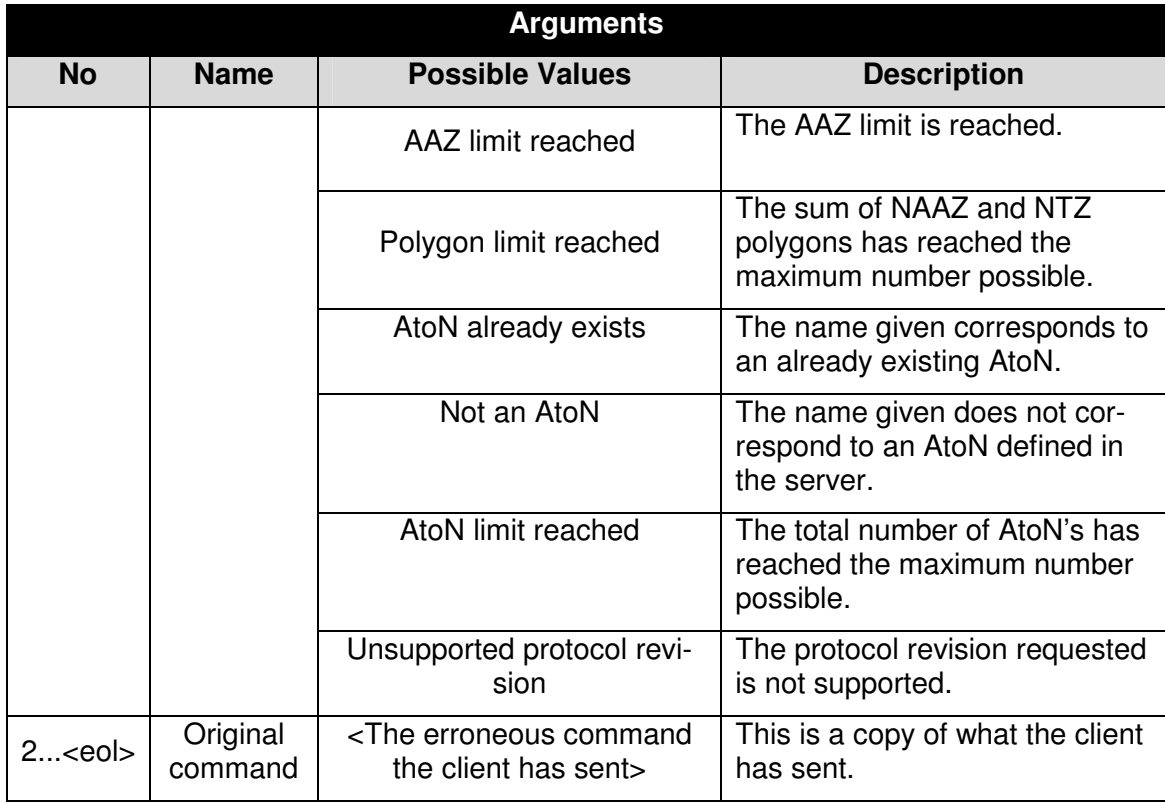

# **3.5.2.2.1 Example**

In this section two examples are given.

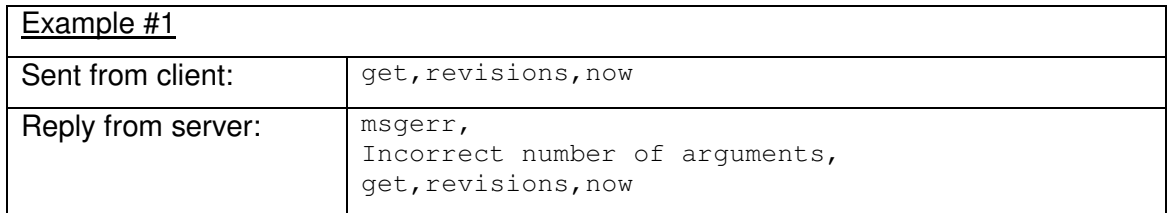

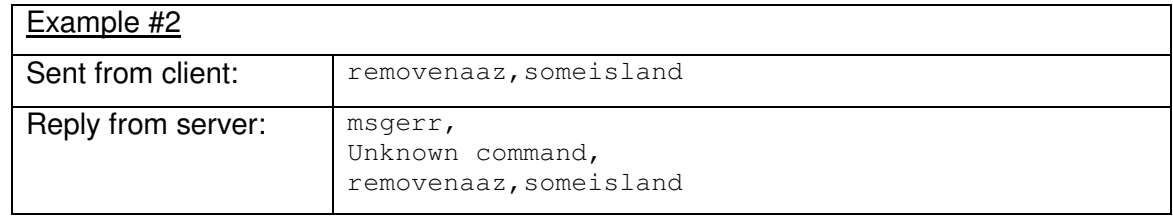

# **3.5.2.3 The PONG Message**

This message is a reply to the  $p\mathtt{ing}$  command, sent from a client. It includes no arguments, and has no impact on the system.

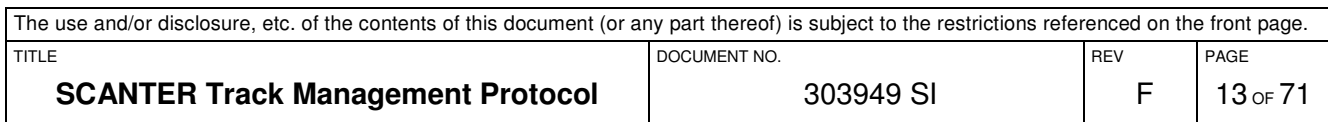

# **3.5.2.4 The BYE Message**

If the server needs to close down the connection for some reason, this message is sent. It includes one argument, explaining in plain text, the reason for the connection shutdown.

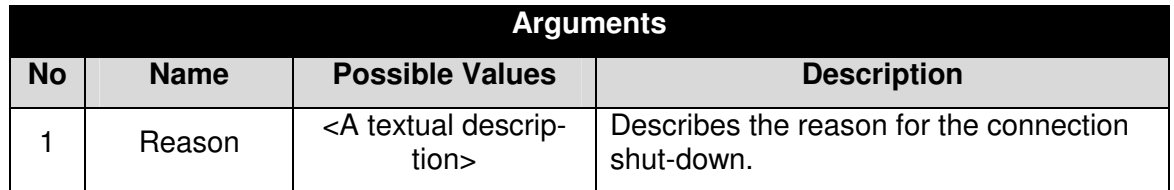

# **3.5.2.4.1 Example**

In this section an example given.

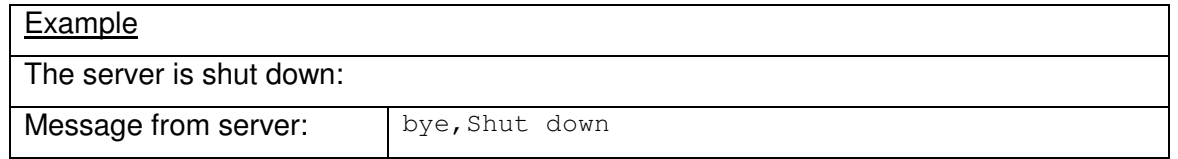

# **3.6 Track Control Interface**

A client application can control the way the server treats the reported tracks using the Track Control Interface. This chapter describes this message exchange on the Track Control Interface.

# **3.6.1 Messages from the Client**

#### **3.6.1.1 The GET Command**

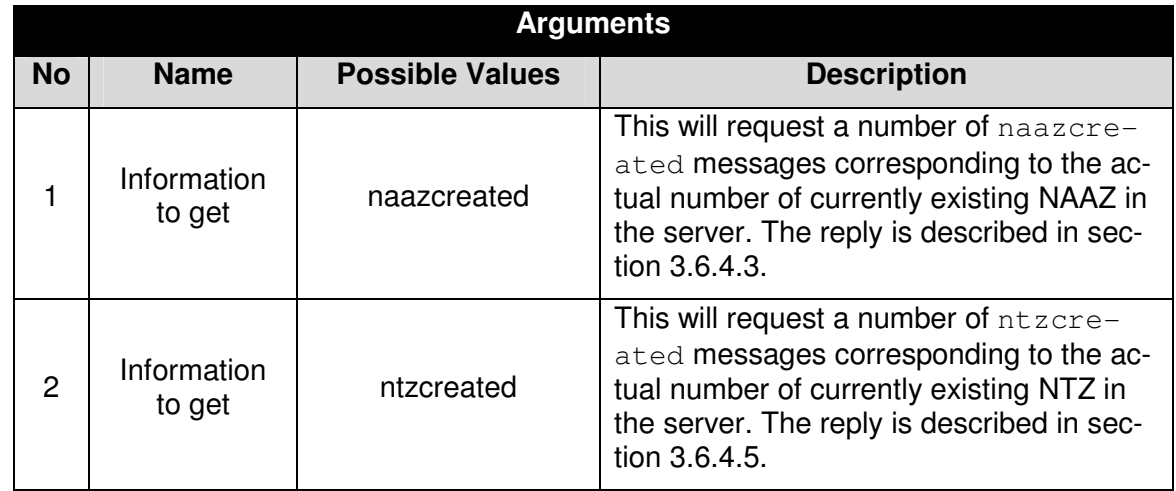

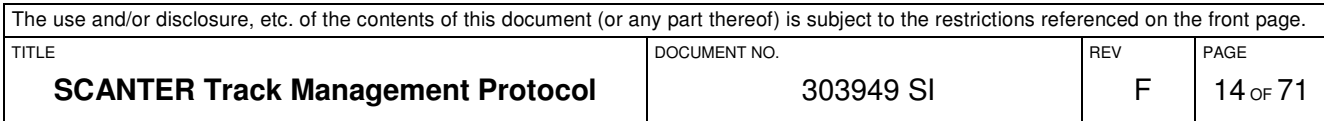

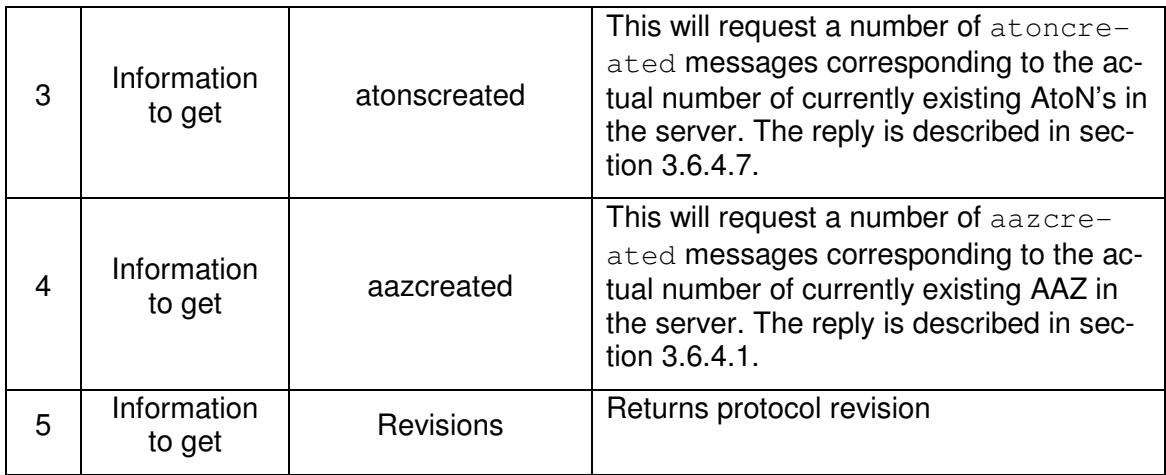

# **3.6.1.2 The SET Command**

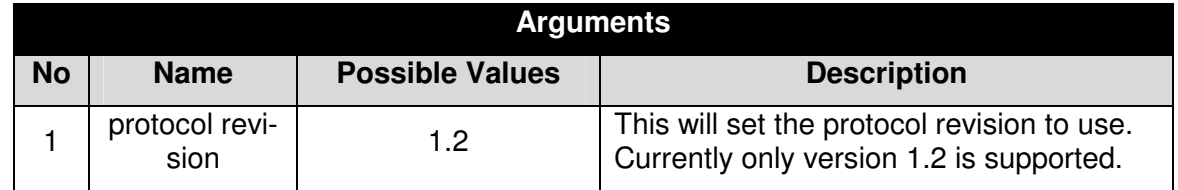

# **3.6.1.3 The TRACKCREATE Command**

The trackcreate command is used to manually initiate a track in the server.

When using the trackcreate command, the resulting track is a "selected" track (see section 3.6.3.2).

Until the track has reached a certain quality-level, it is reported (see section 3.7.2.1) with STAT="CS", i.e. a tentative selected track.

If a track is created at a place where there are no plots at all (or if a plot association cannot be established), it will be reported with STAT="CS" a number of times and finally reported with STAT="LS" when the tracker has deemed it to be lost.

The command needs three arguments:

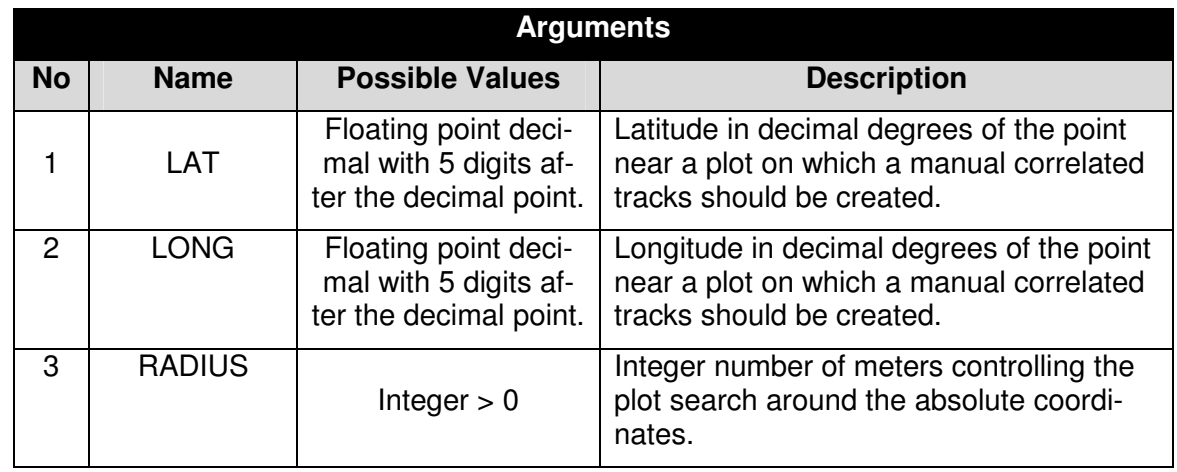

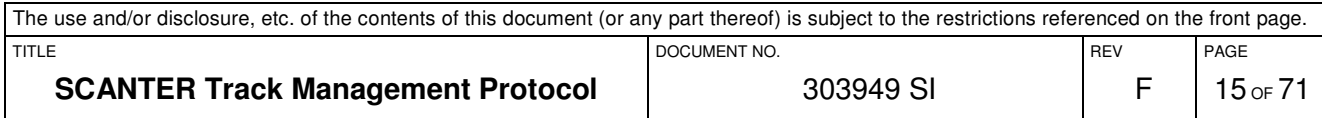

If the command is accepted as error-free, no reply is issued by the server.

However, in case of errors in the command issued by the client, a msgerr is returned by the server describing one and only one of the following error conditions:

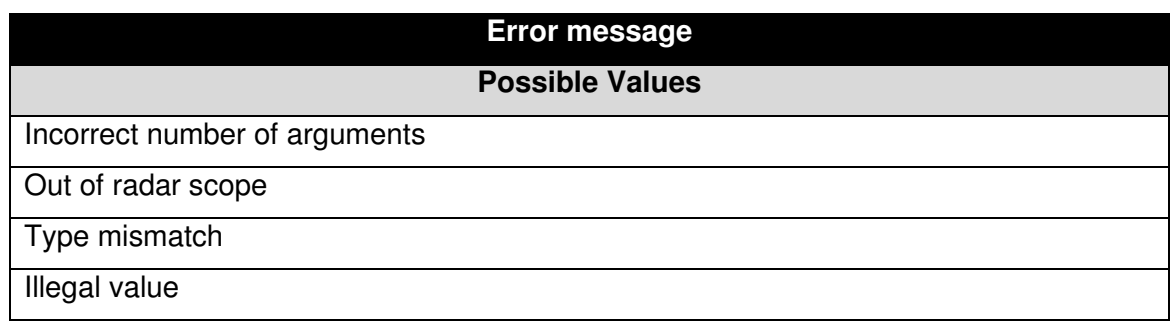

#### **3.6.1.3.1 Example**

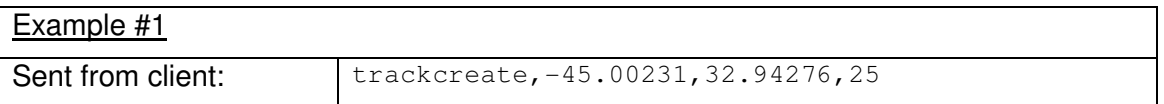

#### **3.6.2 The TRACKDELETE Command**

The trackdelete command is used to manually delete a track (including an AtoN track) in the server. Notice that a deleted AtoN track will immediately be recreated by the server. The command needs one argument:

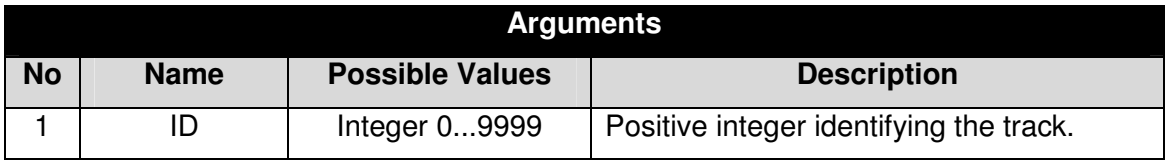

If the command is accepted as error-free, no reply is issued by the server.

However, the command fails if the parameter value is bad or the track does not exist , in which case a msgerr is returned by the server describing one and only one of the following error conditions:

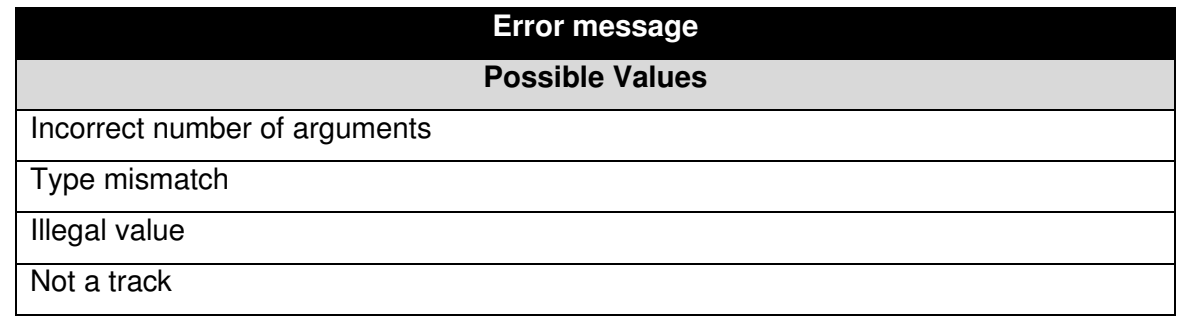

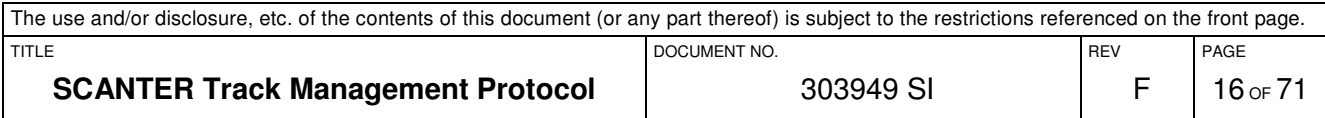

#### **3.6.2.1.1 Example**

 $Examole$ #1

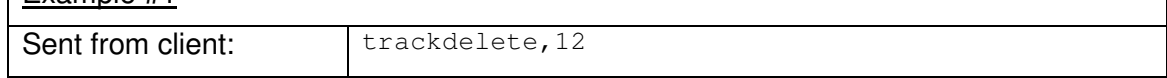

#### **3.6.3 The TRACKSWAP Command**

The trackswap command is used to manually swap the ids of two tracks in the server. It is only possible to swap two tracks within the same video channel (i.e. within either channel A or channel B).

Notice that the trackswap message does not change the status (i.e. "automatic or "selected") of a track.

The command needs two arguments:

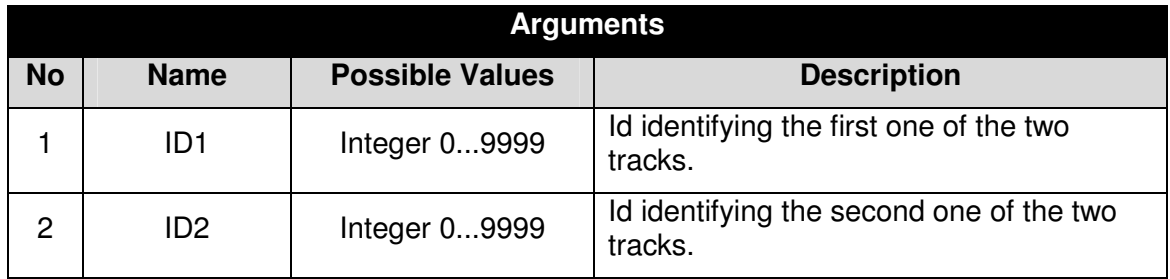

If the command is accepted as error-free, no reply is issued by the server.

However, the command fails if any of the track ids does not exist, if any of the tracks are not confirmed or if any of the tracks is an AtoN. In that case a msgerr is returned by the server describing one and only one of the following error conditions:

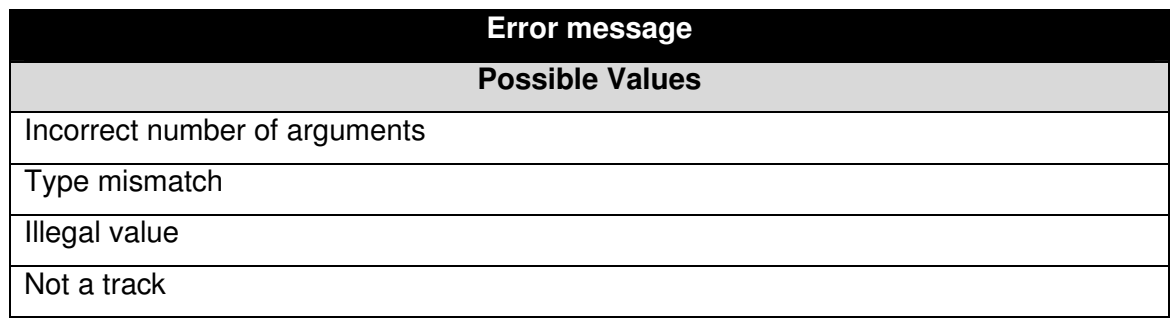

#### **3.6.3.1.1 Example**

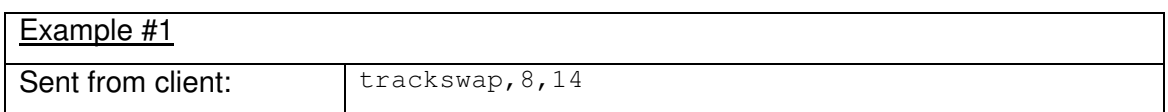

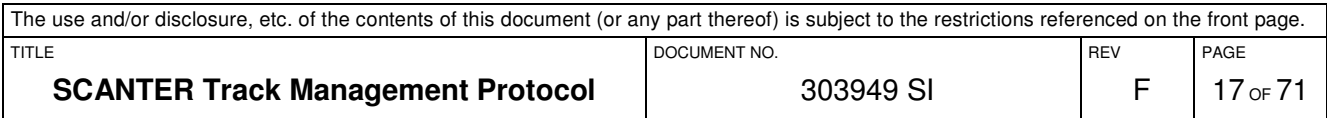

# **3.6.3.2 The TRACKSELECT Command**

The trackselect command is used to turn an automatically created track into being considered as a "selected" one.

A selected track has the following characteristics:

- During the creation phase, a "selected" track may have a larger number of detection lacks than an automatic track before being deemed as lost by the tracker. This number of extra lacks is a configuration parameter in the server.
- A confirmed "selected" track may have more detection lacks than a confirmed automatic track without being deemed as lost by the tracker. This number of extra lacks is a configuration parameter in the server.
- A "selected" track that is lost is reported as lost a configurable number of times. This number is a configuration parameter in the server.

The command needs one argument:

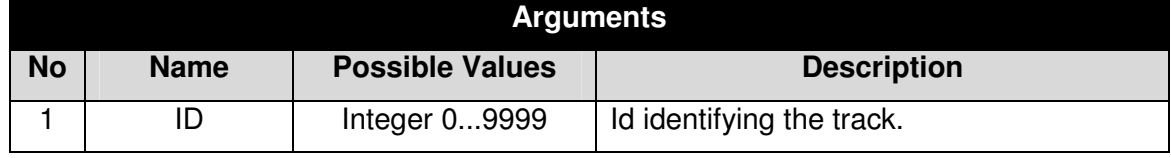

If the command is accepted as error-free, no reply is issued by the server. However, the command fails if the track id does not exist. In that case a  $m \leq r$  is returned by the server describing one and only one of the following error conditions:

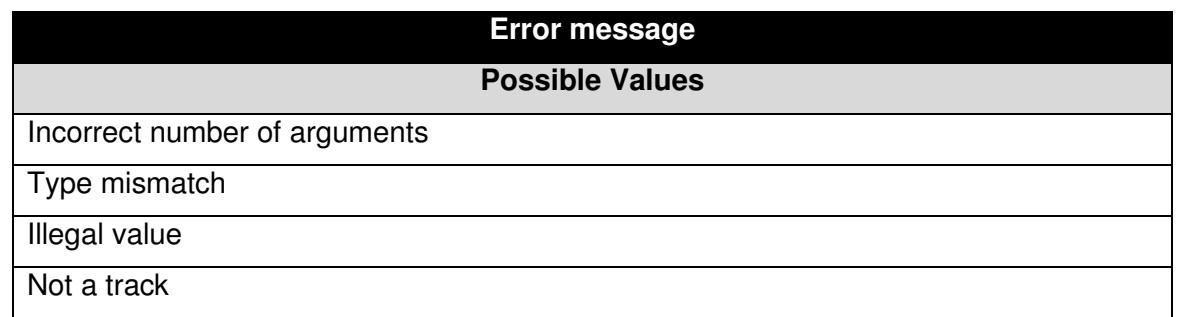

# **3.6.3.2.1 Example**

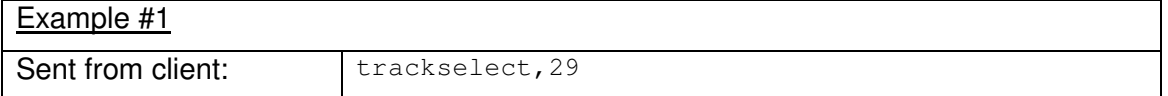

As a design idea, a client application may choose to issue the trackselect command on an automatically created track in any of the following circumstances:

- Whenever the operator on the client side choose to name, classify or otherwise look at that particular track.
- Whenever the client application invoke the trackmove command.
- Whenever the client application invoke the trackswap command.

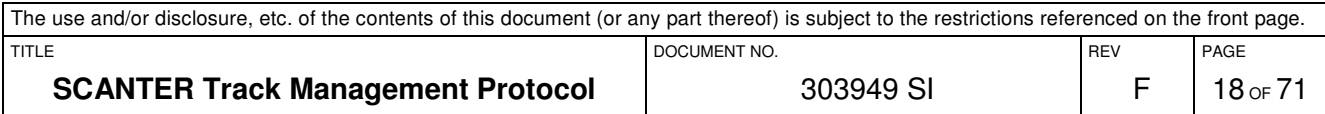

# **3.6.3.3 The TRACKMOVE Command**

The trackmove command is used to move a track onto another plot at an absolute position. This is typically used if the tracker has failed tracking a target. The track is then predicted for a while after which it is deleted. However, using this command it is possible to manually moving it back onto the plot.

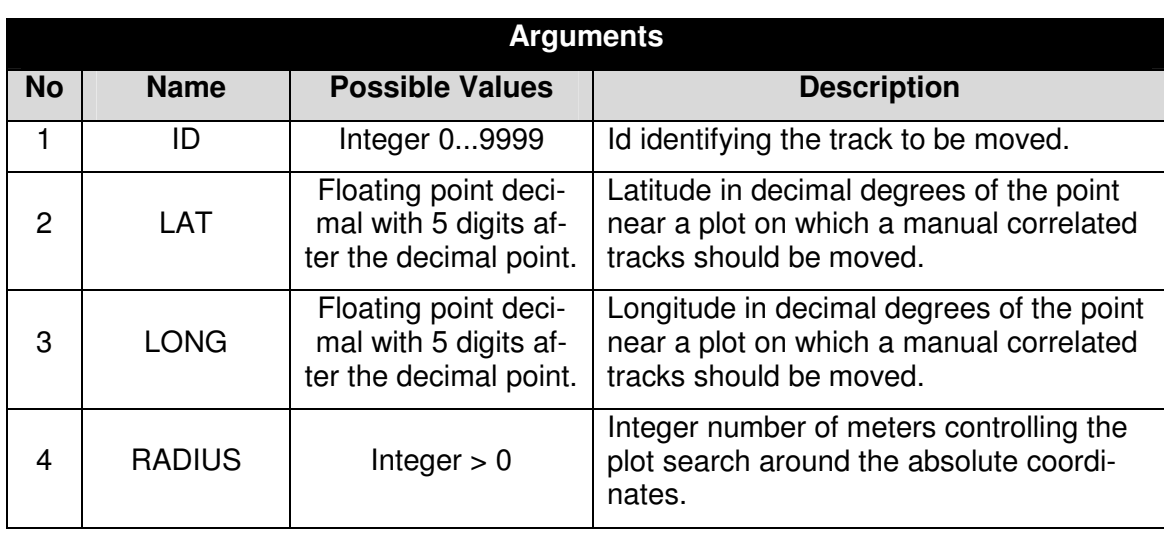

The command needs four arguments:

If the command is accepted as error-free, no reply is issued by the server.

However, the command fails if the track id does not exist or the message is otherwise malformed. In that case a msgerr is returned by the server describing one and only one of the following error conditions:

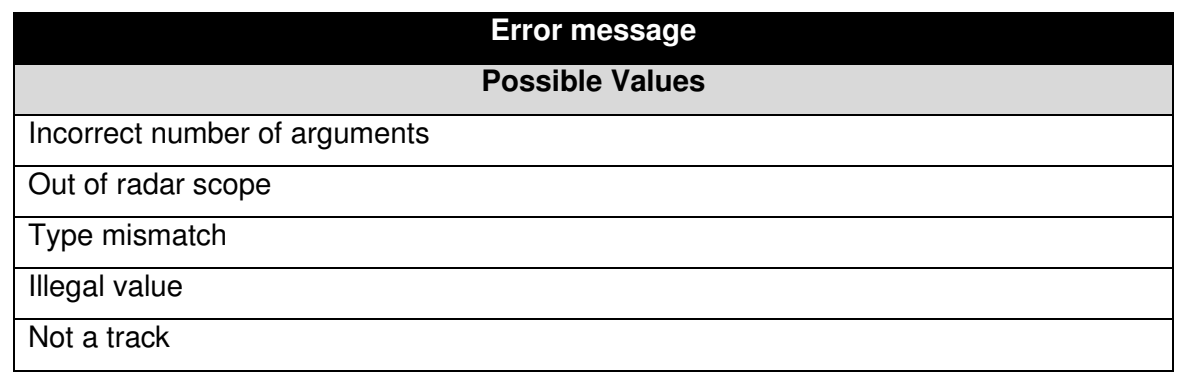

#### **3.6.3.3.1 Example**

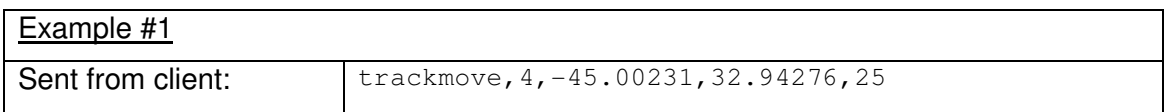

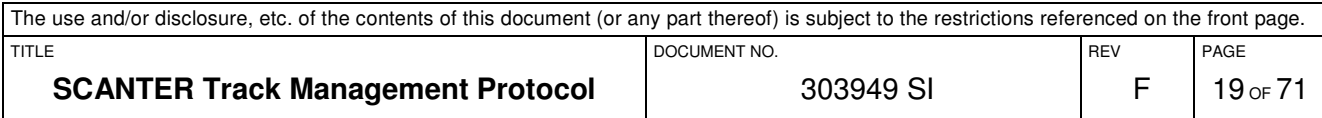

### **3.6.3.4 The AAZCREATE Command**

The aazcreate command is used to create an automatic track acquisition zone (AAZ) in which the tracker will automatically initiate new tracks.

A created track that leaves an AAZ will keep getting updated as it would be inside the AAZ. A track created manually inside an AAZ will be updated provided that there is a plot to associate with the track.

A limit is imposed on the sum of AAZ's of 16 zones and no AAZ may overlap another within same video coverage. An AAZ defined as NR may overlap an AAZ defined as MTI, but an AAZ defined NR or MTI may not overlap an AAZ defined as ALL.

Notice that if an AAZ already exists with the given name, it is considered as an error. An already-existing AAZ must be deleted using the aazdelete command before a new AAZ with the same name may be created.

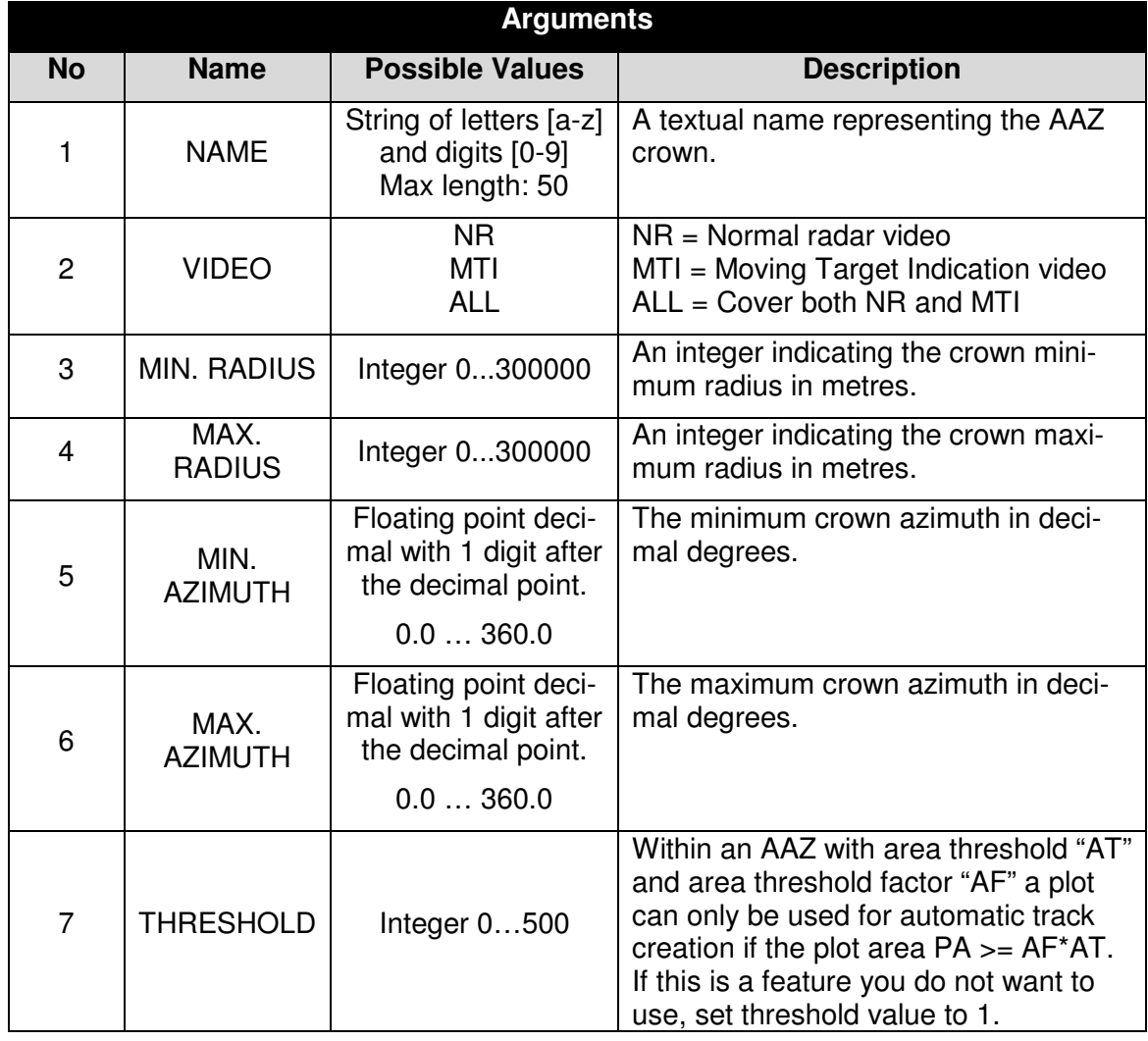

The command needs the following arguments:

If the command is accepted as error-free, no reply is issued by the server.

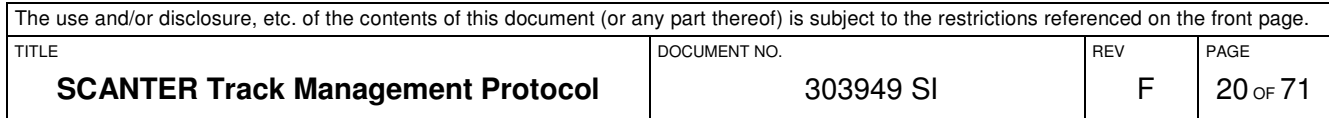

The definition is following:

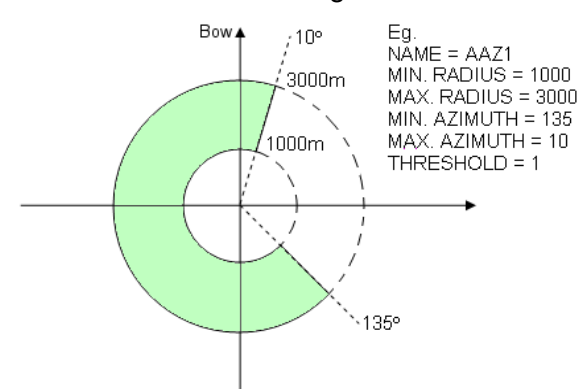

The AAZ is relative to ship heading (or north on stationary platforms, unless a heading value is fed into the VDT), so if the ship turns, the zone will turn too. To create a donut shape, use a minimum azimuth value of 0 and a azimuth maximum value of 360.

In case of an error in the command, a msgerr is returned by the server describing one and only one of the following error conditions:

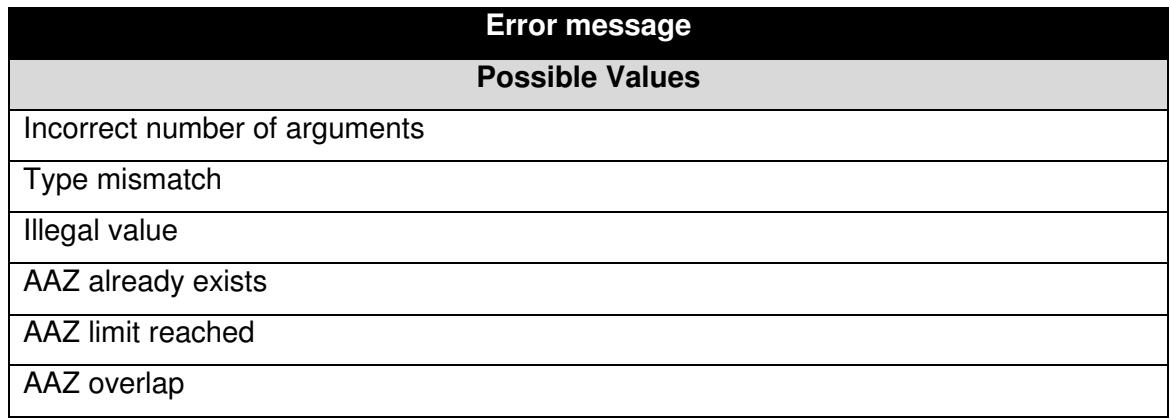

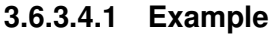

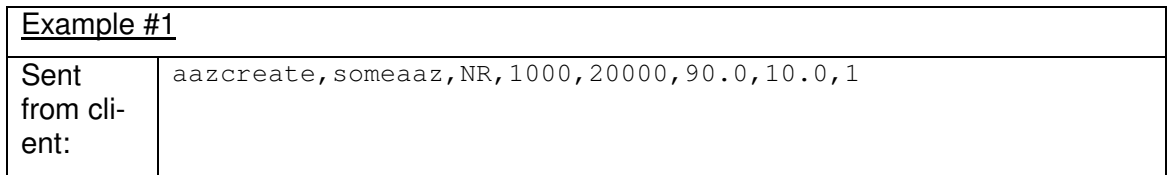

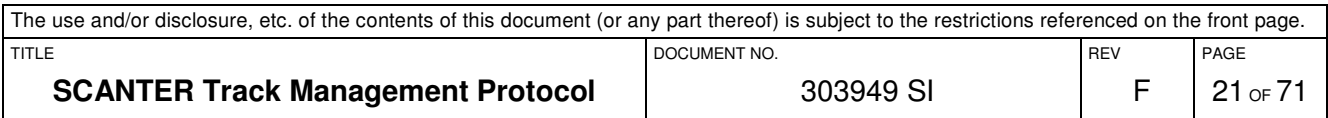

### **3.6.3.5 The AAZDELETE Command**

The aazdelete command is used to manually delete an AAZ crown in the server. The command needs one argument:

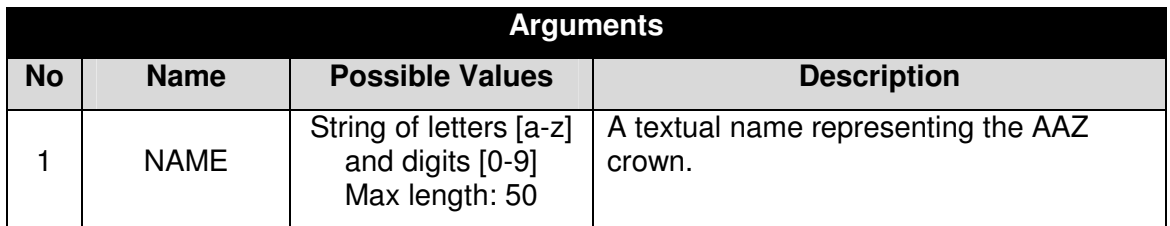

If the command is accepted as error-free, no reply is issued by the server.

However, the command fails if an AAZ of that name does not exist or there is a syntax error in the command, in which case a msgerr is returned by the server describing one and only one of the following error conditions:

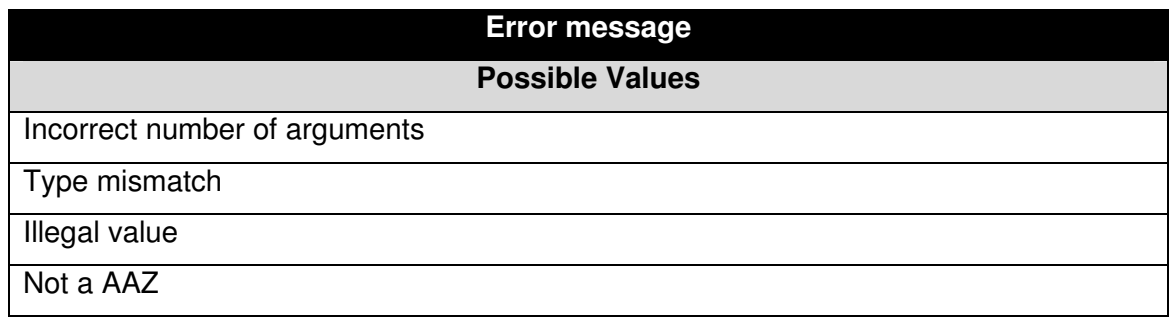

#### **3.6.3.5.1 Example**

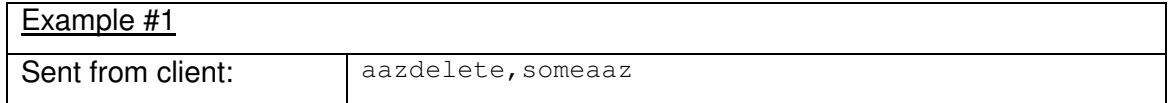

#### **3.6.3.6 The NAAZCREATE Command**

The naazcreate command is used to create a non-automatic track acquisition zone (NAAZ) in which the tracker will not automatically initiate new tracks.

An existing track that enters an NAAZ will keep getting updated as it would be outside the NAAZ. A track created manually inside an NAAZ will be updated provided that there is a plot to associate with the track.

A limit is imposed on the sum of NAAZ's and NTZ's: Within any radar coverage area (= a circle around the radar), at least 125 zones may be created. In total, the system will allow the operator to create and store 10000 (ten thousand) zones.

A NAAZ is defined as a polygon of 4...127 vertices where the first and the last vertex must be the same.

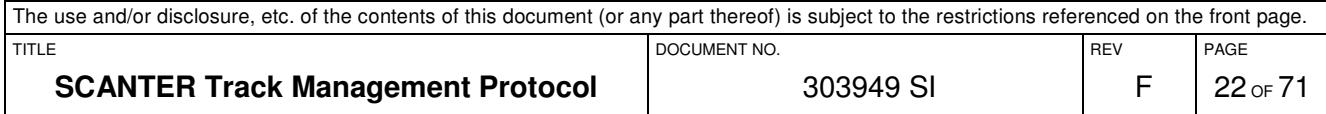

When giving coordinates for an NAAZ, there must be no lines overlapping each other. It is not considered an error if the sequence of coordinates defines an area of no size.

Notice that if a NAAZ already exists with the given name, it is considered as an error. An already-existing NAAZ must be deleted using the naazdelete command before a new NAAZ with the same name may be created.

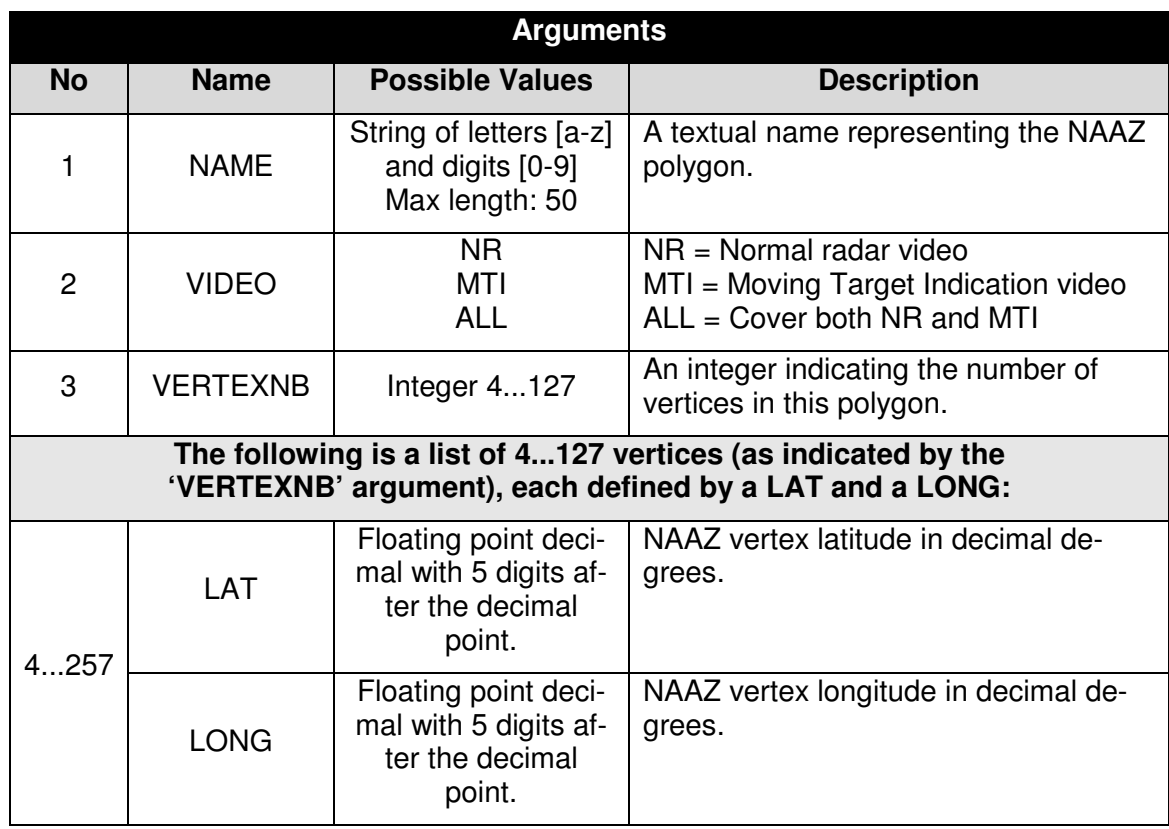

The command needs the following arguments:

If the command is accepted as error-free, no reply is issued by the server.

In case of an error in the command, a  $m_{SQET}$  is returned by the server describing one and only one of the following error conditions:

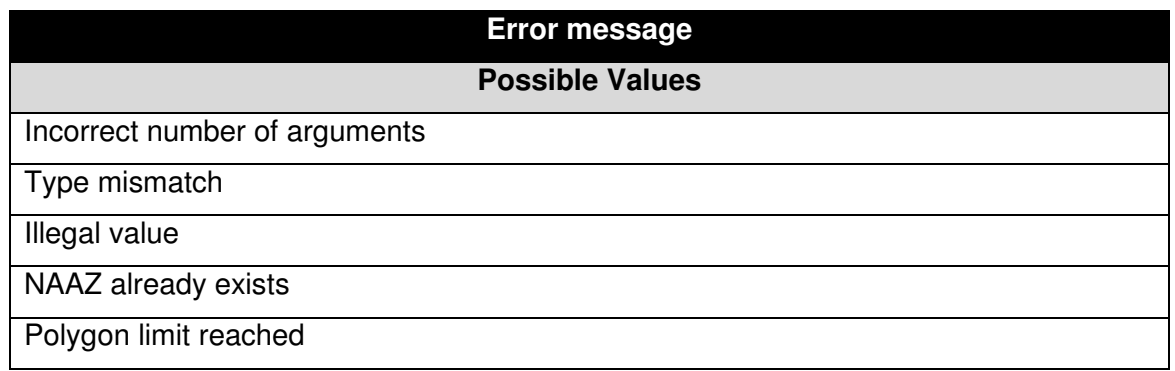

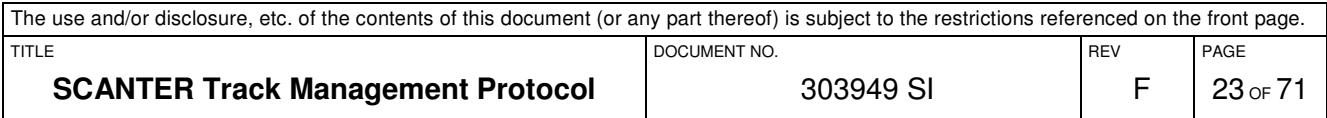

### **3.6.3.6.1 Example**

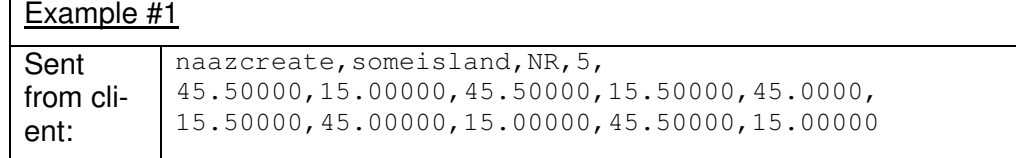

#### **3.6.3.7 The NAAZDELETE Command**

The naazdelete command is used to manually delete a NAAZ polygon in the server. The command needs one argument:

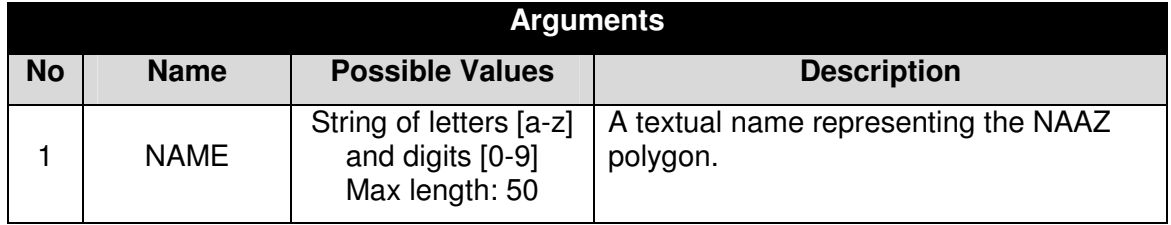

If the command is accepted as error-free, no reply is issued by the server.

However, the command fails if a NAAZ of that name does not exist or there is a syntax error in the command, in which case a  $msgerr$  is returned by the server describing one and only one of the following error conditions:

| <b>Error message</b>          |
|-------------------------------|
| <b>Possible Values</b>        |
| Incorrect number of arguments |
| Type mismatch                 |
| Illegal value                 |
| Not a NAAZ                    |

**3.6.3.7.1 Example** 

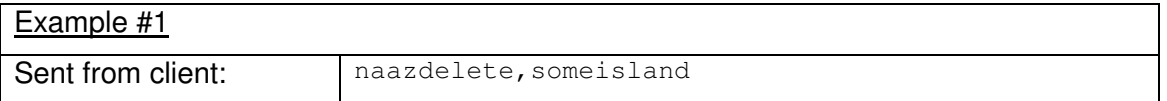

# **3.6.3.8 The NTZCREATE Command**

The ntzcreate command is used to create a NTZ in which no tracking takes place at all. It is defined as a polygon of 4...127 vertices where the first and the last vertex must be the same.

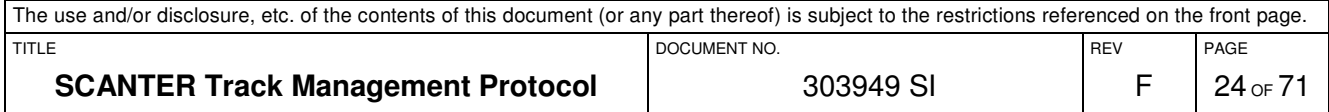

When giving coordinates for an NTZ, there must be no lines overlapping each other. It is not considered an error if the sequence of coordinates defines an area of no size.

Notice that if a NTZ already exists with the given name, it is considered as an error. An already-existing NTZ must be deleted using the  $n$ t zdelete command before a new NTZ with the same name may be created.

Please read section 3.6.3.6 which defines a common limit for NAAZ's and NTZ's.

The command needs the following arguments:

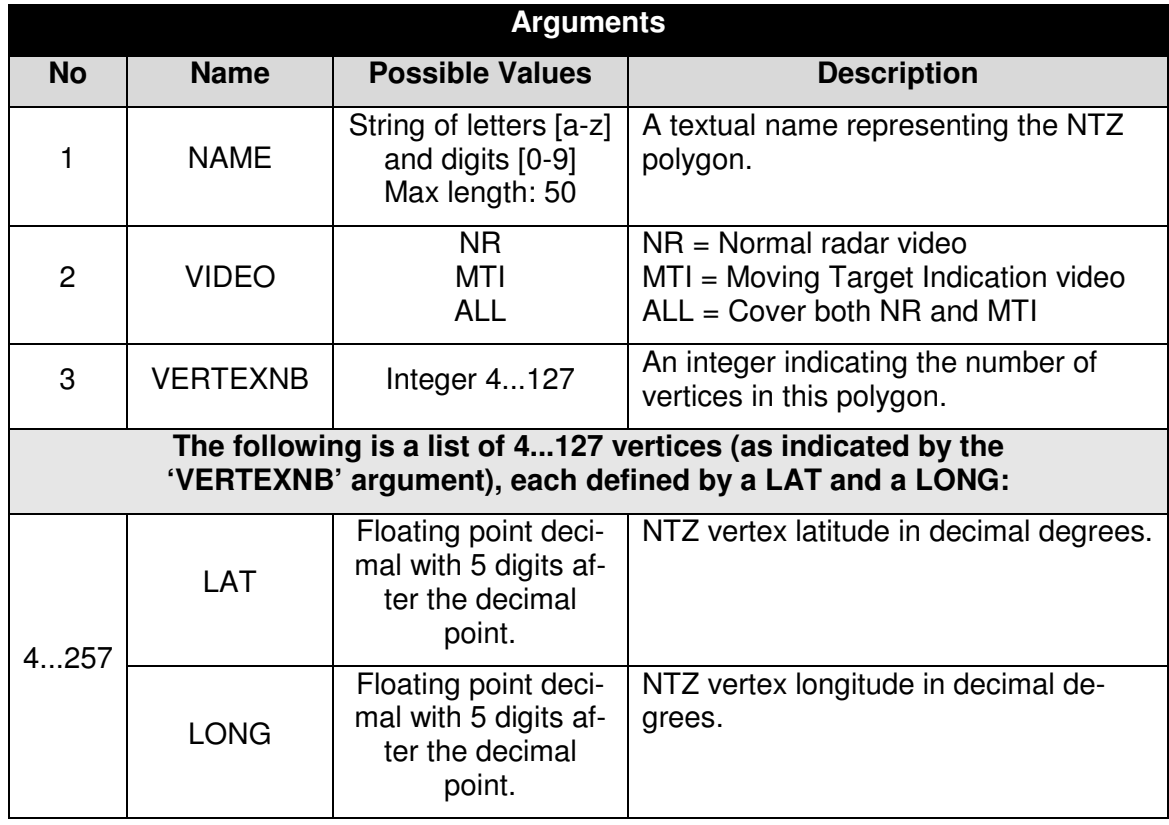

If the command is accepted as error-free, no reply is issued by the server.

In case of an error in the command, a  $m_{\text{sestr}}$  is returned by the server describing one and only one of the following error conditions:

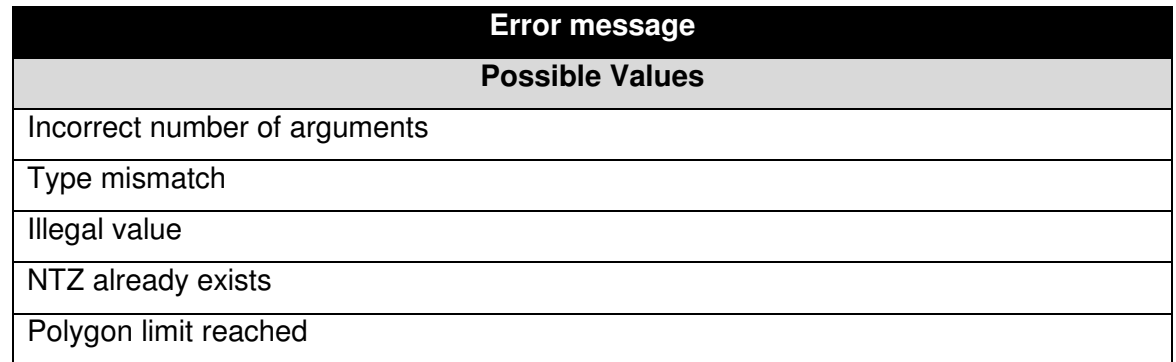

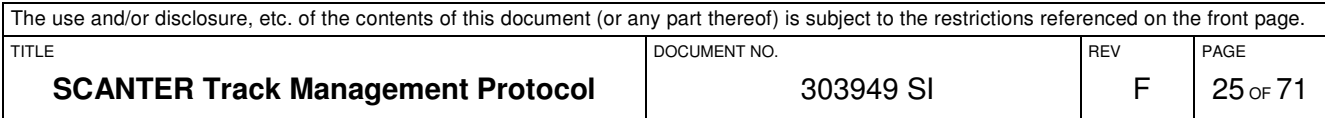

# **3.6.3.8.1 Example**

Example #1

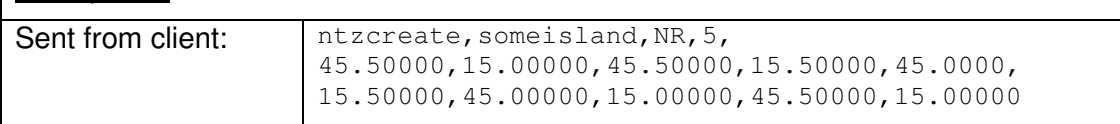

#### **3.6.3.9 The NTZDELETE Command**

The ntzdelete command is used to manually delete a NTZ polygon in the server. The command needs one argument:

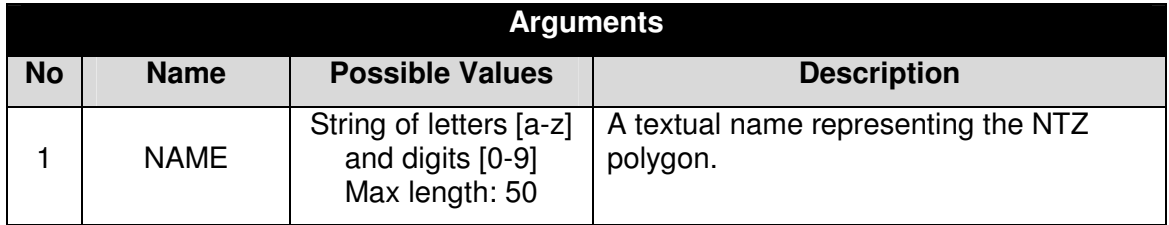

If the command is accepted as error-free, no reply is issued by the server.

However, the command fails if a NTZ of that name does not exist or there is a syntax error in the command, in which case a  $m<sub>gerr</sub>$  is returned by the server describing one and only one of the following error conditions:

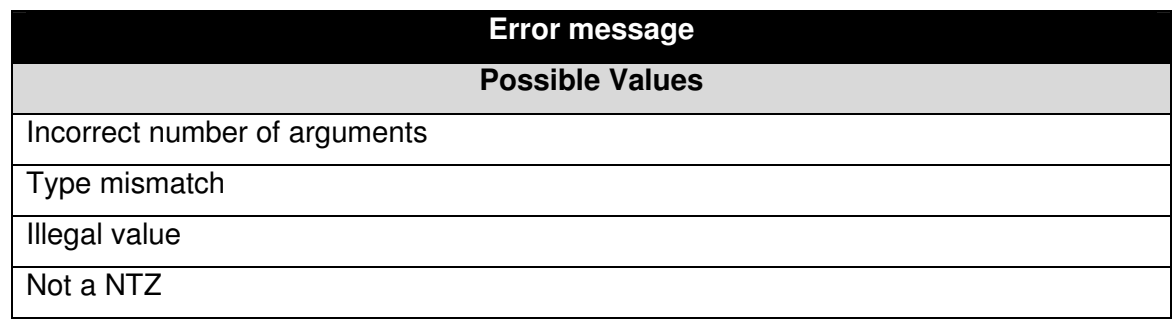

#### **3.6.3.9.1 Example**

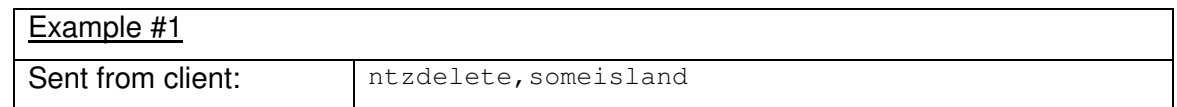

#### **3.6.3.10 The ATONCREATE Command**

The atoncreate command is used to dynamically create an AtoN.

In total, the system will allow 10000 (ten thousand) AtoN's to be stored.

An AtoN that is created using this command, but not detected by the radar, will be reported with the STAT="CS" and TYPE="ATON" in the track message of section 3.7.2.1.

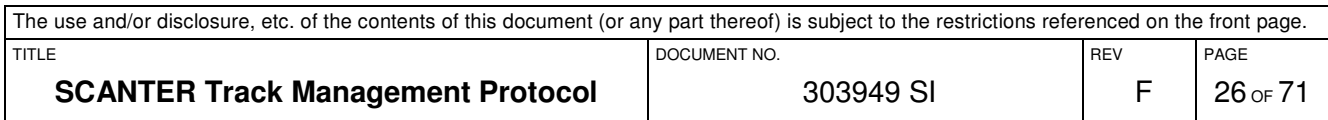

Notice that if an AtoN already exists with the given name, it is considered as an error. An already-existing AtoN must be deleted using the atondelete command before a new AtoN with the same name may be created.

Notice further more, that a track of TYPE="TARGET" cannot be converted into being a track of TYPE="ATON" by using this (or any other) command. If an AtoN is created at the same or at a nearby lat/long position as a non-AtoN track, it is up to the tracker to determine the future behaviour of the track that was already located at that position (i.e. the track may continue or cease to exist).

The command needs the following arguments:

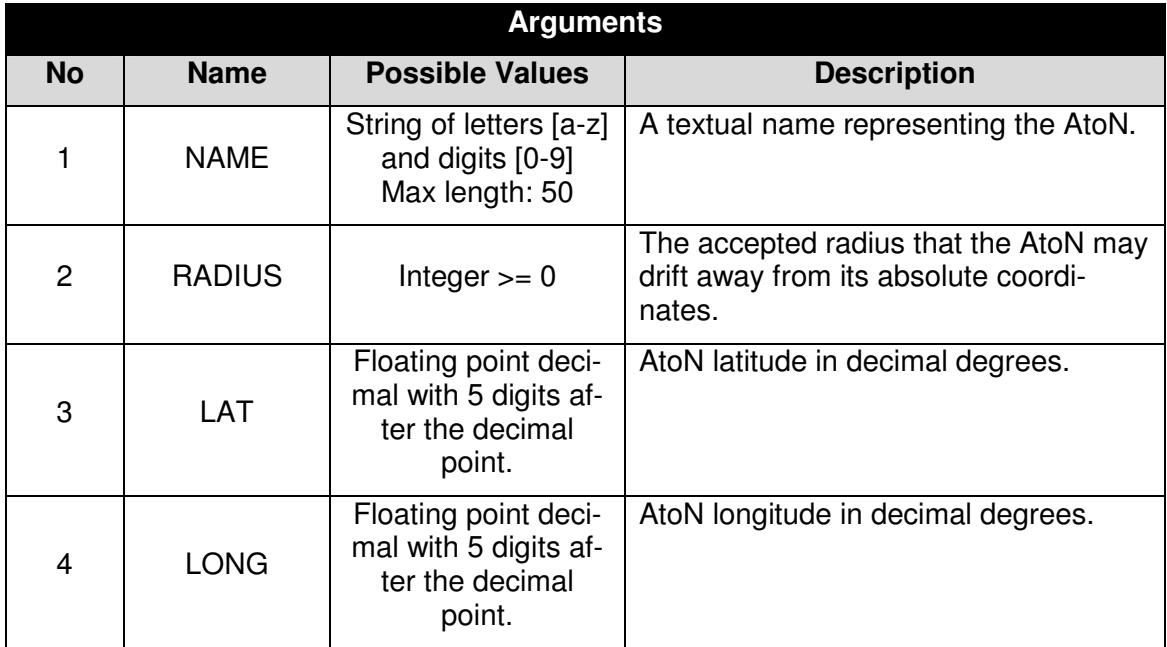

If the command is accepted as error-free, no reply is issued by the server.

In case of an error in the command, a  $m_{\text{server}}$  is returned by the server describing one and only one of the following error conditions:

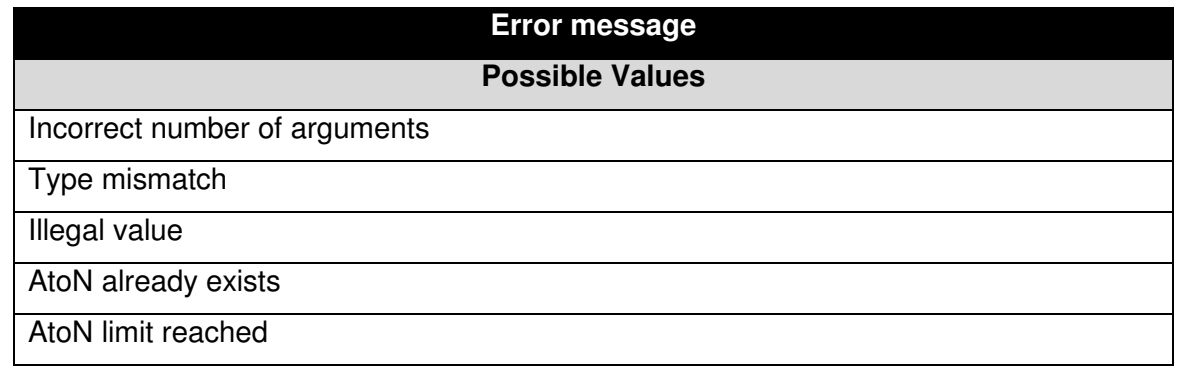

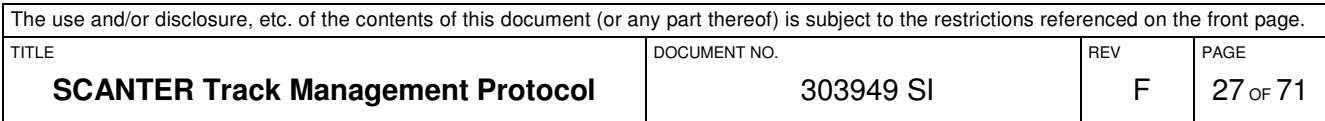

#### **3.6.3.10.1 Example**

 $Example H1$ 

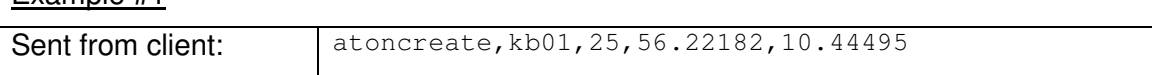

Notice that it is possible for a client to maintain a data model of defined AtoN's. Issuing a get,atonscreated command to the server will list all the AtoN's currently defined. Whenever AtoN's are created or deleted by any client, corresponding atoncreated and atondeleted messages are transmitted to all connected clients.

### **3.6.3.11 The ATONDELETE Command**

The atondelete command is used to delete a dynamically created AtoN in the server. The command needs one argument:

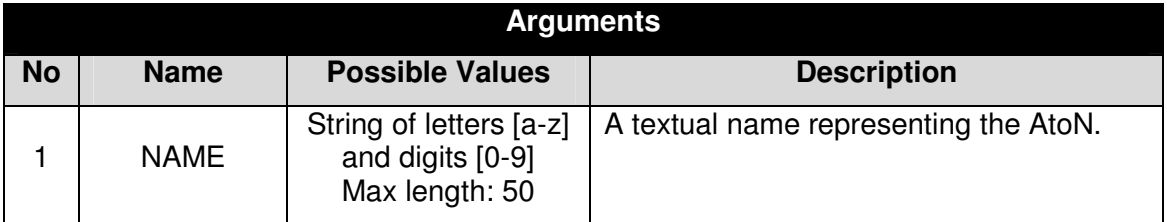

If the command is accepted as error-free, no reply is issued by the server.

However, the command fails if an AtoN of that name does not exist or there is a syntax error in the command, in which case a  $_{\text{msqerr}}$  is returned by the server describing one and only one of the following error conditions:

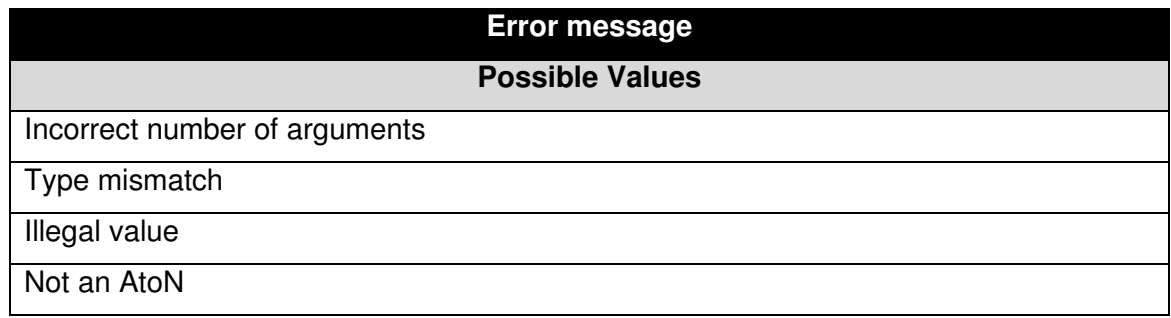

#### **3.6.3.11.1 Example**

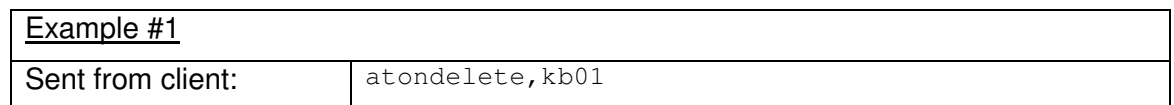

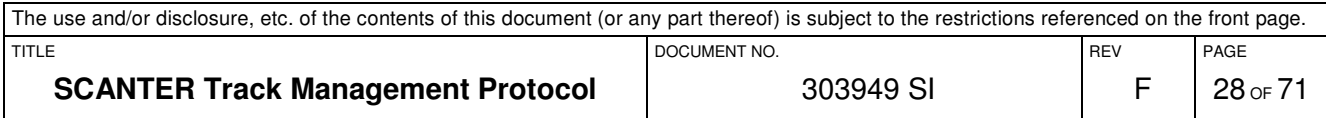

# **3.6.4 Messages from the Server**

Below is listed those messages from the server which are specific for the Track Control Interface.

#### **3.6.4.1 The AAZCREATED Message**

This message is transmitted in two cases:

- 1. Whenever a client has created a AAZ using the aazcreate message, the server transmits a aazcreated to all connected clients.
- 2. When a client has asked for the complete list of existing AAZ using the get, aazcreated command, the server replies with multiple aazcreated messages, one for each existing AAZ. Notice that the protocol does not transmit the actual number of AAZ currently existing.

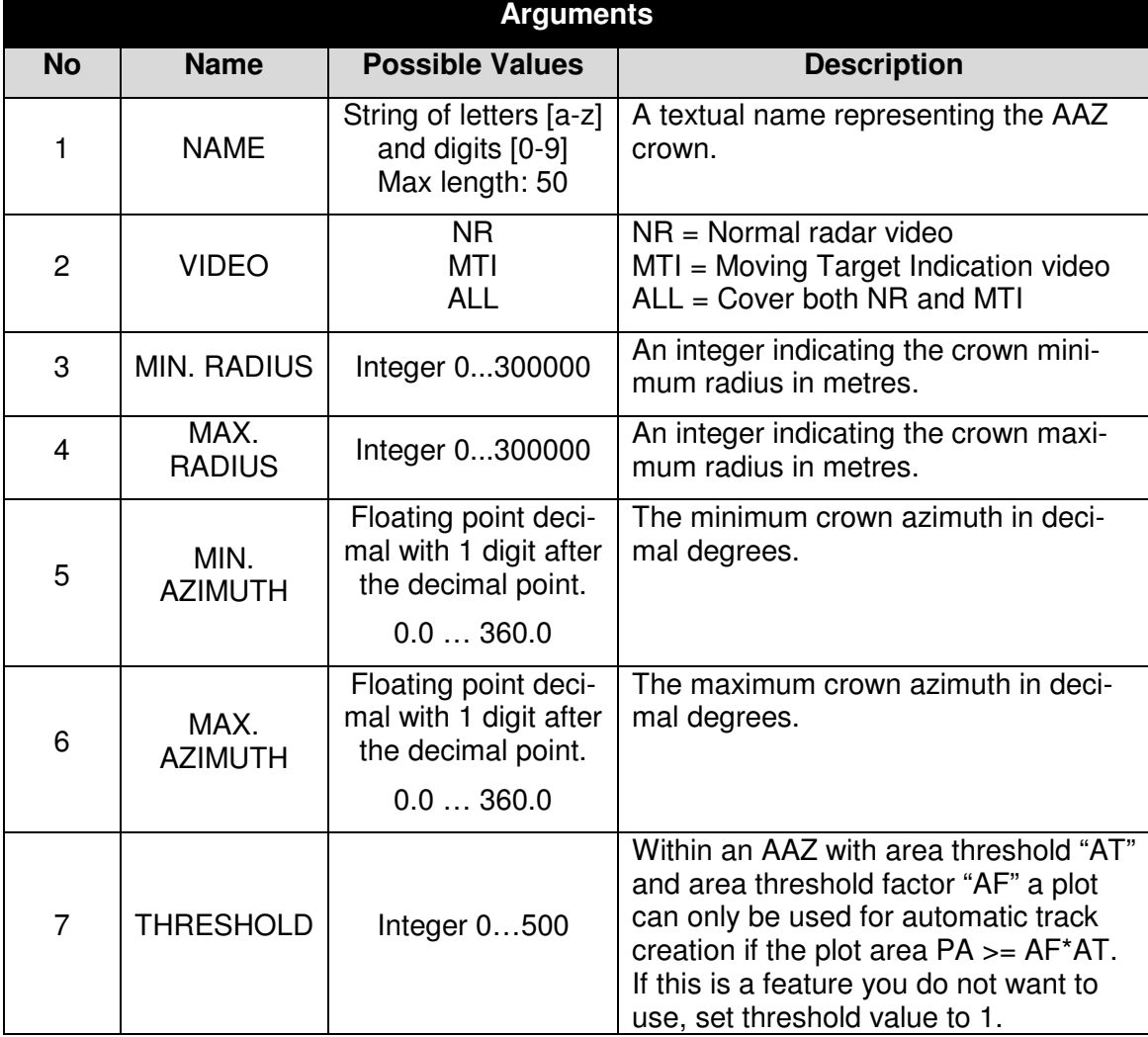

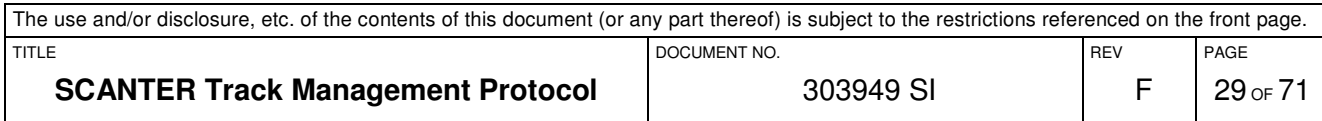

3.

# **3.6.4.1.1 Example**

In the following example, a single AAZ is reported:

Example #1

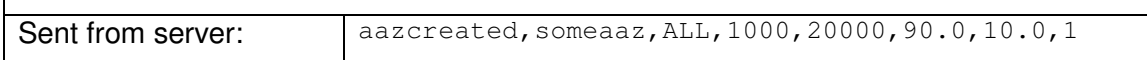

#### **3.6.4.2 The AAZDELETED Message**

This message is sent to all connected clients when an AAZ has been manually deleted by one of the clients.

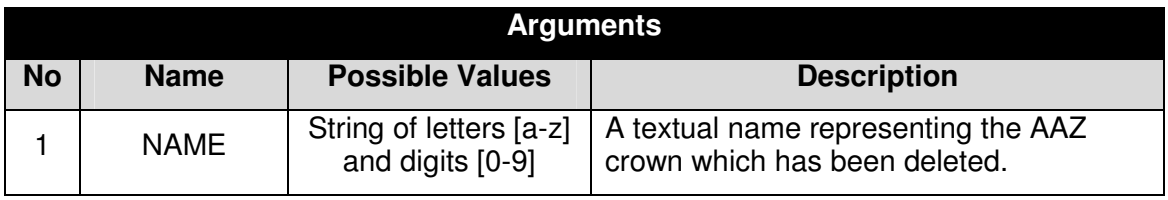

#### **3.6.4.2.1 Example**

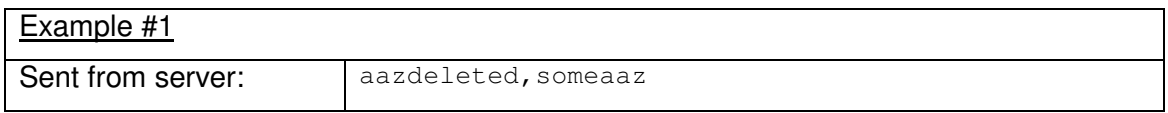

#### **3.6.4.3 The NAAZCREATED Message**

This message is transmitted in two cases:

- 4. Whenever a client has created a NAAZ using the naazcreate message, the server transmits a naazcreated to all connected clients.
- 5. When a client has asked for the complete list of existing NAAZ using the get,naazcreated command, the server replies with multiple naazcreated messages, one for each existing NAAZ. Notice that the protocol does not transmit the actual number of NAAZ currently existing.

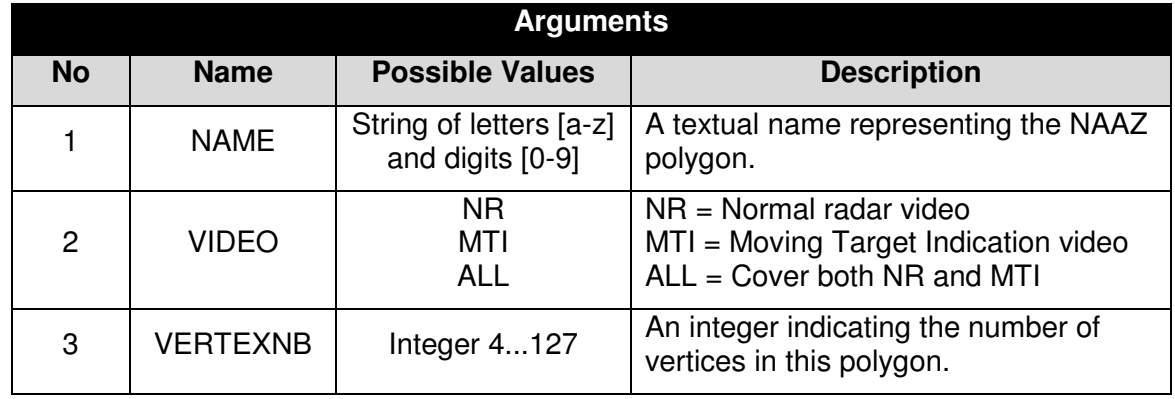

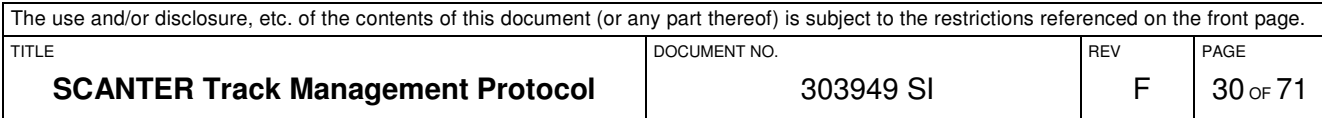

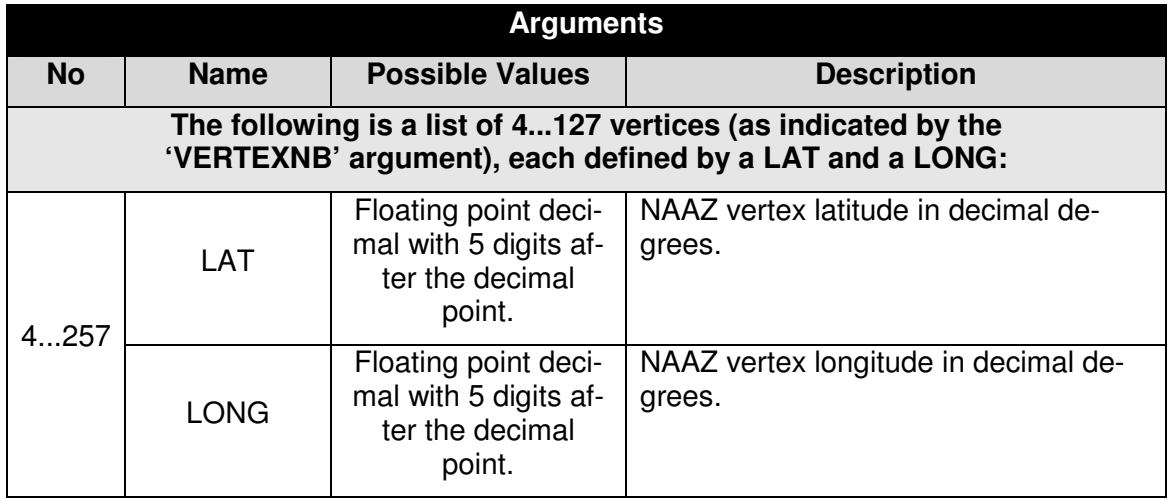

# **3.6.4.3.1 Example**

In the following example, a single NAAZ is reported:

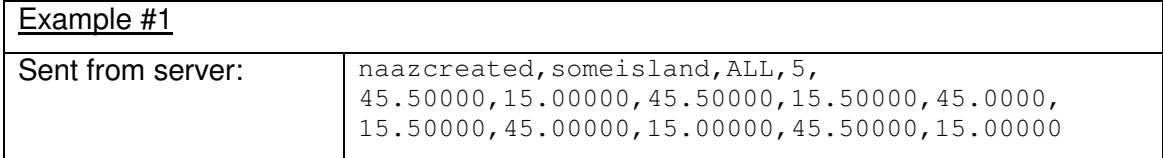

# **3.6.4.4 The NAAZDELETED Message**

This message is sent to all connected clients when a NAAZ has been manually deleted by one of the clients.

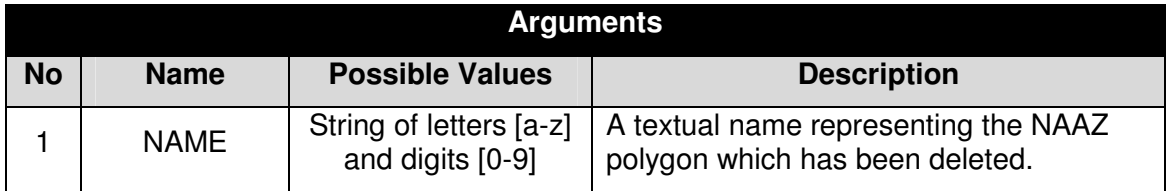

# **3.6.4.4.1 Example**

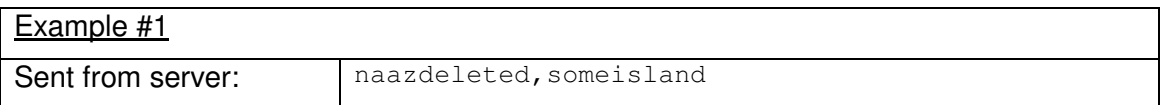

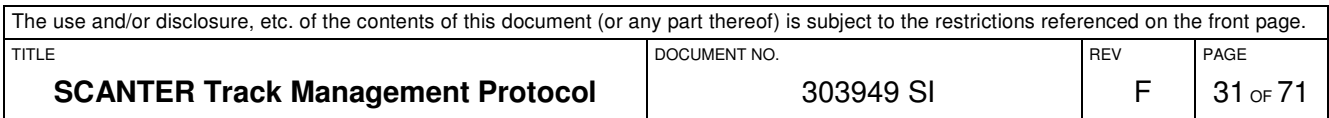

# **3.6.4.5 The NTZCREATED Message**

This message is transmitted in two cases:

- 1. Whenever a client has created a NTZ using the ntzcreate message, the server transmits a ntzcreated to all connected clients.
- 2. When a client has asked for the complete list of existing NTZ using the get, ntzcreated command, the server replies with multiple ntzcreated messages, one for each existing NTZ. Notice that the protocol does not transmit the actual number of NTZ currently existing.

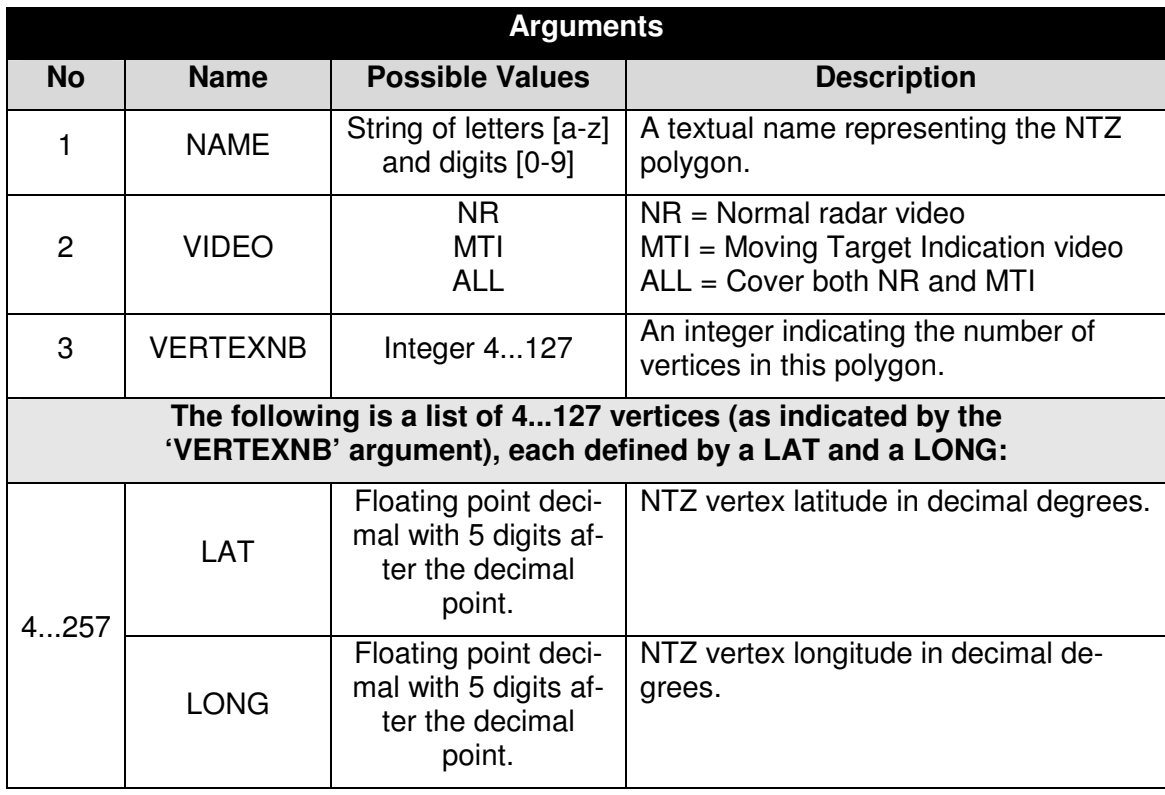

# **3.6.4.5.1 Example**

In the following example, a single NTZ is reported:

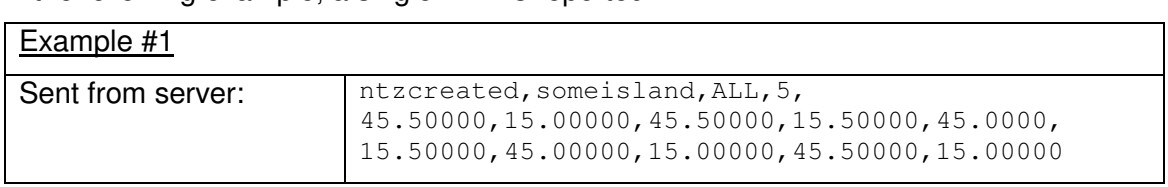

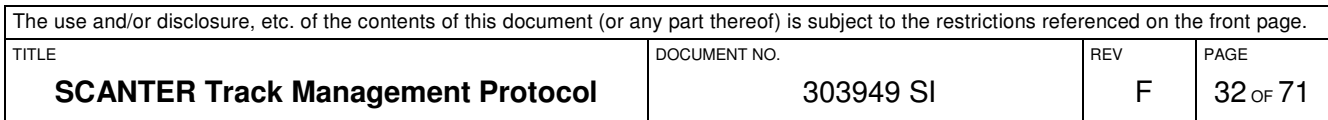

### **3.6.4.6 The NTZDELETED Message**

This message is sent to all connected clients, when a NTZ has been manually deleted by one of the clients.

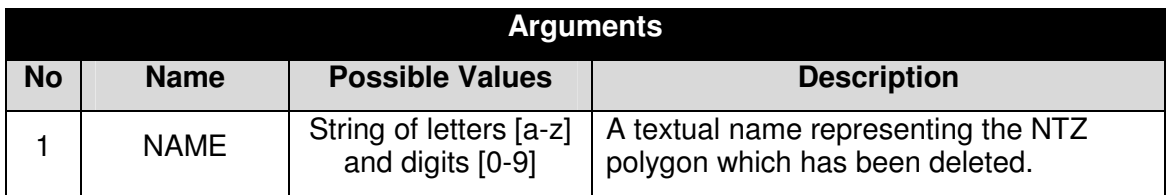

### **3.6.4.6.1 Example**

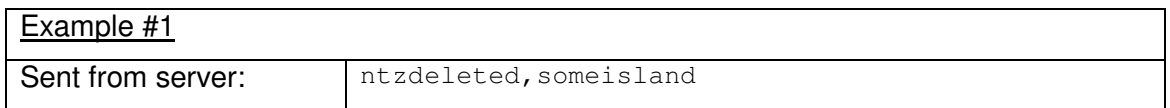

# **3.6.4.7 The ATONCREATED Message**

This message is transmitted in two cases:

- 1. Whenever a client has created an AtoN using the atoncreate message, the server transmits a atoncreated to all connected clients.
- 2. When a client has asked for the complete list of existing AtoN's using the get,atonscreated command, the server replies with multiple atoncreated messages, one for each existing AtoN. Notice that the protocol does not transmit the actual number of AtoN's currently existing.

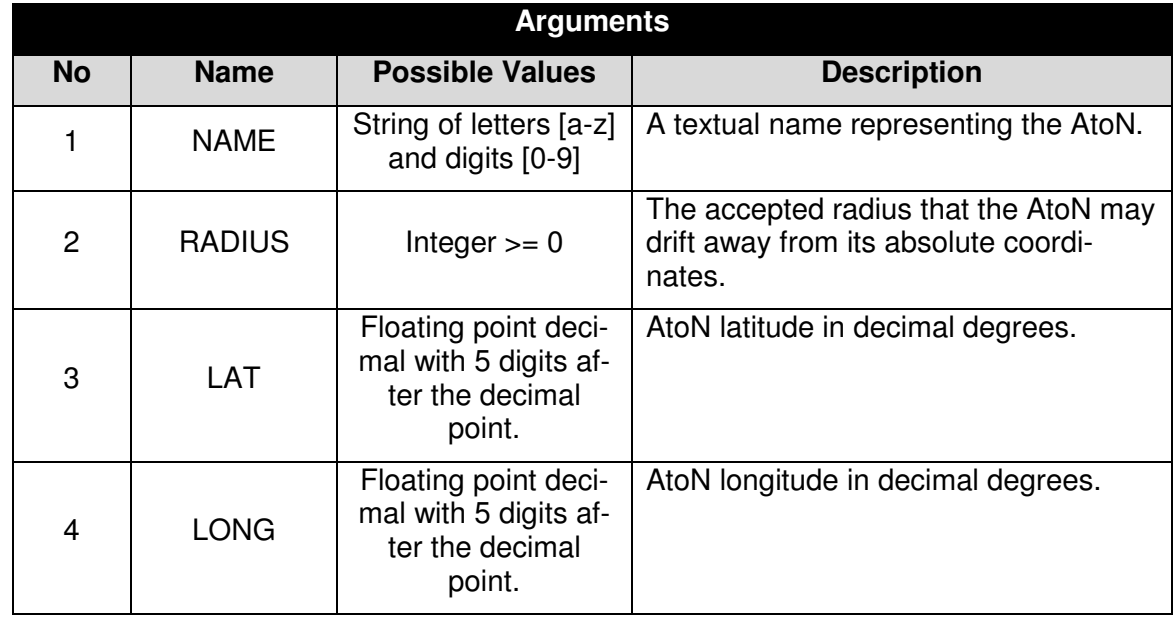

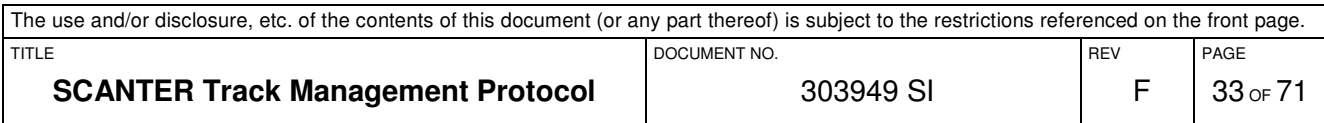

# **3.6.4.7.1 Example**

In the following example, a single AtoN is reported:

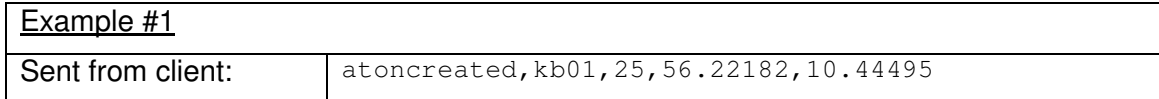

# **3.6.4.8 The ATONDELETED Message**

This message is sent to all connected clients when an AtoN is dynamically deleted by one of the clients.

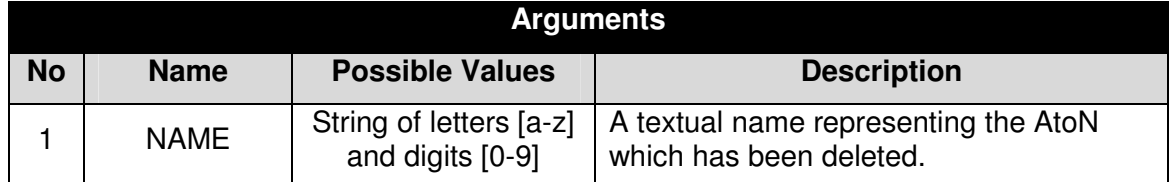

# **3.6.4.8.1 Example**

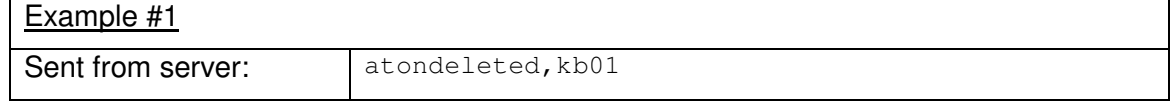

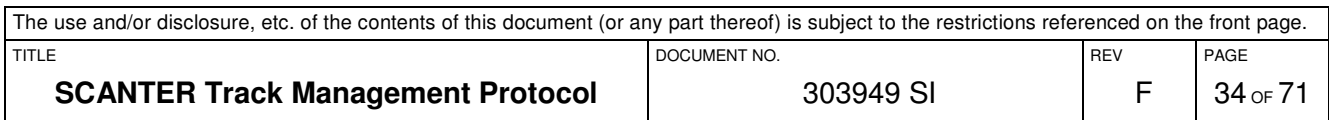

# **3.7 Track Data Interface**

This chapter describes the interface for transmitting tracks from the server to a client. Multiple clients may connect to this interface at the same time and all connected clients will receive all of the track messages.

Notice that it is not possible for a client to request a list of currently existing tracks. However, for each antenna rotation, all existing tracks are reported.

# **3.7.1 Messages from the Client**

# **3.7.1.1 The GET Command**

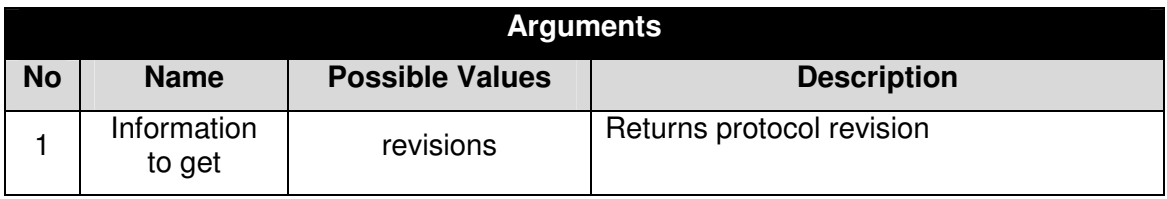

# **3.7.1.2 The SET Command**

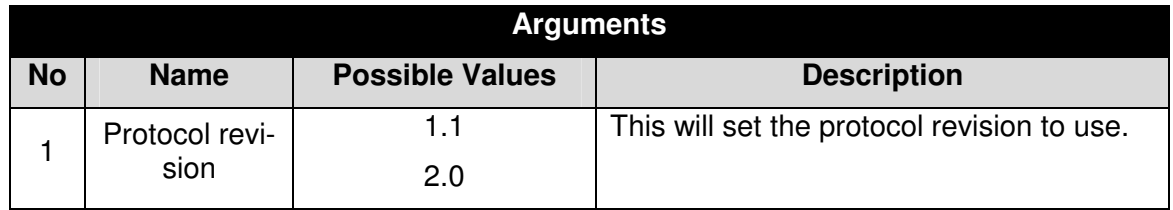

# **3.7.2 Messages from the Server**

# **3.7.2.1 Track Message Version 1.1**

This is the default revision when connection to the interface. It can be upgraded using the set command.

This version of the track message contains the following arguments:

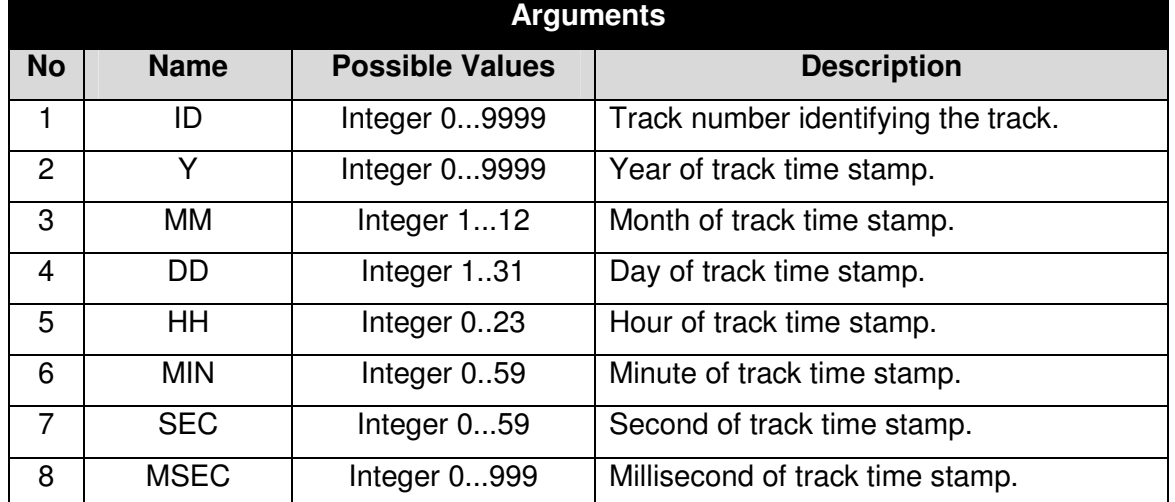

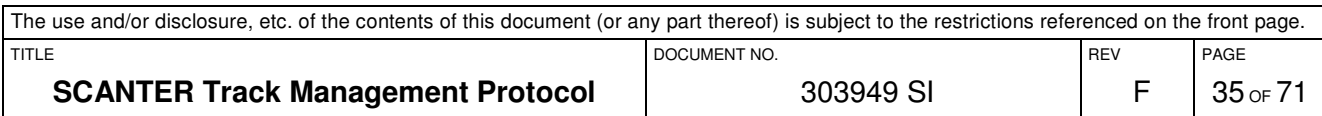

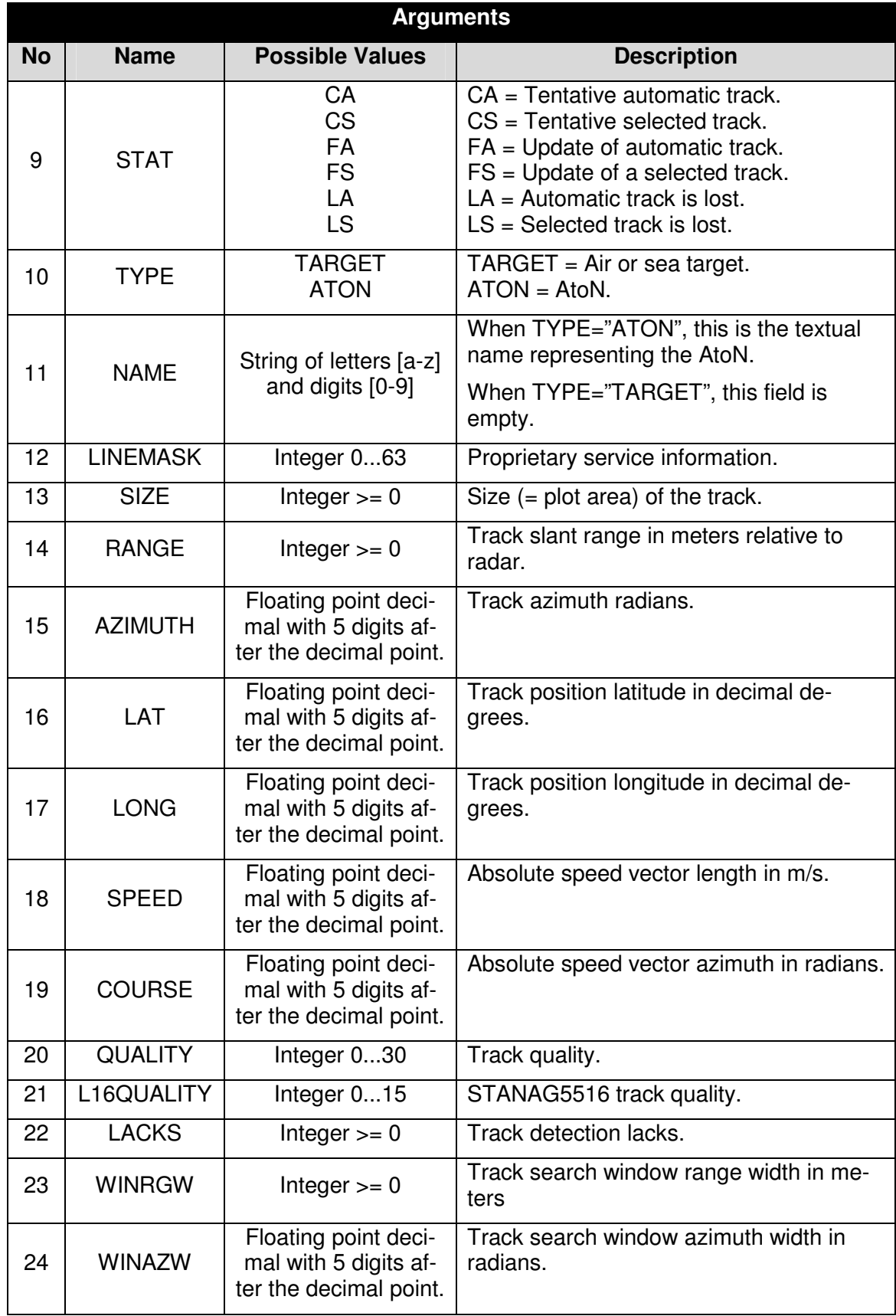

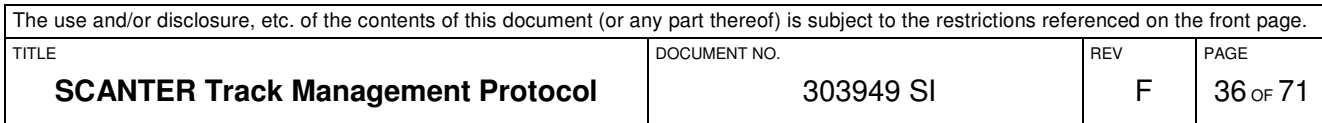

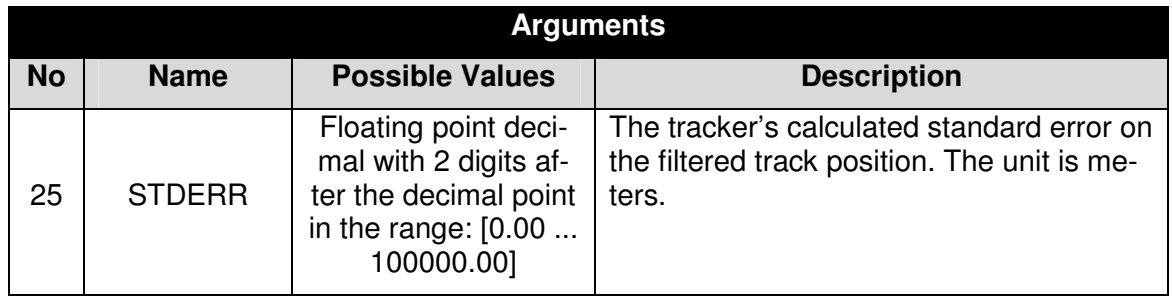

# **3.7.2.1.1 Example**

This example shows a track message for a TYPE="TARGET" track where the NAME argument is empty.

 $Example#1$ 

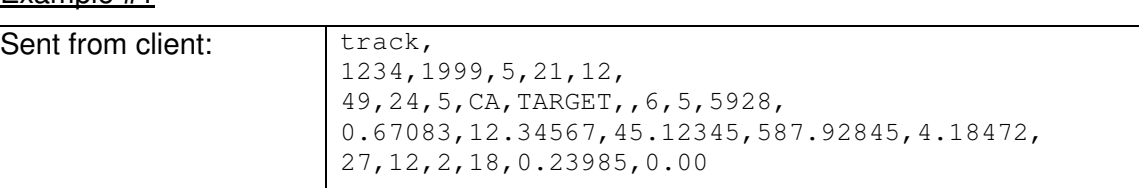

# **3.7.2.2 Track Message Version 2.0**

This version adds associated plot information to the track messages. It contains track message version 1.0 and adds following fields:

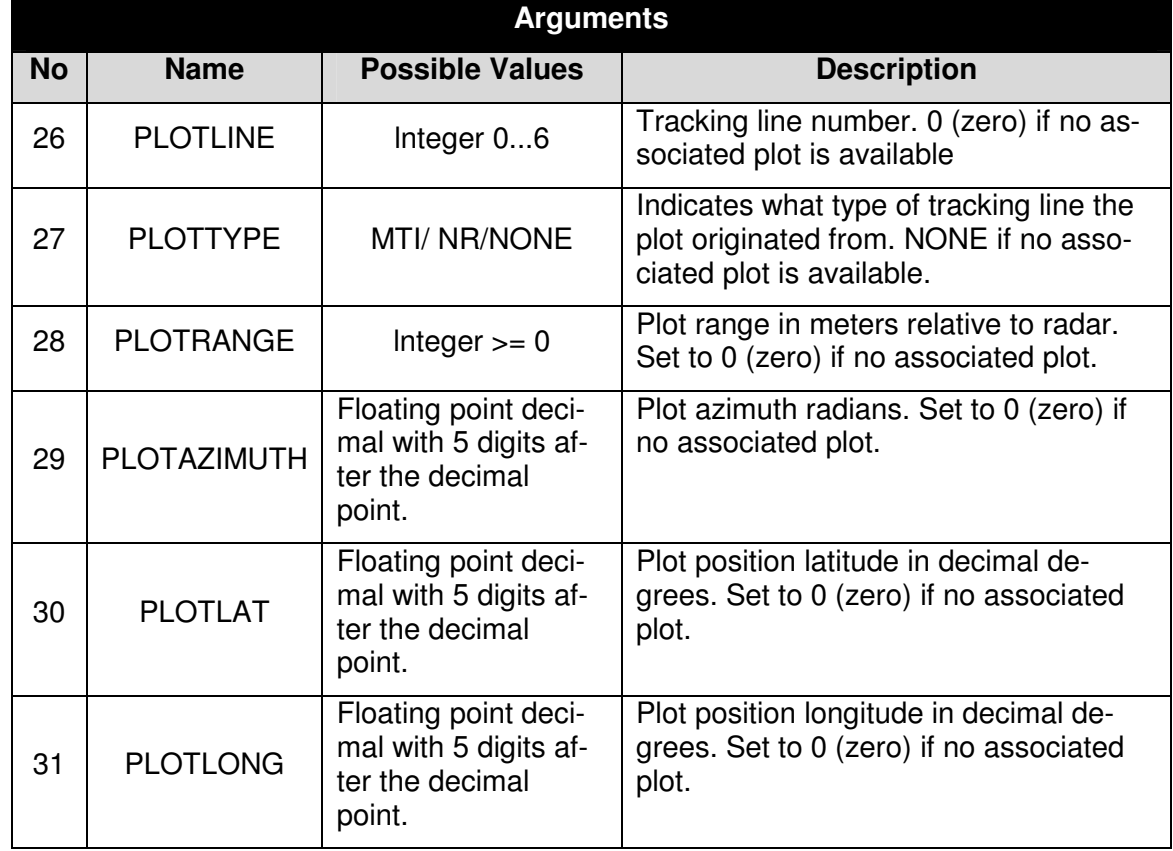

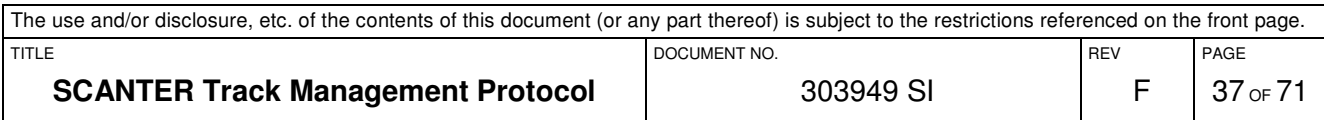

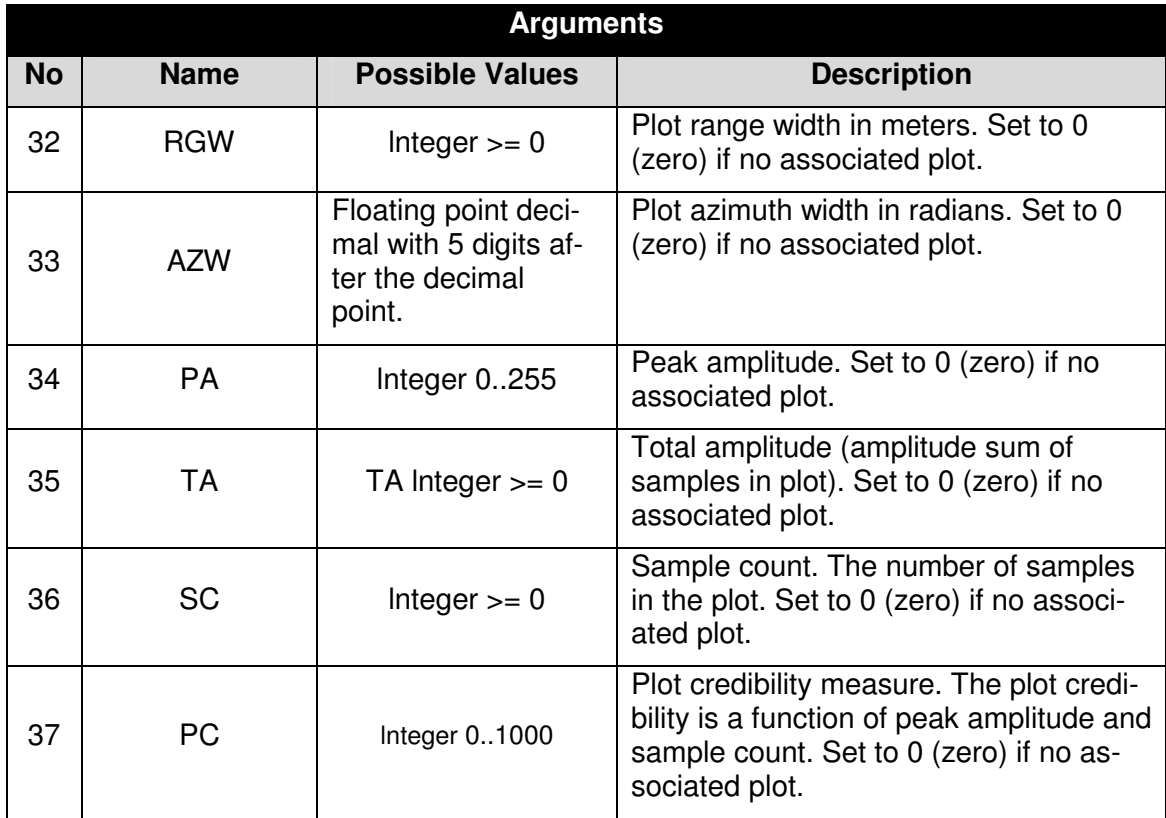

# **3.7.2.2.1 Example**

This example shows a track message for a TYPE="TARGET" track where the NAME argument is empty.

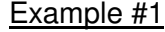

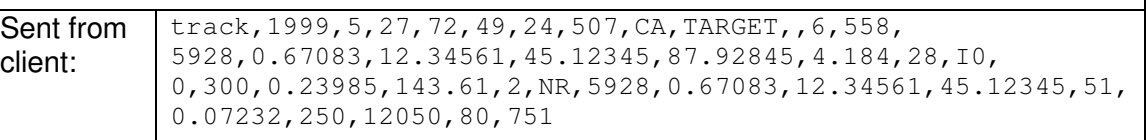

# **3.7.2.2.2 Associated plot note**

A target is often tracked in more than one tracking line; that means, that the track correlator is supplied with one track + associated plot message from each of the relevant tracking lines. The correlator uses a quality criterion to select one of these 'elementary tracks' to be the correlated track transmitted to the outside world. The associated plot in this extended track message is the plot corresponding to the selected 'elementary track'.

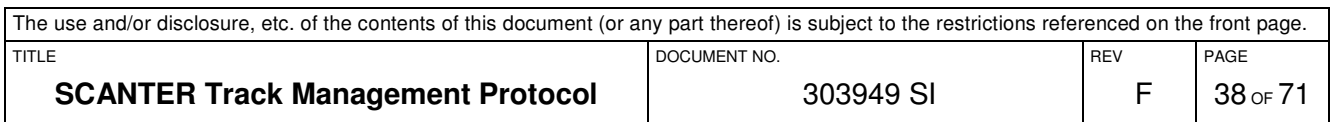

# **3.7.2.3 Lost Tracks**

Lost tracks are reported as follows:

- a. When no delete message is sent from a connected client:
	- 1. Automatic tracks are sent as lost (i.e. STAT="LA") to all connected clients only once with their last position and the timestamp of this last position.
	- 2. Selected tracks are sent as lost (i.e. STAT="LS") to all connected clients a configurable number of times with their last position and the timestamp of this last position. A track ID that has been reported lost will never return to a nonlost state.
- b. When a delete message is received from a connected client, the concerned track or AtoN track is deleted and the following lost-track behaviour can be observed:
	- 1. For an automatic track, the track is sent as lost (i.e. STAT="LA") to all connected clients only once with its last position and the timestamp of this last position.
	- 2. For a selected track, the track is sent as lost (i.e. STAT="LS") to all connected clients only once with its last position and the timestamp of this last position.

A track message for a lost track (STAT="LA" or STAT="LS") will always include LINEMASK=0.

Notice that a stale period for a track ID cannot be guaranteed.

#### **3.7.2.4 Air Tracks**

Air tracks, as well as sea tracks, are reported using the track message defined in 3.7.2.1. For all tracks that are physically not located in the ground plane (e.g. air tracks), the projection of slant range/azimuth coordinates onto lat/long coordinates will imply a projection error.

# **3.7.2.5 AtoN Tracks**

This section contains advice on how to administer AtoN tracks.

AtoN's are defined in absolute coordinates using the atoncreate command.

Within its configured range, the server will always report AtoN's regardless of whether they are being tracked or not. Outside its configured range, the server will not report any AtoN tracks.

For an AtoN that is not being tracked, the track message will have STAT="CS". The corresponding coordinates of the AtoN will in this case be those that were used to define the AtoN using the atoncreate command, e.g. its static coordinates.

For an AtoN that is being tracked, the track message will have STAT="FS". The coordinates reported are in this case the tracked position that may differ from the static coordinates.

If the client wants the static coordinates of a tracked AtoN, the client must issue a get,atonscreated command and match the NAME field of the TYPE="ATON" track message with the corresponding name in the resulting list of AtoN's. The client may maintain a data model of defined AtoN's as described in section 3.6.3.10.1.

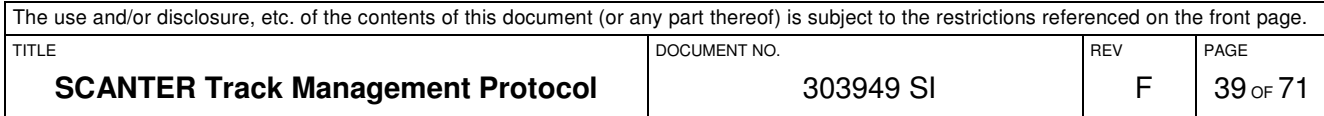

# **4 SCANTER 4XXX SERIES**

# **4.1 Interface protocol revisions**

This document describes the following revisions of the protocol interfaces:

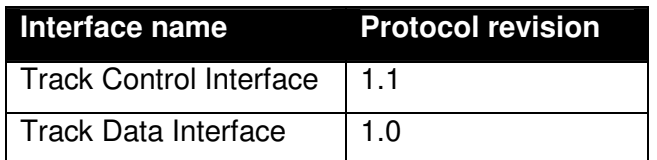

The protocol revision is divided into two versions; major.minor. The major revision is increased when backward compatibility is broken. The minor revision is in-creased when functionality is added to the protocol, but backward compatibility is kept.

# **4.2 Client and Server Messages Summary**

This chapter provides a summary of all messages that can be sent from either the client or the server and on which interface the message may appear.

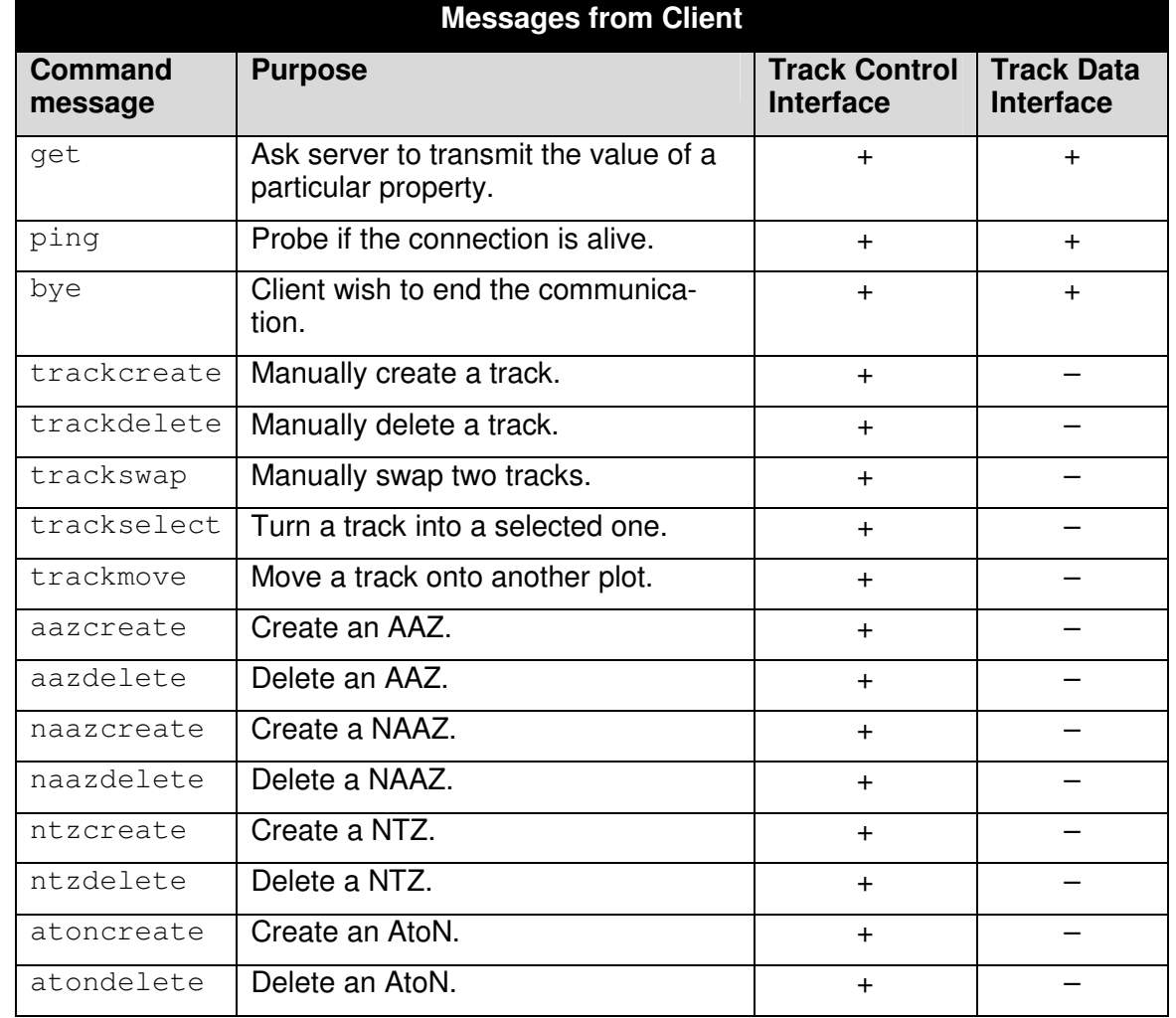

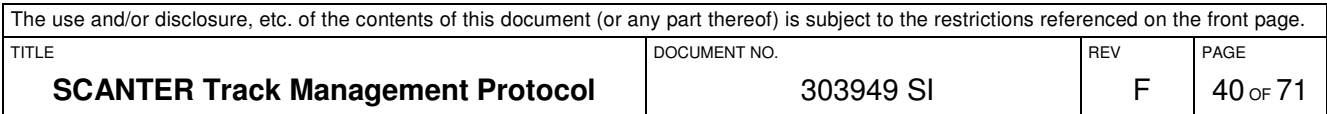

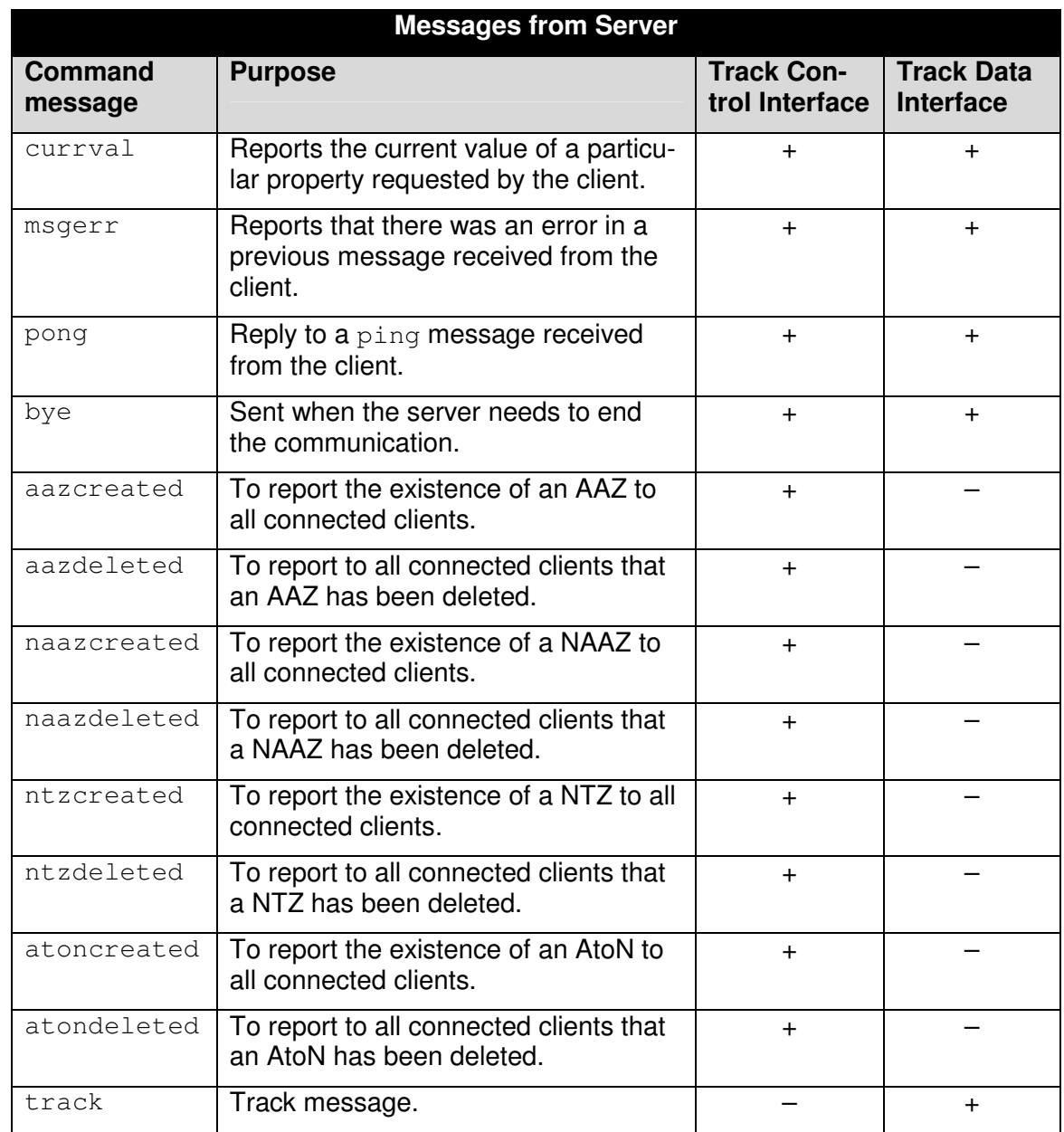

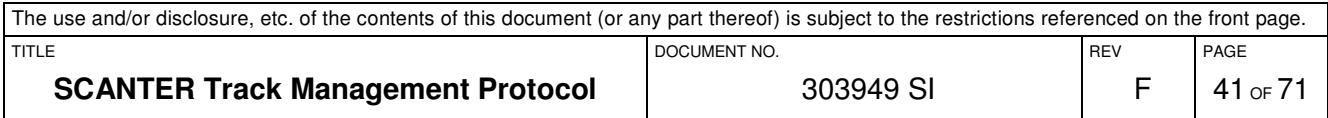

# **4.3 Message syntax**

The general syntax is described in this chapter.

#### **4.3.1 Client Syntax**

The protocol works by reading/writing lines. A line sent from the client shall be formatted as follows:

•  $\leq$  <command>[, <argument#1>][, <argument#2>][, ...][, <argument#n>]<eol>

The line consists of a command followed by zero or more arguments, and terminated with <eol> (end of line). A line is considered to be terminated by any one of a line feed (ASCII value  $10_{\text{dec}}$ ), a carriage return (ASCII value  $13_{\text{dec}}$ ), or a carriage return followed immediately by a line feed.

To separate the various elements in the line, a comma (ASCII value  $44_{\text{dec}}$ ) is used as delimiter. NOTE: Spaces in the arguments are allowed.

#### **4.3.2 Server Syntax**

A line sent from the server is formatted as follows:

•  $\langle \text{reply} \rangle$ [,  $\langle \text{aqument}\,\sharp 1 \rangle$ ][,  $\langle \text{argument}\,\sharp 2 \rangle$ ][, ...][,  $\langle \text{argument}\,\sharp n \rangle$ ]  $\langle \text{CR} \rangle \langle \text{LF} \rangle$ 

This line has the same elements and constraints as the line sent from the client, except it is always terminated by a carriage return (ASCII value  $13_{\text{dec}}$ ) followed immediately by a line feed (ASCII value  $10_{dec}$ ).

### **4.4 Message transfer description**

This chapter describes how to communicate via this interface.

#### **4.4.1 Connection**

When a new connection is created, the server will transmit the protocol revision. This information can be used to determine if the client is able to communicate with the server.

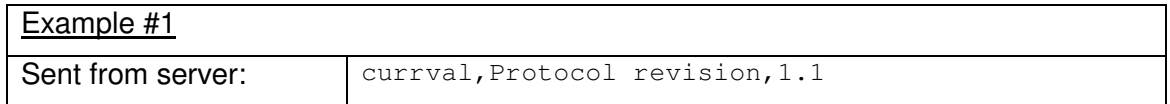

# **4.4.1.1 Maintaining the Link**

The link is maintained on the TCP/IP level. If the client needs to check if the link is alive, a  $\pi$ ing (see 4.5.1.2) can be sent, which will be replied with a  $\pi$ ong (see 4.5.2.3) if the link is alive.

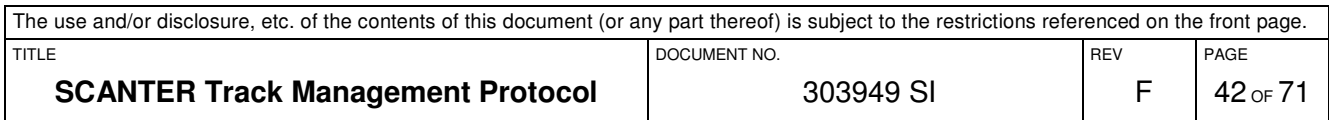

# **4.4.2 Disconnection**

When connection is no longer desired, the client should send a bye command (see 4.5.1.3), which will terminate the link without further notice.

If, however, the client terminates without sending a  $bye$  command (e.g. if the client fails), it is still possible for the client to immediately initiate a new connection.

#### **4.4.3 Error Detection and Handling**

If the client sends a message/request which contains syntax errors or values out of range, the transceiver will respond with an error message (msgerr), see 4.5.2.2.

### **4.5 Common Messages**

This section describes those messages that are common for all interfaces described in this document.

#### **4.5.1 Common Messages from the Client**

This section describes the messages that the client can send to any of the interfaces. NOTE: Everything the client can send is case insensitive.

#### **4.5.1.1 The GET Command**

The get command is used to get information. The command needs one argument, which specifies what information to get. A  $_{\text{msgerr}}$  is returned, if the information does not exist.

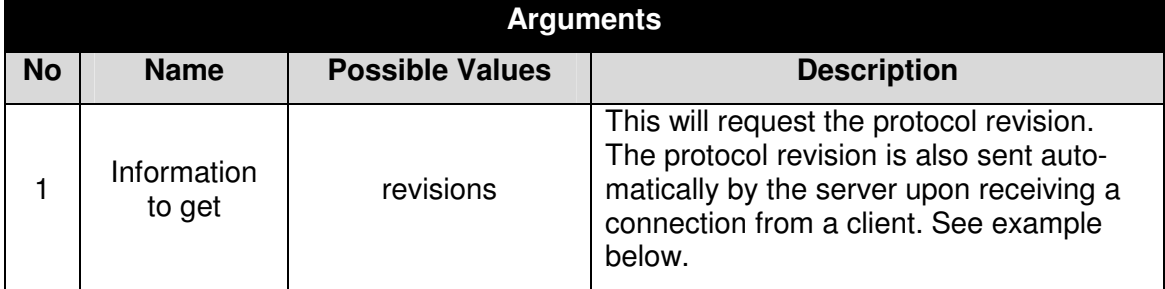

#### **4.5.1.1.1 Example**

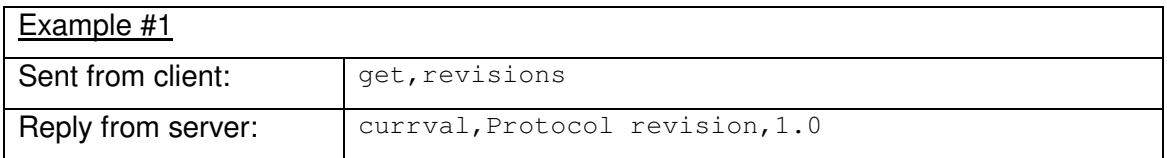

# **4.5.1.2 The PING Command**

This command is used to probe if the connection is alive. It takes no arguments and has no impact on the server settings. The server will immediately respond to the client with pong message.

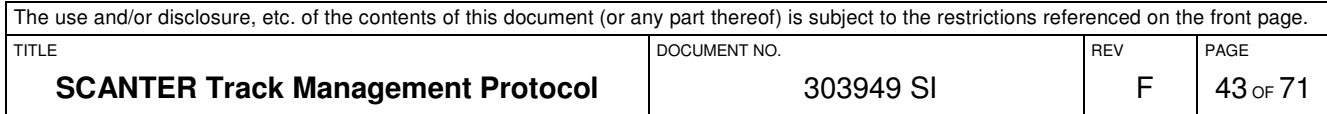

# **4.5.1.3 The BYE Command**

This command is used when the client wishes to end the communication. It takes no arguments, and has no impact on the server settings. The server will immediately close the connection.

#### **4.5.2 Common Messages from the Server**

This section describes the messages that the server can send regardless of which of the interfaces described in this document the client is connected to.

#### **4.5.2.1 The CURRVAL Message**

This message reports the current value of a particular property requested by the client sending a get message. Upon receiving an incoming connection from a client, this message is further more transmitted automatically by the server to report the server's protocol revision. This is illustrated in section 4.4.1.

#### **4.5.2.2 The MSGERR Message**

This message is sent as a reply to a client if that client sends a command which the server does not recognise or cannot execute. To be able to identify the error, the message includes two arguments: A textual error description and the original erroneous command.

Notice that the msgerr message is transmitted only on the TCP connection where the erroneous message originated from.

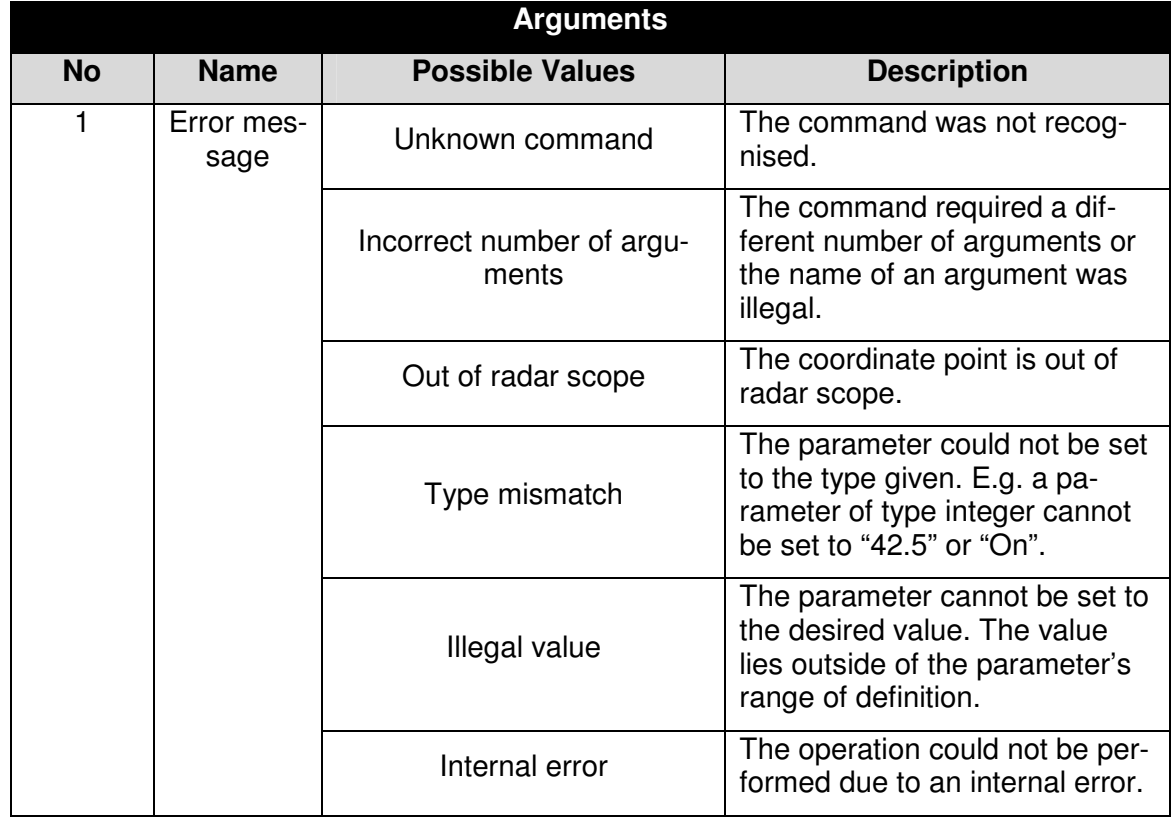

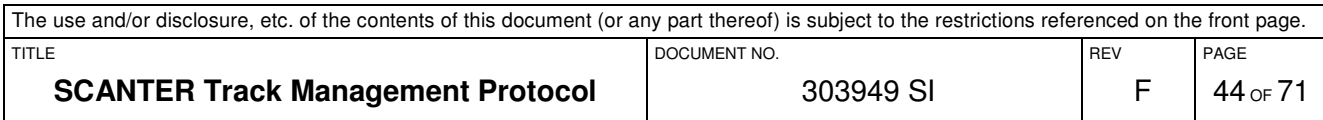

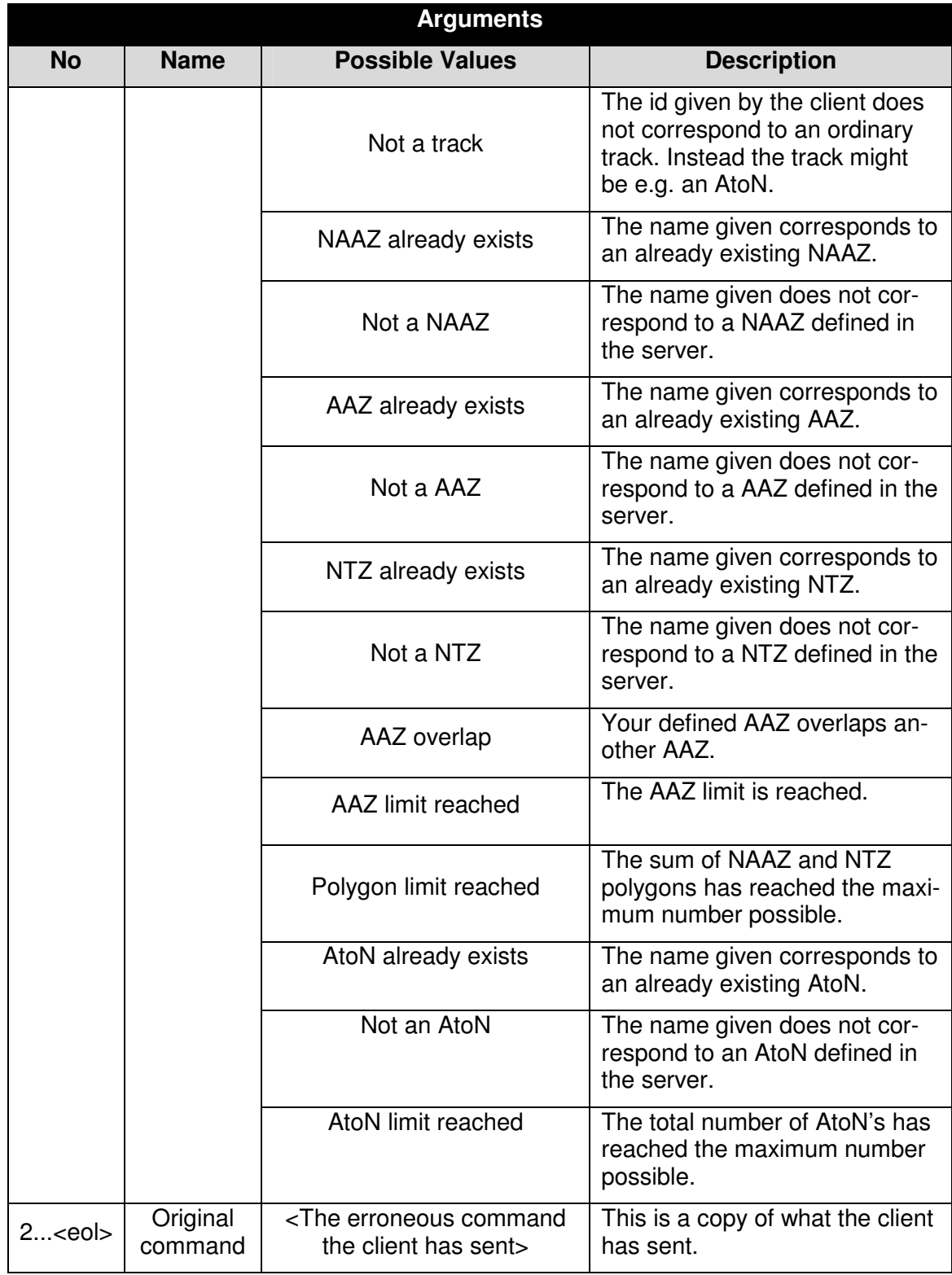

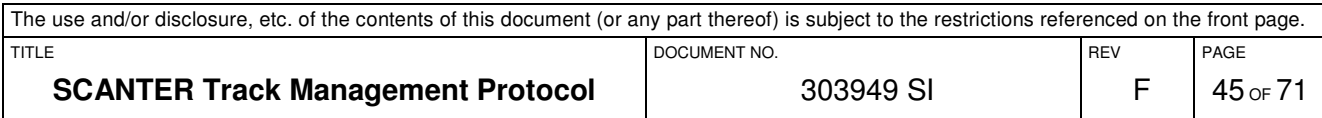

# **4.5.2.2.1 Example**

In this section two examples are given.

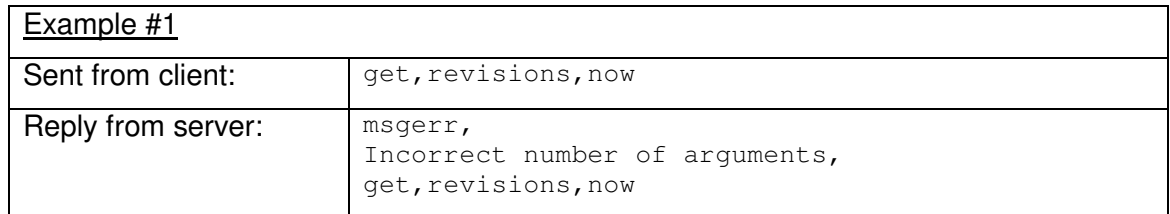

# $Evample$   $#2$

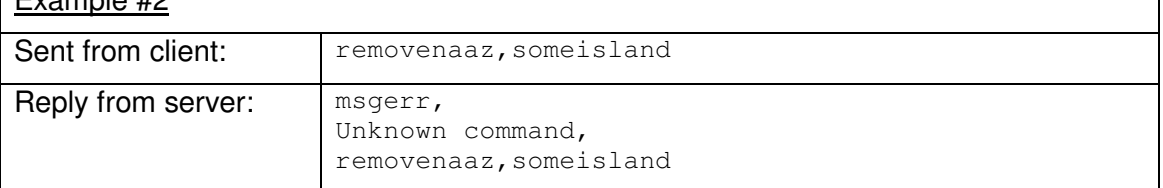

# **4.5.2.3 The PONG Message**

This message is a reply to the ping command, sent from a client. It includes no arguments, and has no impact on the system.

### **4.5.2.4 The BYE Message**

If the server needs to close down the connection for some reason, this message is sent. It includes one argument, explaining in plain text, the reason for the connection shutdown.

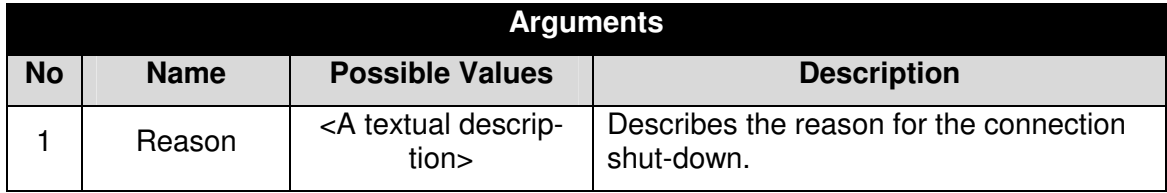

#### **4.5.2.4.1 Example**

In this section an example given.

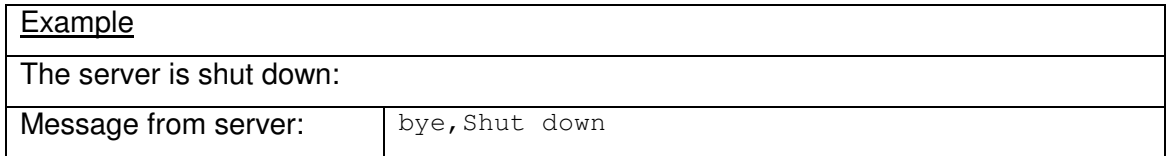

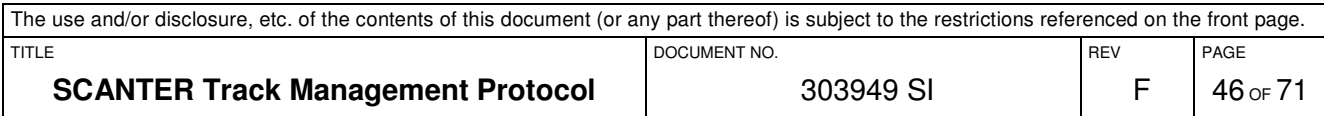

# **4.6 Track Control Interface**

A client application can control the way the server treats the reported tracks using the Track Control Interface. This chapter describes this message exchange on the Track Control Interface.

# **4.6.1 Messages from the Client**

### **4.6.1.1 The GET Command**

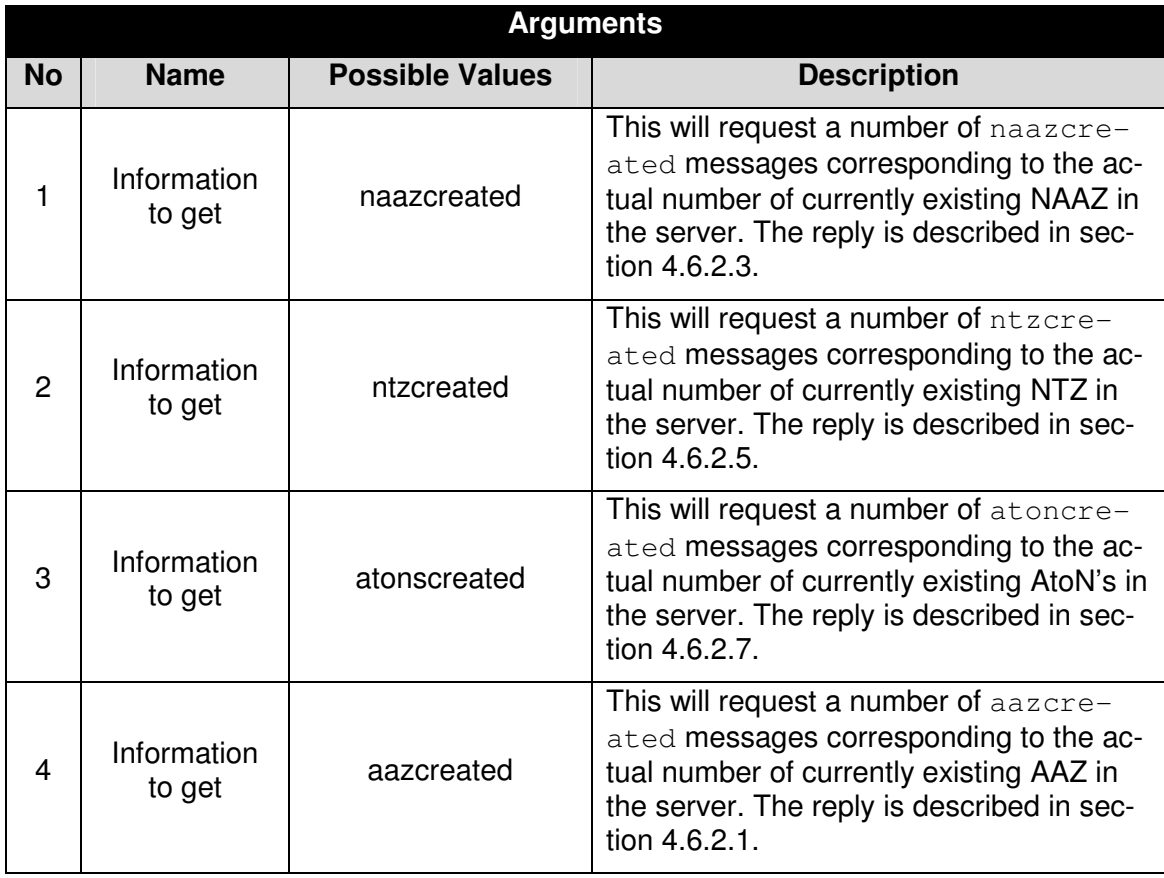

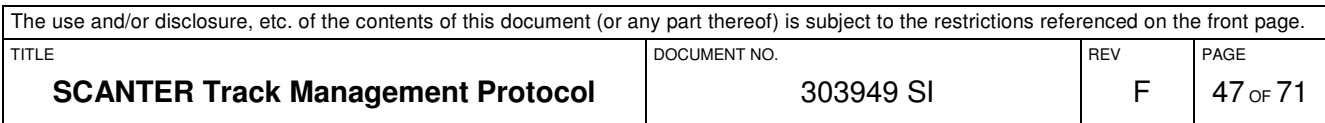

# **4.6.1.2 The TRACKCREATE Command**

The trackcreate command is used to manually initiate a track in the server.

When using the trackcreate command, the resulting track is a "selected" track (see section 4.6.1.5).

Until the track has reached a certain quality-level, it is reported (see section 4.7.1.1) with STAT="CS", i.e. a tentative selected track.

If a track is created at a place where there are no plots at all (or if a plot association cannot be established), it will be reported with STAT="CS" a number of times and finally reported with STAT="LS" when the tracker has deemed it to be lost.

The command needs three arguments:

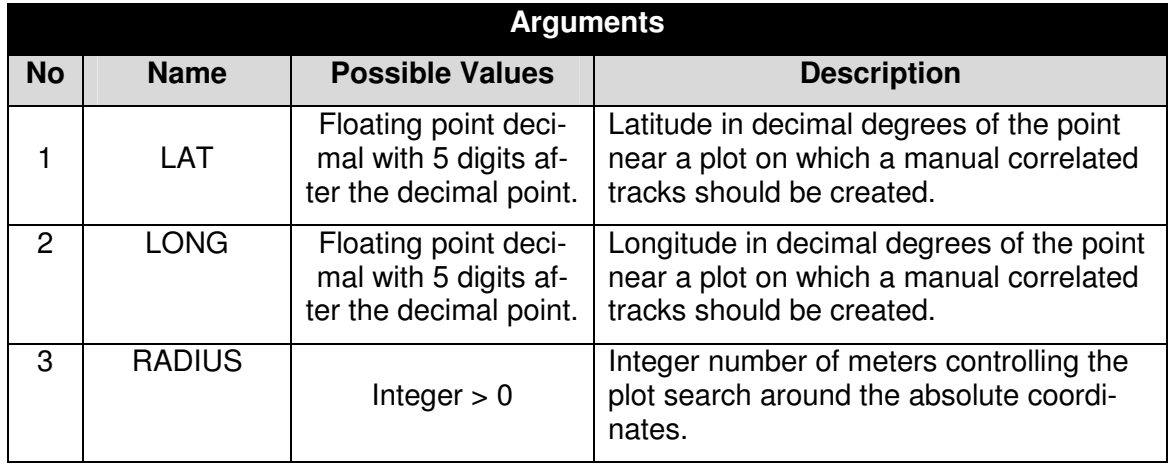

If the command is accepted as error-free, no reply is issued by the server.

However, in case of errors in the command issued by the client, a  $m\leq r$  is returned by the server describing one and only one of the following error conditions:

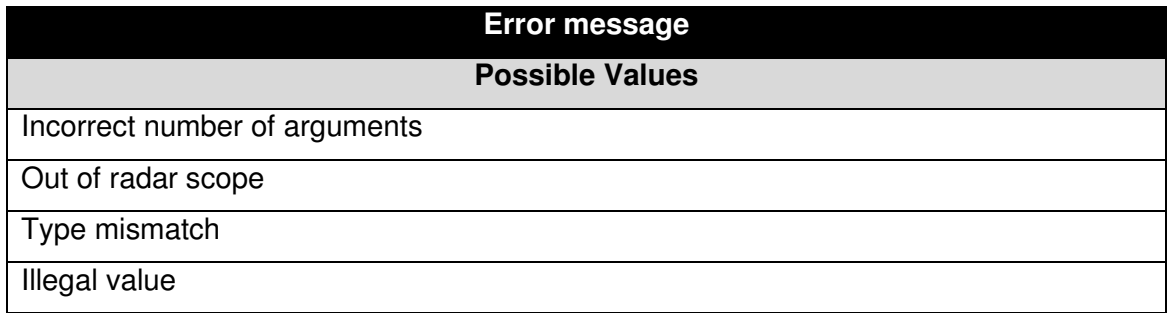

### **4.6.1.2.1 Example**

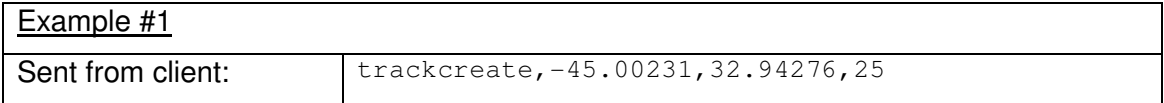

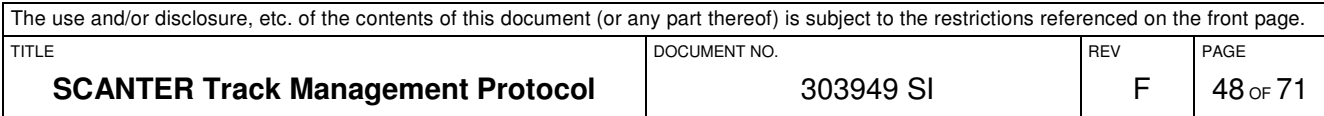

### **4.6.1.3 The TRACKDELETE Command**

The trackdelete command is used to manually delete a track (including an AtoN track) in the server. Notice that a deleted AtoN track will immediately be recreated by the server. The command needs one argument:

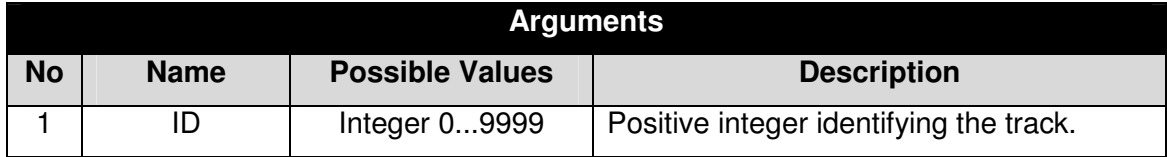

If the command is accepted as error-free, no reply is issued by the server.

However, the command fails if the parameter value is bad or the track does not exist , in which case a  $m \leq r$  is returned by the server describing one and only one of the following error conditions:

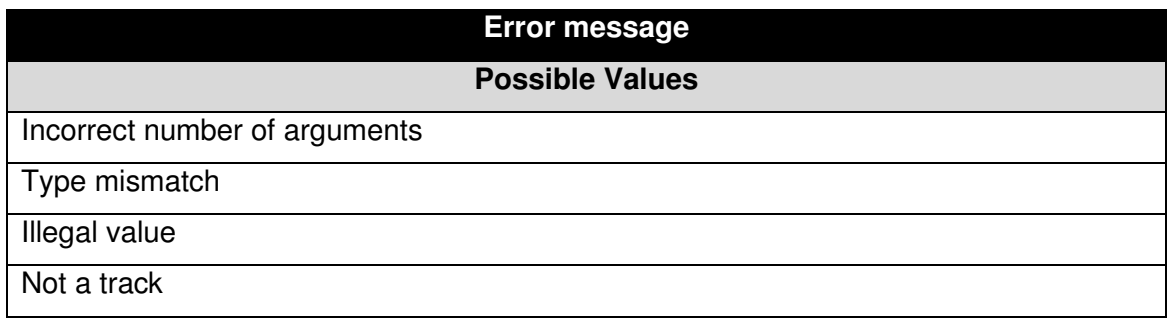

#### **4.6.1.3.1 Example**

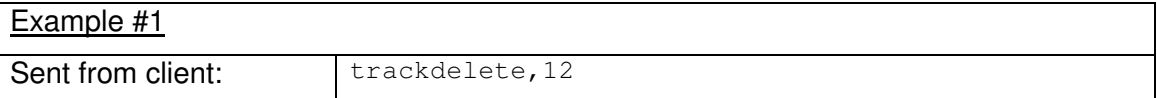

#### **4.6.1.4 The TRACKSWAP Command**

The trackswap command is used to manually swap the ids of two tracks in the server. It is only possible to swap two tracks within the same video channel (i.e. within either channel A or channel B).

Notice that the trackswap message does not change the status (i.e. "automatic or "selected") of a track.

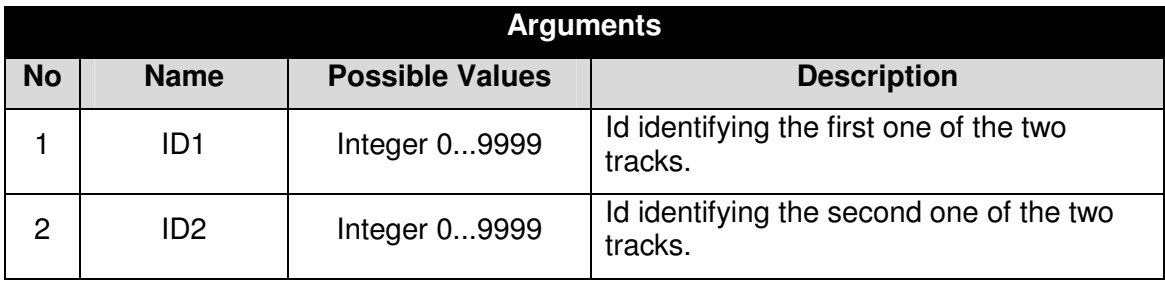

The command needs two arguments:

If the command is accepted as error-free, no reply is issued by the server.

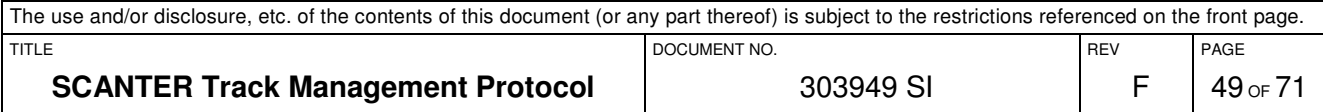

However, the command fails if any of the track ids does not exist, if any of the tracks are not confirmed or if any of the tracks is an AtoN. In that case a msgerr is returned by the server describing one and only one of the following error conditions:

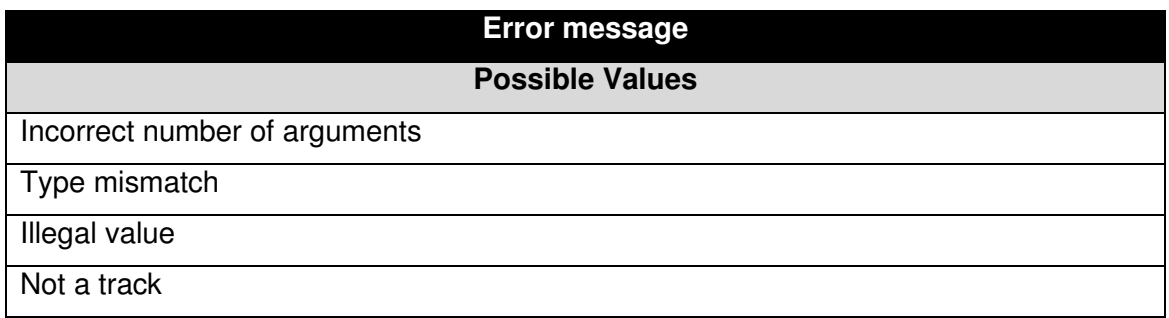

# **4.6.1.4.1 Example**

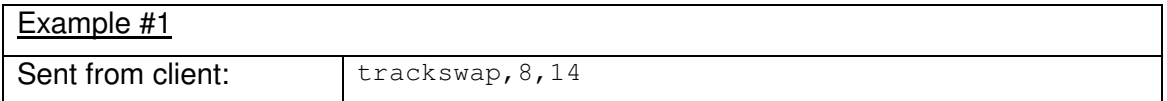

### **4.6.1.5 The TRACKSELECT Command**

The trackselect command is used to turn an automatically created track into being considered as a "selected" one.

A selected track has the following characteristics:

- During the creation phase, a "selected" track may have a larger number of detection lacks than an automatic track before being deemed as lost by the tracker. This number of extra lacks is a configuration parameter in the server.
- A confirmed "selected" track may have more detection lacks than a confirmed automatic track without being deemed as lost by the tracker. This number of extra lacks is a configuration parameter in the server.
- A "selected" track that is lost is reported as lost a configurable number of times. This number is a configuration parameter in the server.

The command needs one argument:

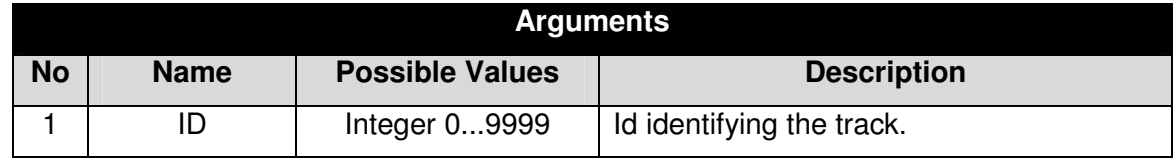

If the command is accepted as error-free, no reply is issued by the server.

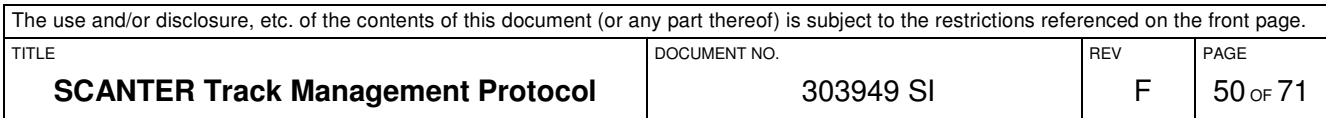

However, the command fails if the track id does not exist. In that case a  $m \sqrt{3}$  is returned by the server describing one and only one of the following error conditions:

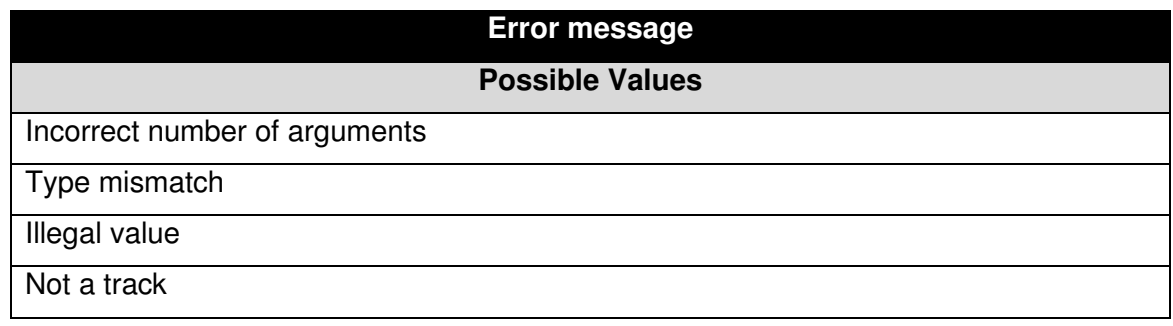

# **4.6.1.5.1 Example**

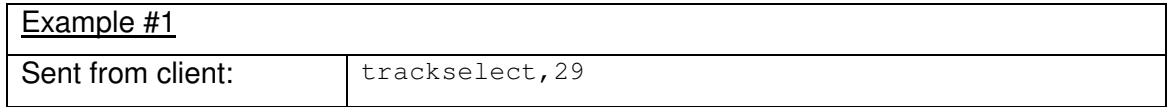

As a design idea, a client application may choose to issue the trackselect command on an automatically created track in any of the following circumstances:

- Whenever the operator on the client side choose to name, classify or otherwise look at that particular track.
- Whenever the client application invoke the trackmove command.
- Whenever the client application invoke the trackswap command.

#### **4.6.1.6 The TRACKMOVE Command**

The trackmove command is used to move a track onto another plot at an absolute position. This is typically used if the tracker has failed tracking a target. The track is then predicted for a while after which it is deleted. However, using this command it is possible to manually moving it back onto the plot.

The command needs four arguments:

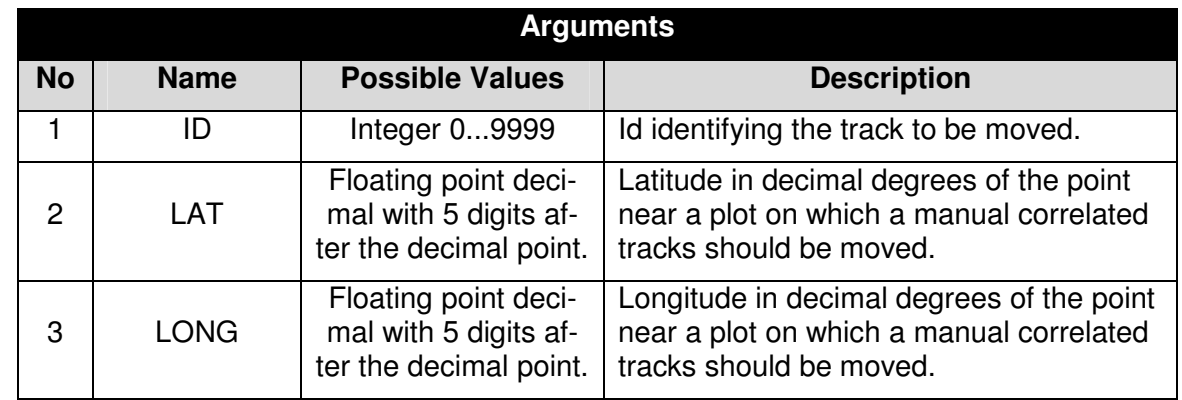

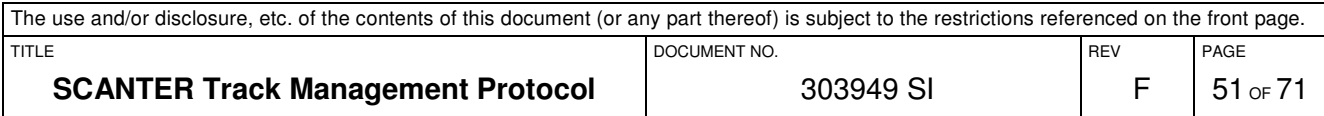

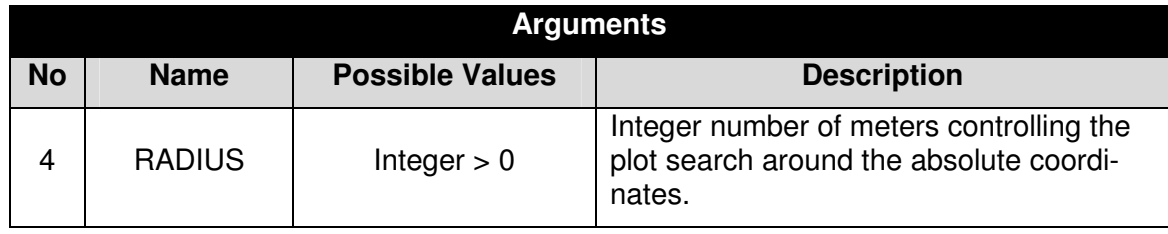

If the command is accepted as error-free, no reply is issued by the server.

However, the command fails if the track id does not exist or the message is otherwise malformed. In that case a msgerr is returned by the server describing one and only one of the following error conditions:

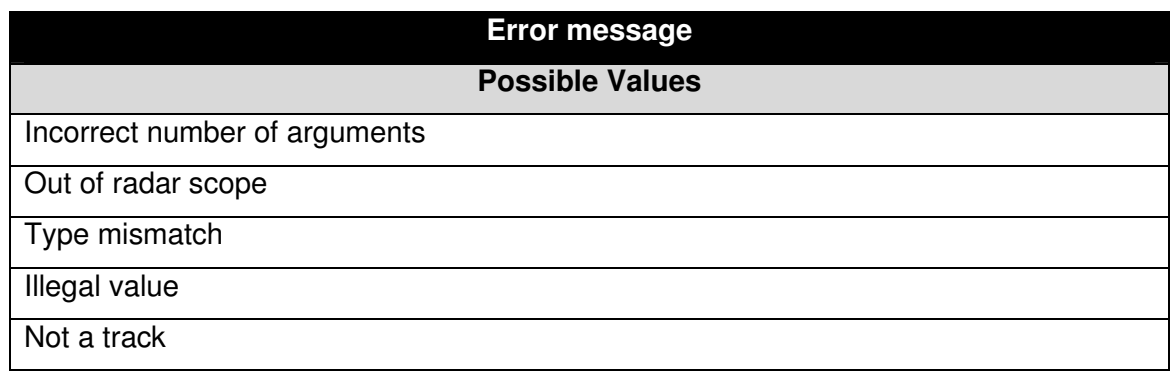

# **4.6.1.6.1 Example**

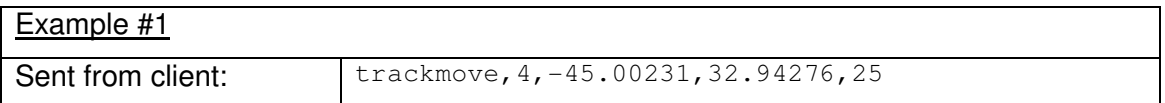

# **4.6.1.7 The AAZCREATE Command**

The aazcreate command is used to create an automatic track acquisition zone (AAZ) in which the tracker will automatically initiate new tracks.

A created track that leaves an AAZ will keep getting updated as it would be inside the AAZ. A track created manually inside an AAZ will be updated provided that there is a plot to associate with the track.

A limit is imposed on the sum of AAZ's of 16 zones and no AAZ may overlap another within same video coverage. An AAZ defined as NR may overlap an AAZ defined as MTI, but an AAZ defined NR or MTI may not overlap an AAZ defined as ALL.

Notice that if an AAZ already exists with the given name, it is considered as an error. An already-existing AAZ must be deleted using the aazdelete command before a new AAZ with the same name may be created.

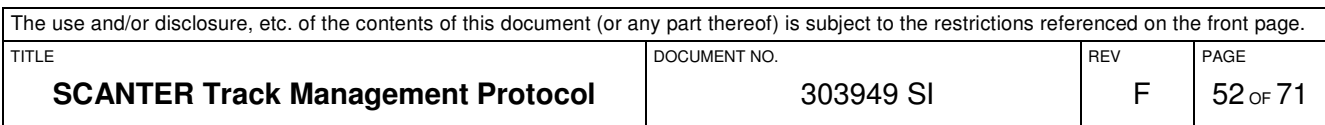

The command needs the following arguments:

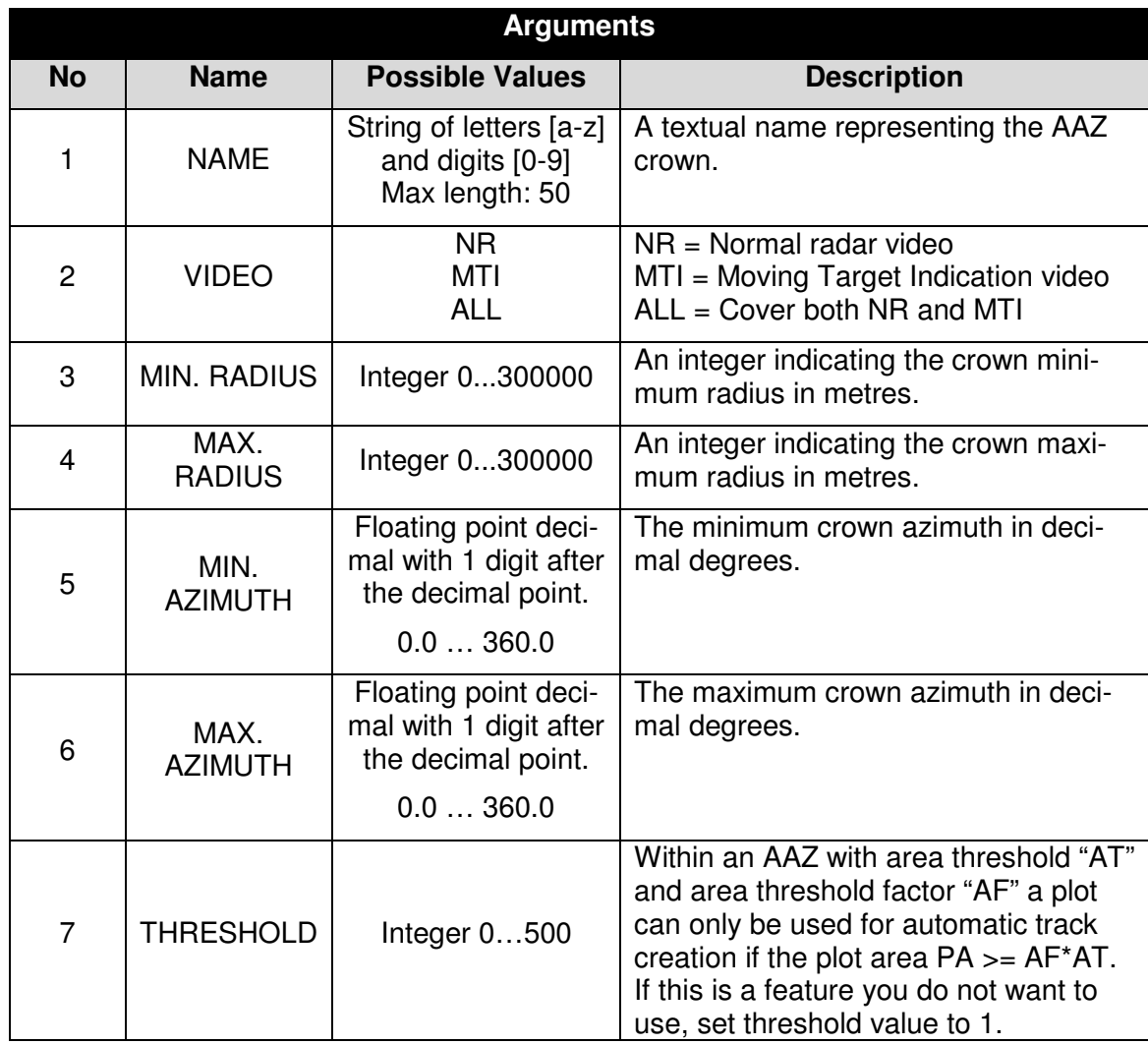

If the command is accepted as error-free, no reply is issued by the server.

# The definition is following:

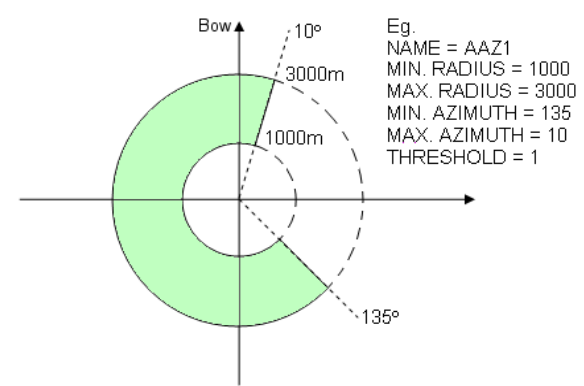

The AAZ is relative to ship heading (or north on stationary platforms, unless a heading value is fed into the VDT), so if the ship turns, the zone will turn too. To create a donut shape, use a minimum azimuth value of 0 and a azimuth maximum value of 360.

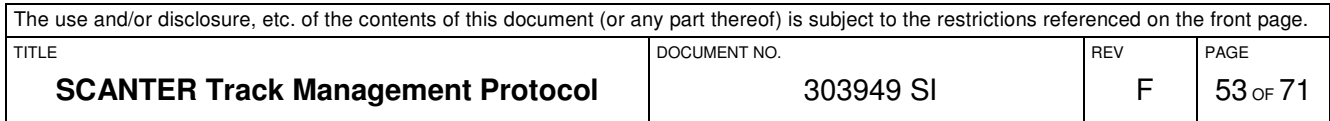

In case of an error in the command, a  $m<sub>gerr</sub>$  is returned by the server describing one and only one of the following error conditions:

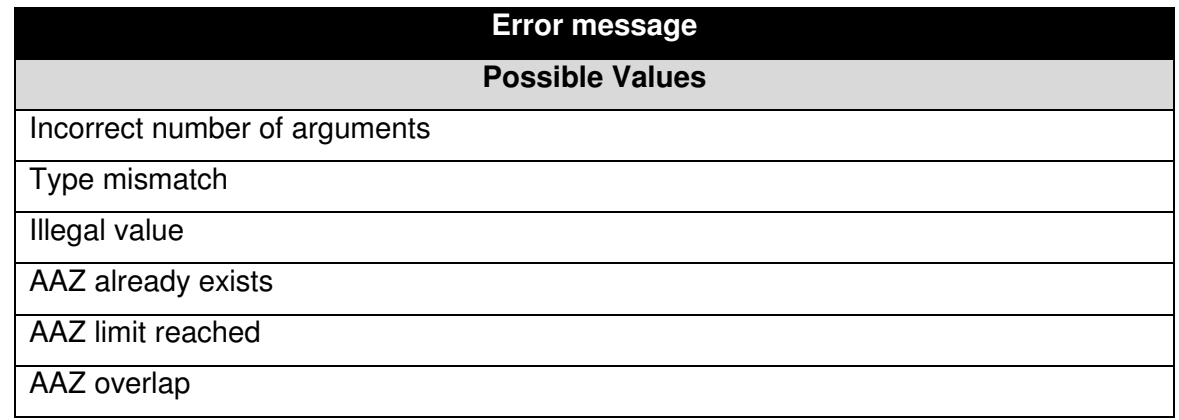

#### **4.6.1.7.1 Example**

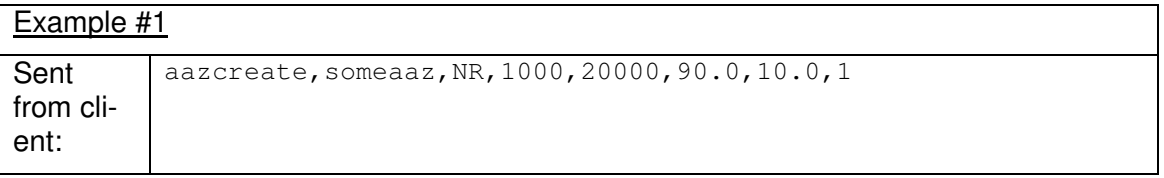

#### **4.6.1.8 The AAZDELETE Command**

The aazdelete command is used to manually delete an AAZ crown in the server. The command needs one argument:

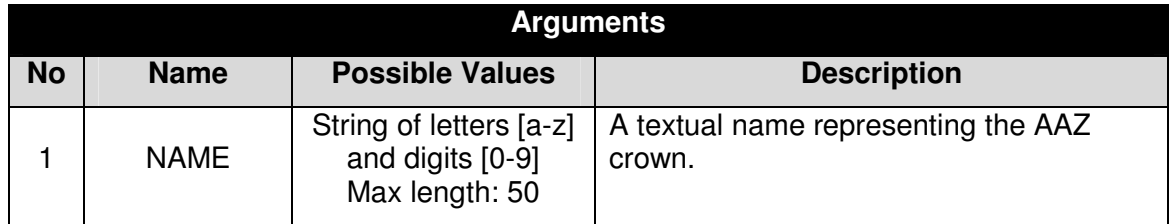

If the command is accepted as error-free, no reply is issued by the server.

However, the command fails if an AAZ of that name does not exist or there is a syntax error in the command, in which case a msgerr is returned by the server describing one and only one of the following error conditions:

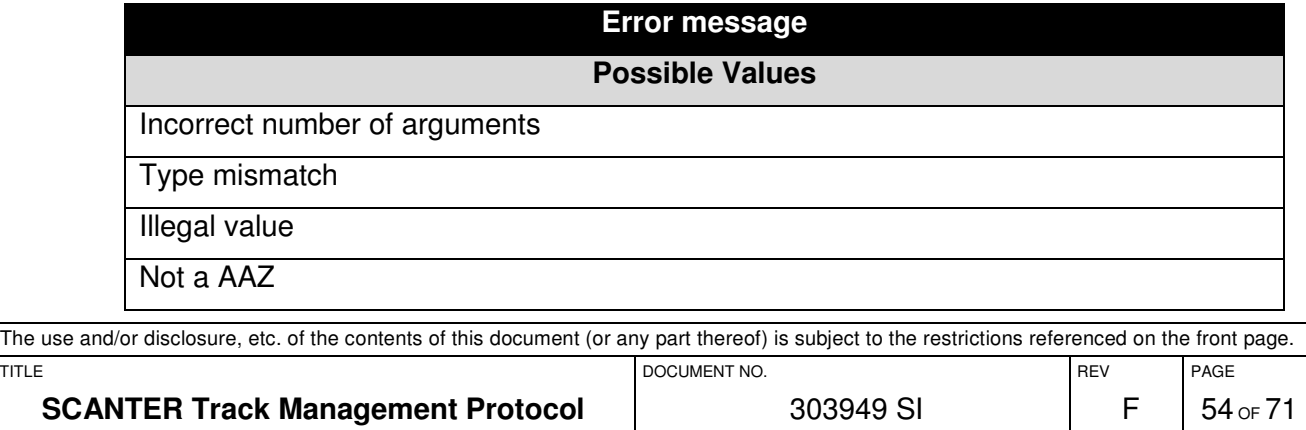

#### **4.6.1.8.1 Example**

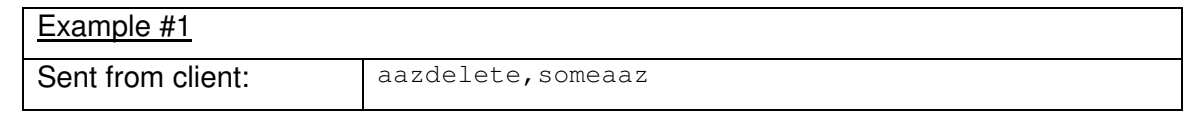

#### **4.6.1.9 The NAAZCREATE Command**

The naazcreate command is used to create a non-automatic track acquisition zone (NAAZ) in which the tracker will not automatically initiate new tracks.

An existing track that enters an NAAZ will keep getting updated as it would be outside the NAAZ. A track created manually inside an NAAZ will be updated provided that there is a plot to associate with the track.

A limit is imposed on the sum of NAAZ's and NTZ's: Within any radar coverage area (= a circle around the radar), at least 125 zones may be created. In total, the system will allow the operator to create and store 10000 (ten thousand) zones.

A NAAZ is defined as a polygon of 4...127 vertices where the first and the last vertex must be the same.

When giving coordinates for an NAAZ, there must be no lines overlapping each other. It is not considered an error if the sequence of coordinates defines an area of no size.

Notice that if a NAAZ already exists with the given name, it is considered as an error. An already-existing NAAZ must be deleted using the naazdelete command before a new NAAZ with the same name may be created.

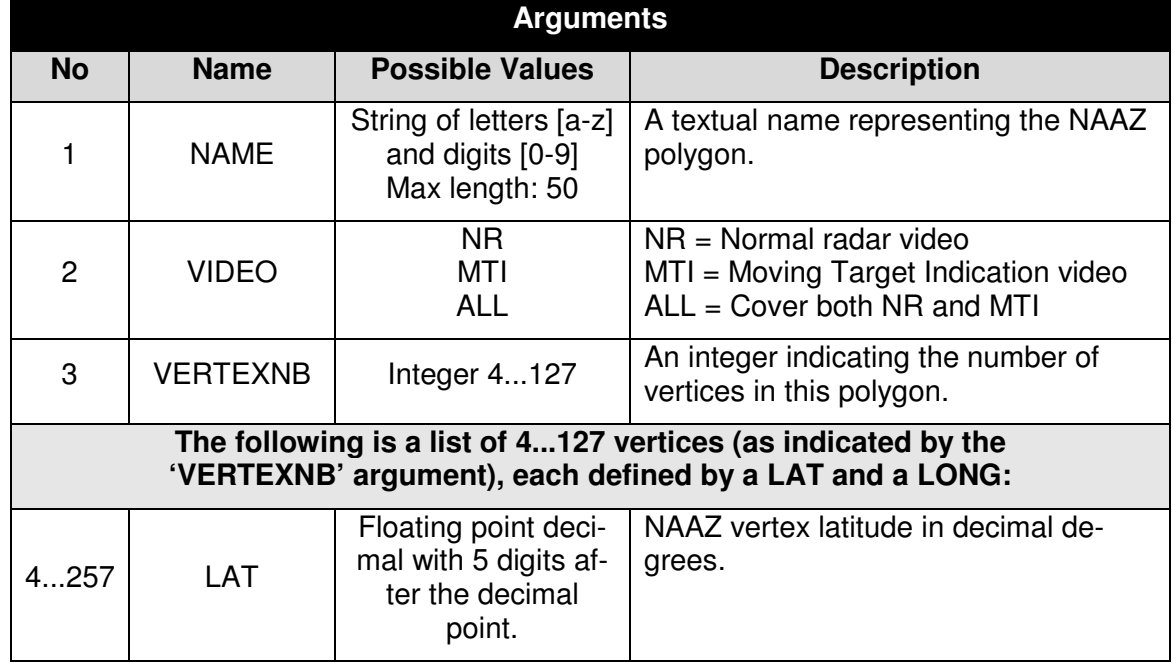

The command needs the following arguments:

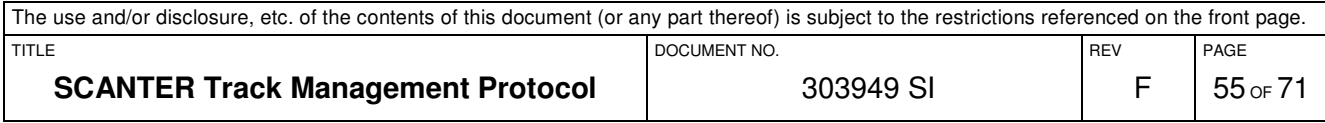

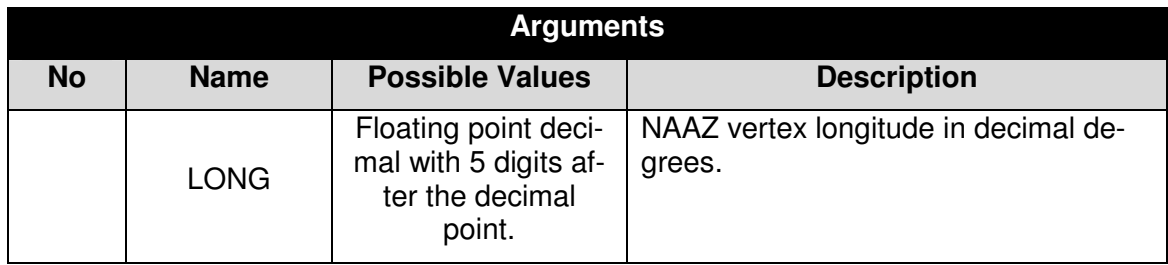

If the command is accepted as error-free, no reply is issued by the server.

In case of an error in the command, a  $m_{SQET}$  is returned by the server describing one and only one of the following error conditions:

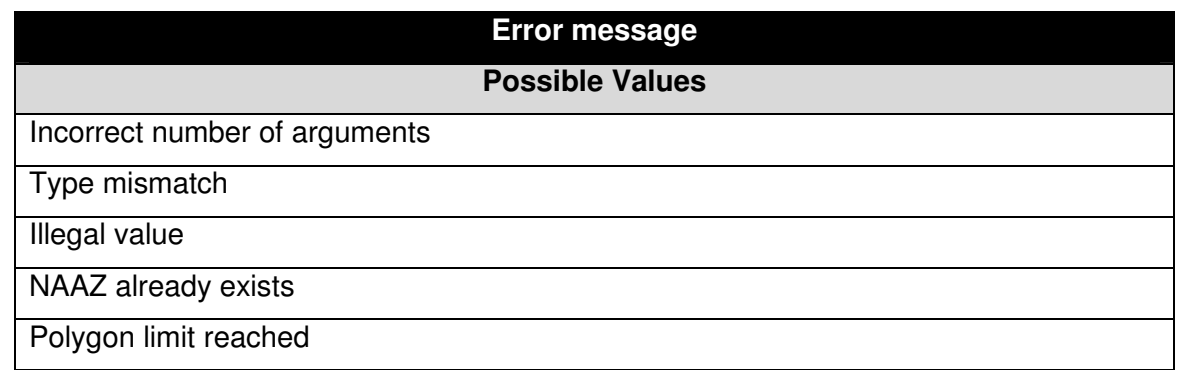

# **4.6.1.9.1 Example**

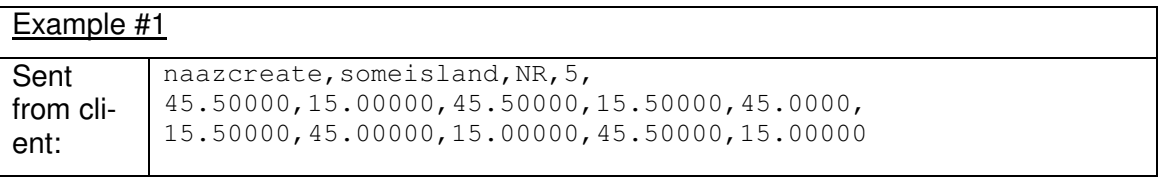

# **4.6.1.10 The NAAZDELETE Command**

The naazdelete command is used to manually delete a NAAZ polygon in the server. The command needs one argument:

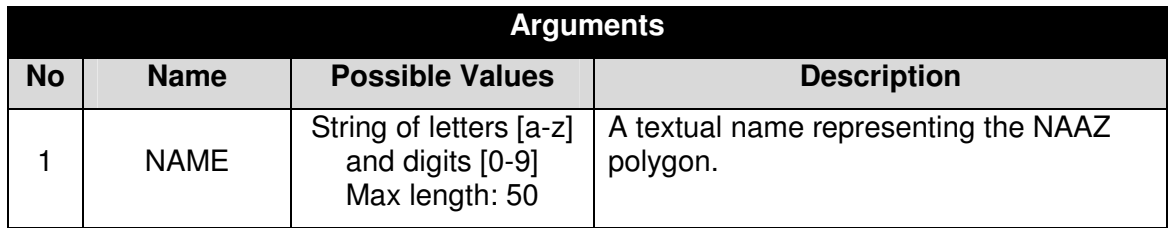

If the command is accepted as error-free, no reply is issued by the server.

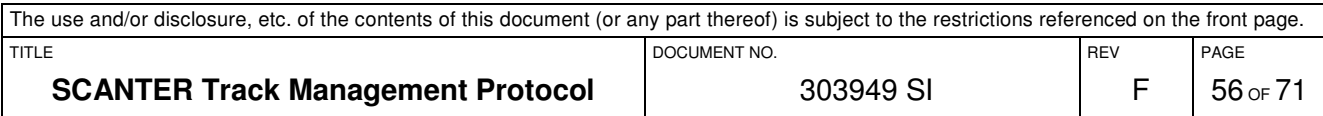

However, the command fails if a NAAZ of that name does not exist or there is a syntax error in the command, in which case a msgerr is returned by the server describing one and only one of the following error conditions:

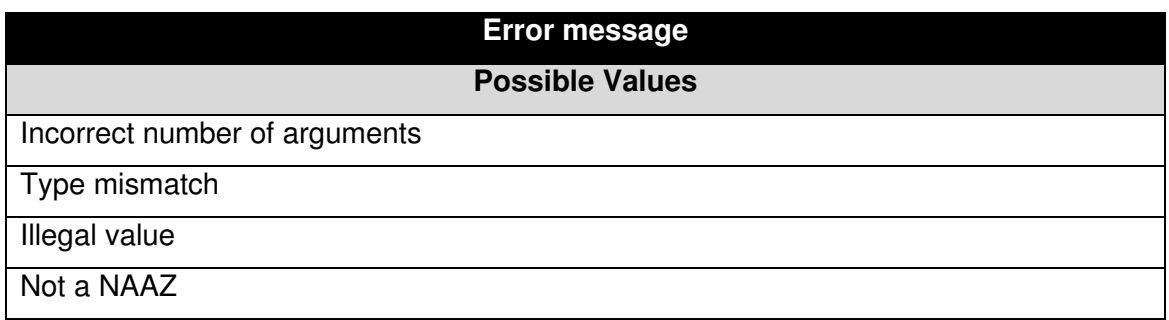

### **4.6.1.10.1 Example**

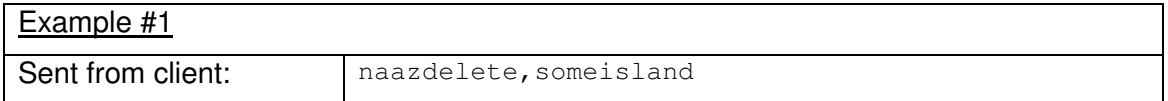

# **4.6.1.11 The NTZCREATE Command**

The ntzcreate command is used to create a NTZ in which no tracking takes place at all. It is defined as a polygon of 4...127 vertices where the first and the last vertex must be the same.

When giving coordinates for an NTZ, there must be no lines overlapping each other. It is not considered an error if the sequence of coordinates defines an area of no size.

Notice that if a NTZ already exists with the given name, it is considered as an error. An already-existing NTZ must be deleted using the ntzdelete command before a new NTZ with the same name may be created.

Please read section 4.6.1.9 which defines a common limit for NAAZ's and NTZ's.

The command needs the following arguments:

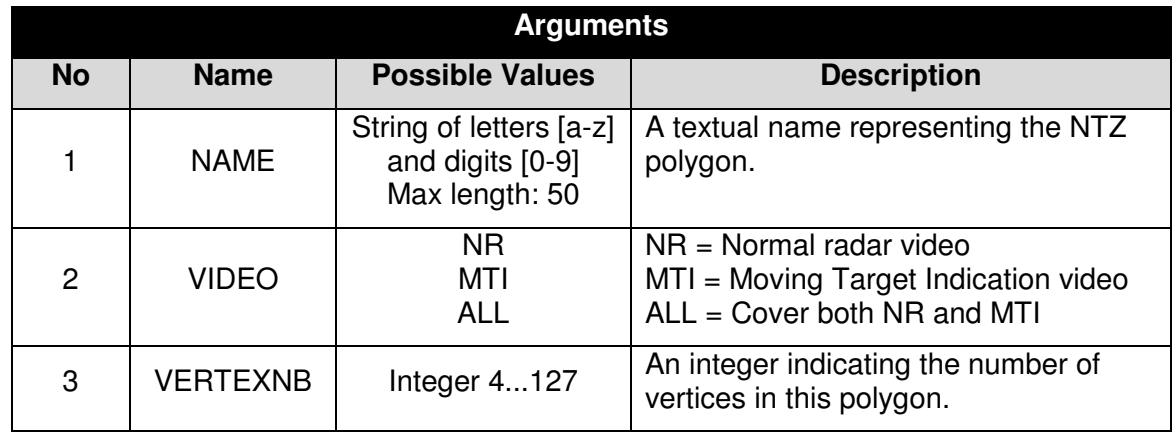

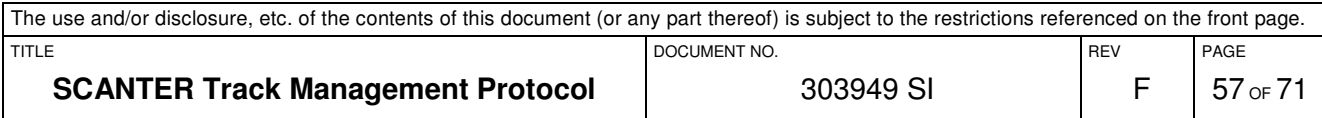

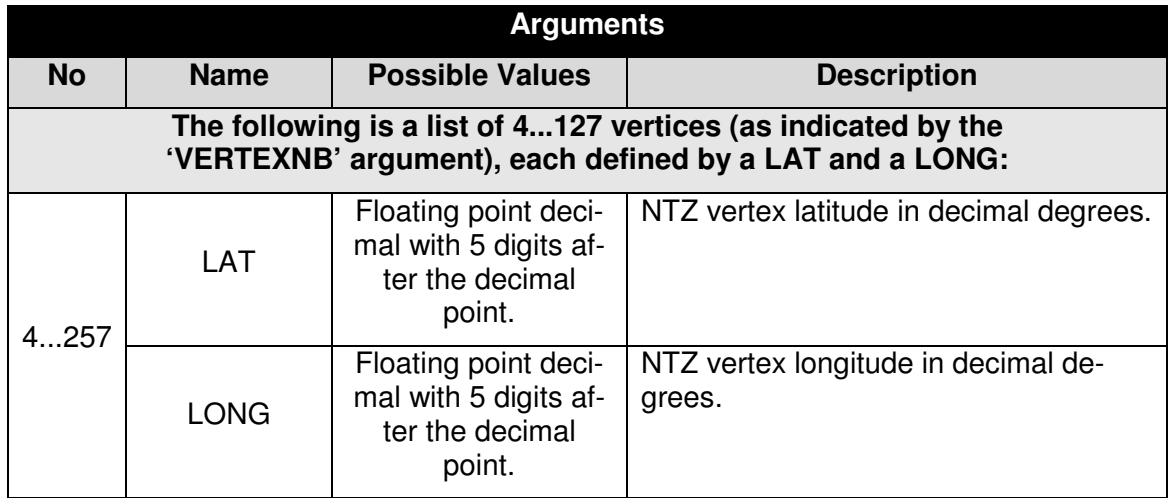

If the command is accepted as error-free, no reply is issued by the server.

In case of an error in the command, a msgerr is returned by the server describing one and only one of the following error conditions:

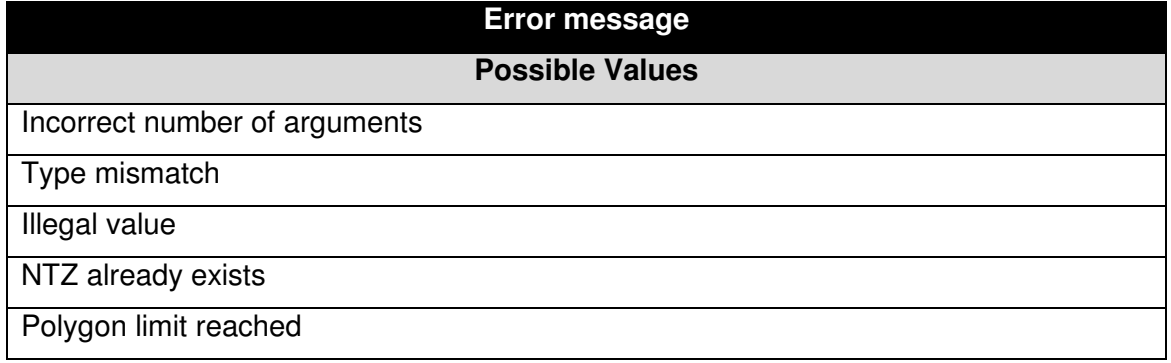

# **4.6.1.12 Example**

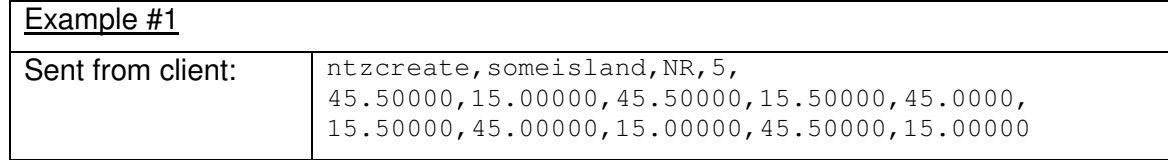

#### **4.6.1.13 The NTZDELETE Command**

The ntzdelete command is used to manually delete a NTZ polygon in the server. The command needs one argument:

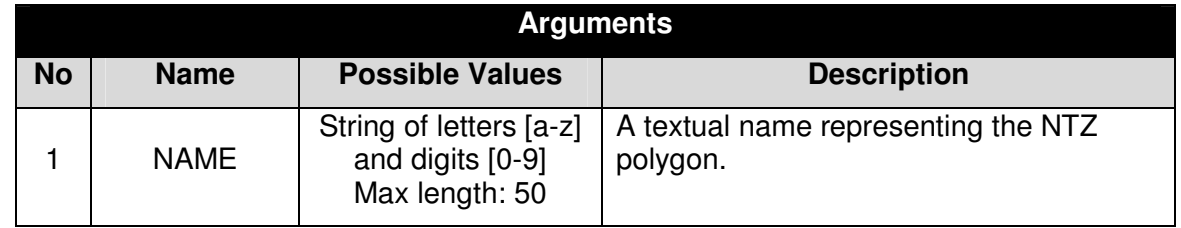

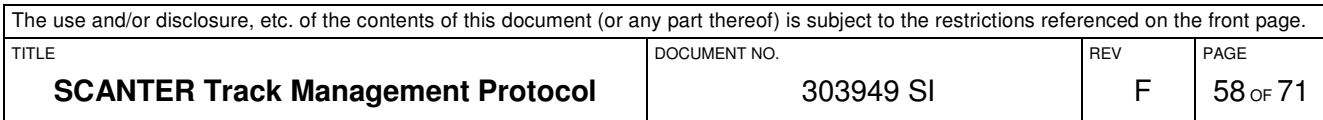

If the command is accepted as error-free, no reply is issued by the server.

However, the command fails if a NTZ of that name does not exist or there is a syntax error in the command, in which case a  $m<sub>degree</sub>$  is returned by the server describing one and only one of the following error conditions:

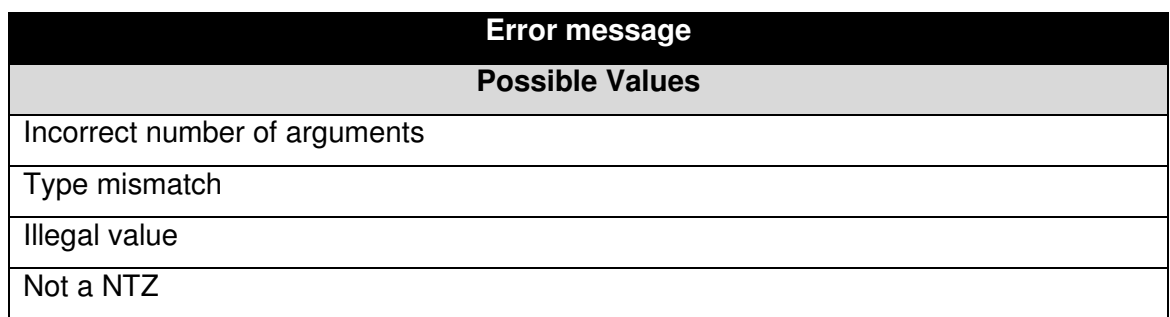

#### **4.6.1.13.1 Example**

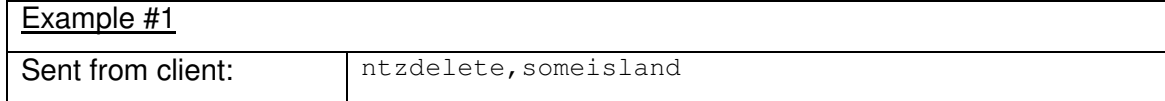

#### **4.6.1.14 The ATONCREATE Command**

The atoncreate command is used to dynamically create an AtoN.

In total, the system will allow 10000 (ten thousand) AtoN's to be stored.

An AtoN that is created using this command, but not detected by the radar, will be reported with the STAT="CS" and TYPE="ATON" in the track message of section 3.7.2.1.

Notice that if an AtoN already exists with the given name, it is considered as an error. An already-existing AtoN must be deleted using the atondelete command before a new AtoN with the same name may be created.

Notice further more, that a track of TYPE="TARGET" cannot be converted into being a track of TYPE="ATON" by using this (or any other) command. If an AtoN is created at the same or at a nearby lat/long position as a non-AtoN track, it is up to the tracker to determine the future behaviour of the track that was already located at that position (i.e. the track may continue or cease to exist).

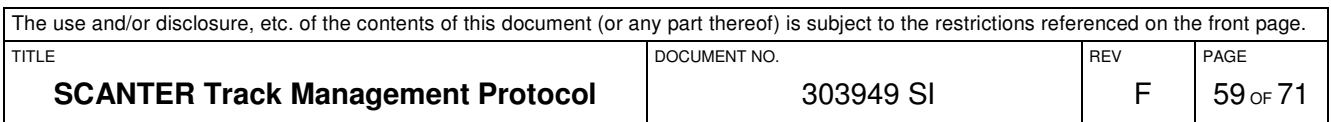

The command needs the following arguments:

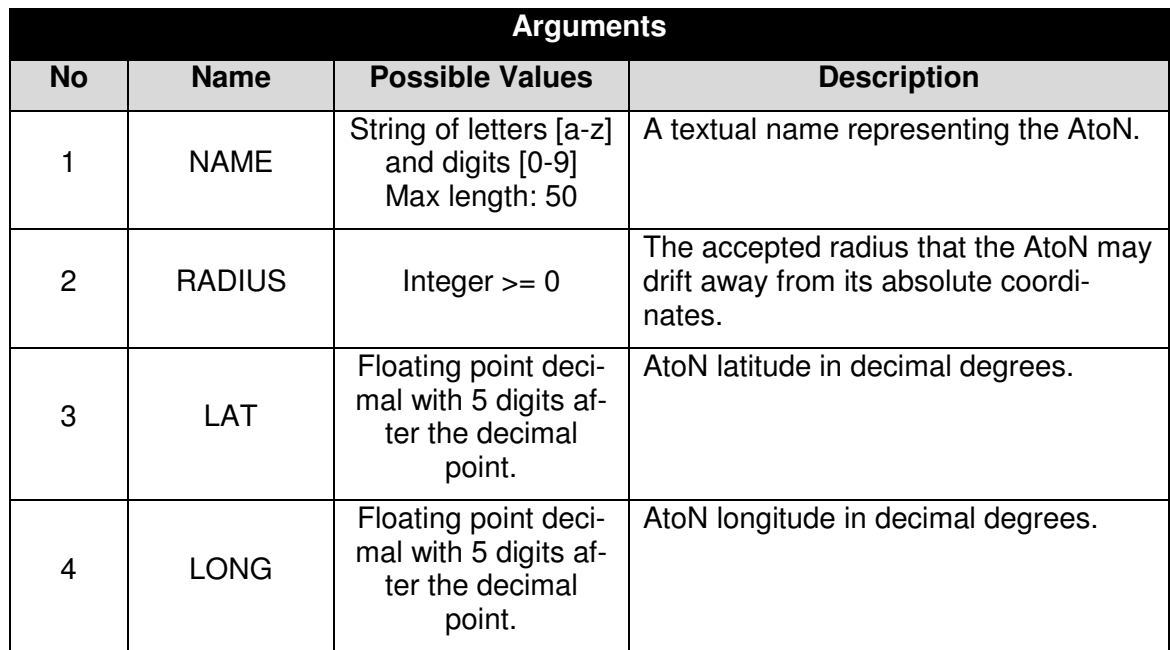

If the command is accepted as error-free, no reply is issued by the server.

In case of an error in the command, a  $m<sub>gerr</sub>$  is returned by the server describing one and only one of the following error conditions:

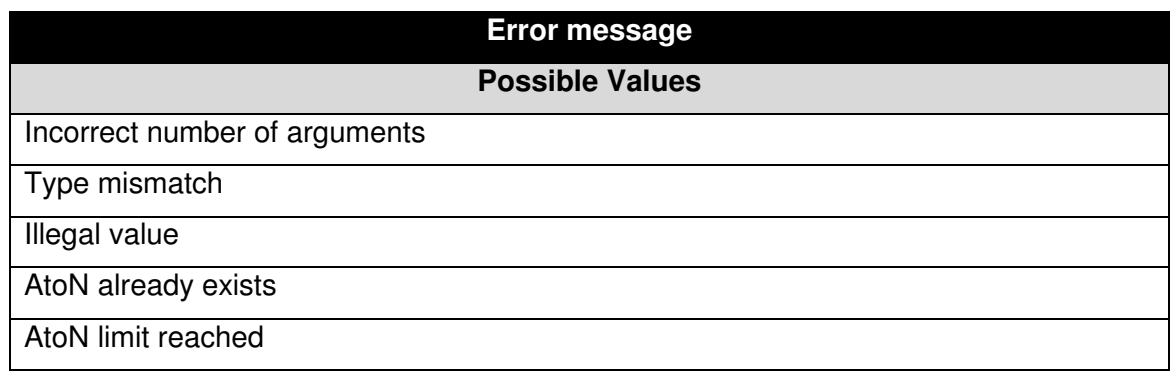

# **4.6.1.14.1 Example**

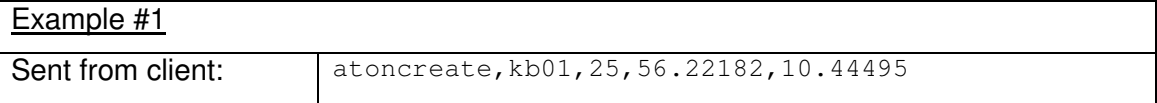

Notice that it is possible for a client to maintain a data model of defined AtoN's. Issuing a get,atonscreated command to the server will list all the AtoN's currently defined. Whenever AtoN's are created or deleted by any client, corresponding atoncreated and atondeleted messages are transmitted to all connected clients.

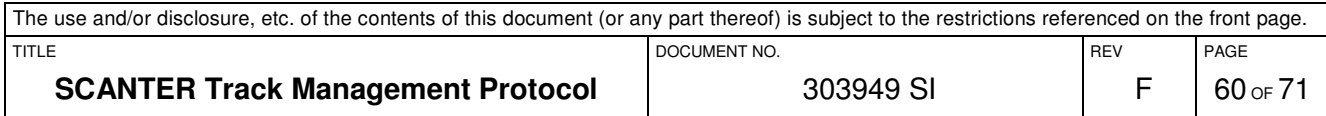

### **4.6.1.15 The ATONDELETE Command**

The atondelete command is used to delete a dynamically created AtoN in the server. The command needs one argument:

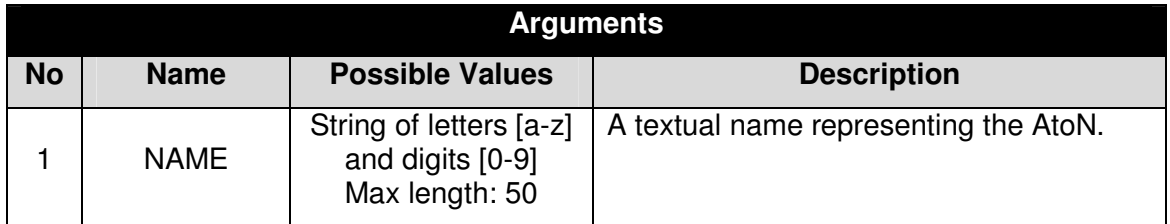

If the command is accepted as error-free, no reply is issued by the server.

However, the command fails if an AtoN of that name does not exist or there is a syntax error in the command, in which case a  $msgerr$  is returned by the server describing one and only one of the following error conditions:

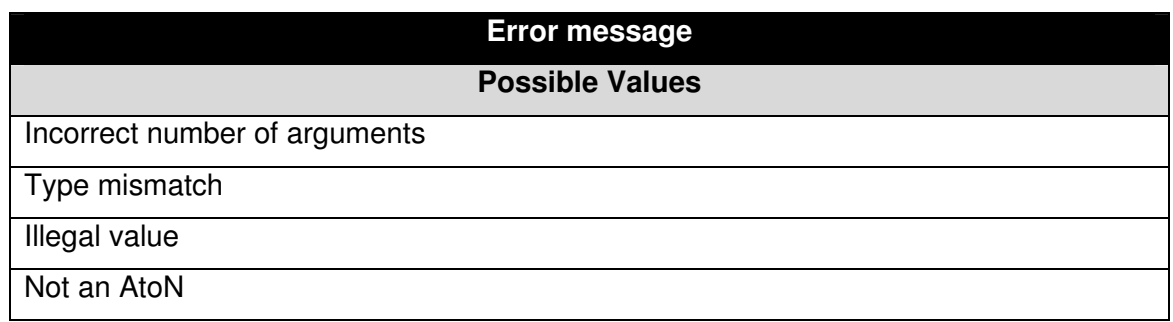

#### **4.6.1.15.1 Example**

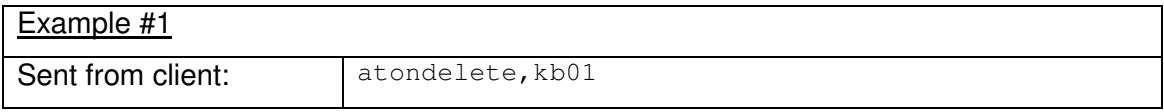

#### **4.6.2 Messages from the Server**

Below is listed those messages from the server which are specific for the Track Control Interface.

#### **4.6.2.1 The AAZCREATED Message**

This message is transmitted in two cases:

- 6. Whenever a client has created a AAZ using the aazcreate message, the server transmits a aazcreated to all connected clients.
- 7. When a client has asked for the complete list of existing AAZ using the get, aazcreated command, the server replies with multiple aazcreated messages, one for each existing AAZ. Notice that the protocol does not transmit the actual number of AAZ currently existing.

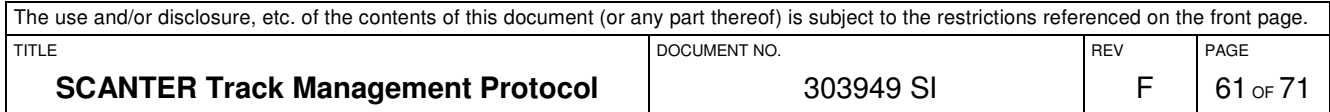

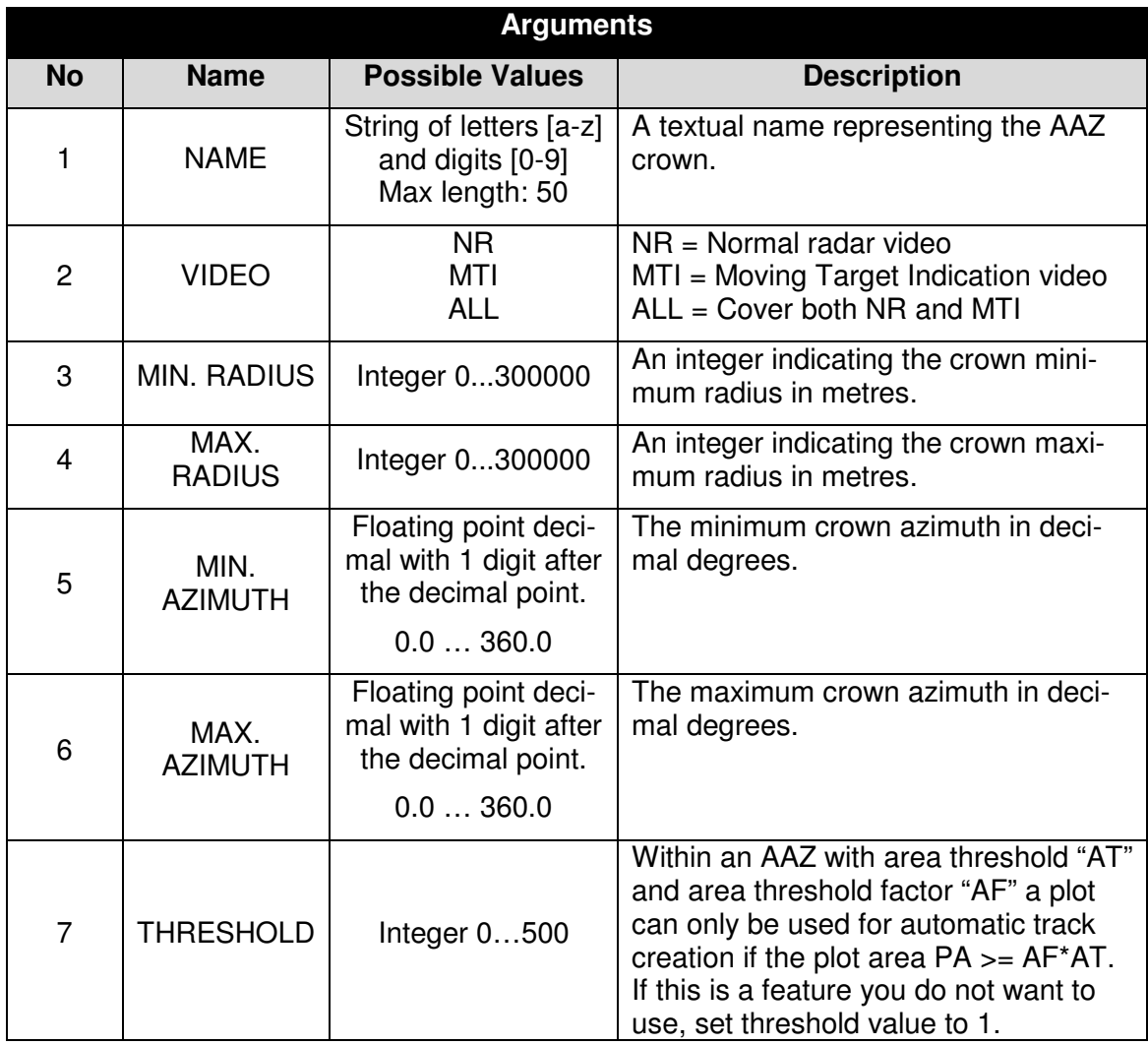

# **4.6.2.1.1 Example**

In the following example, a single AAZ is reported:

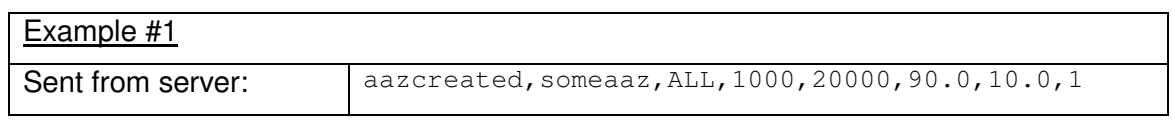

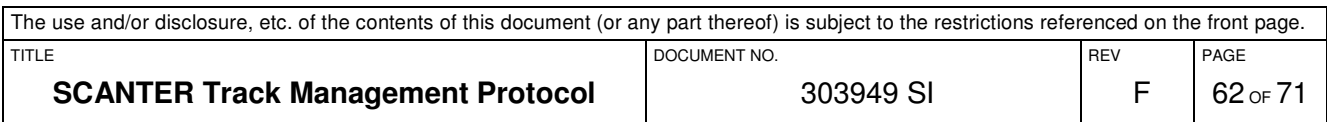

### **4.6.2.2 The AAZDELETED Message**

This message is sent to all connected clients when an AAZ has been manually deleted by one of the clients.

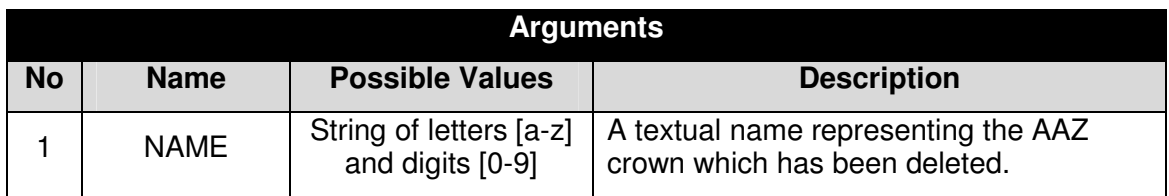

### **4.6.2.2.1 Example**

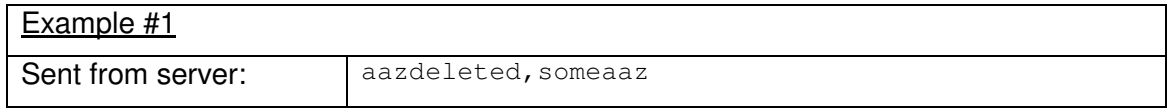

### **4.6.2.3 The NAAZCREATED Message**

This message is transmitted in two cases:

- 8. Whenever a client has created a NAAZ using the naazcreate message, the server transmits a naazcreated to all connected clients.
- 9. When a client has asked for the complete list of existing NAAZ using the get, naazcreated command, the server replies with multiple naazcreated messages, one for each existing NAAZ. Notice that the protocol does not transmit the actual number of NAAZ currently existing.

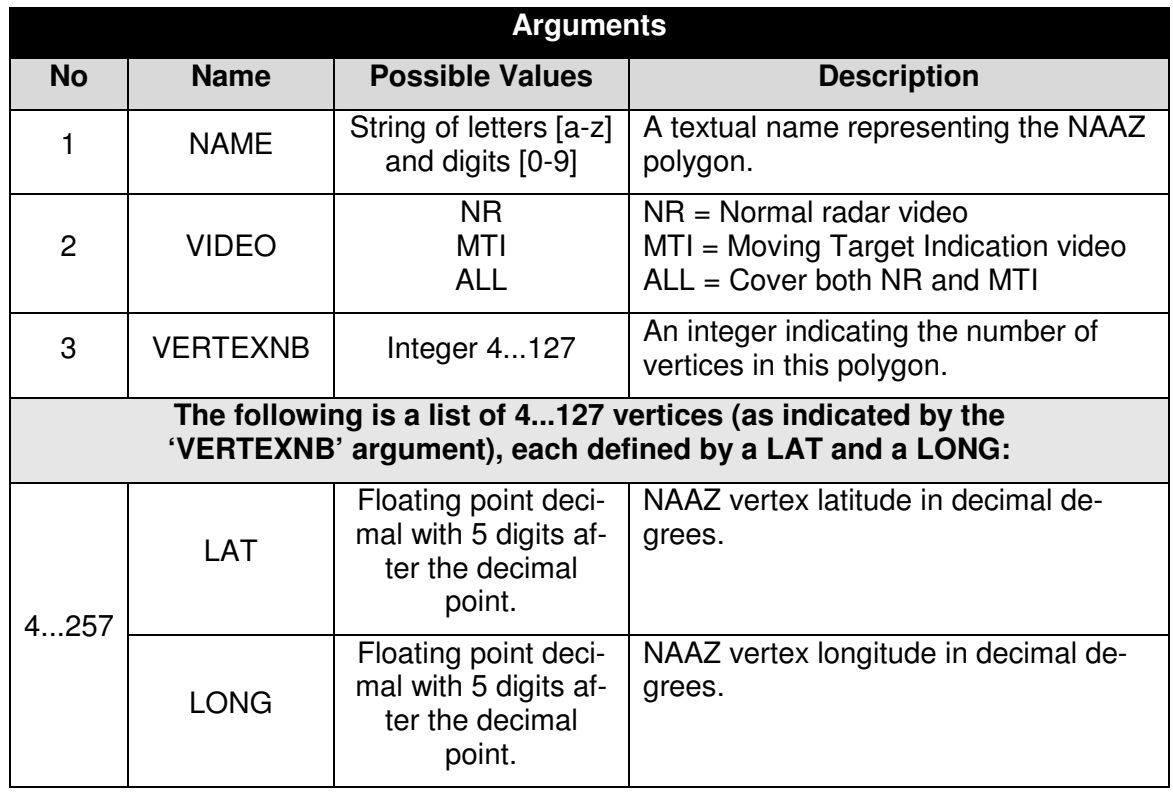

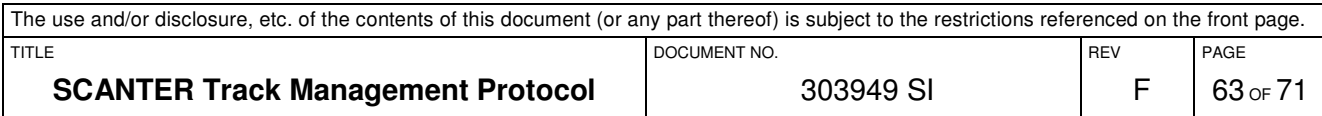

# **4.6.2.3.1 Example**

In the following example, a single NAAZ is reported:

Example #1

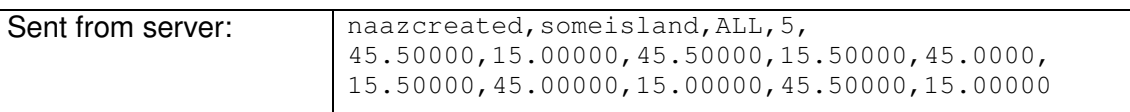

#### **4.6.2.4 The NAAZDELETED Message**

This message is sent to all connected clients when a NAAZ has been manually deleted by one of the clients.

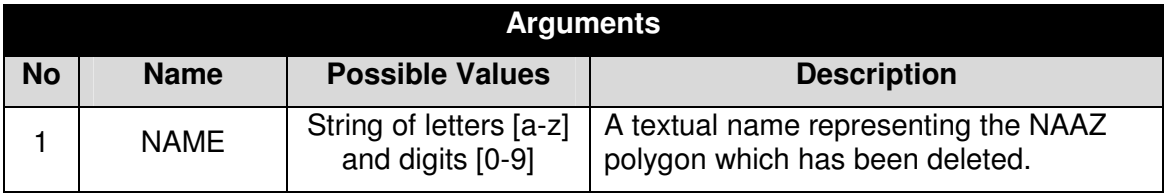

# **4.6.2.4.1 Example**

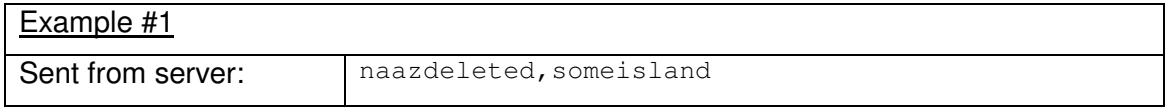

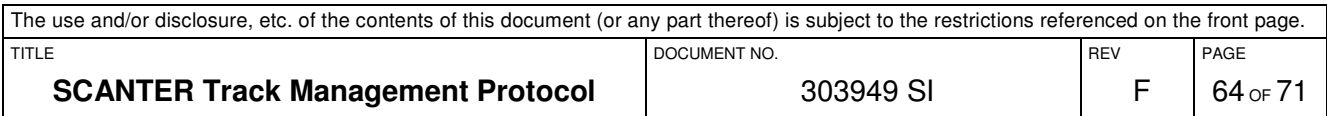

# **4.6.2.5 The NTZCREATED Message**

This message is transmitted in two cases:

- 3. Whenever a client has created a NTZ using the ntzcreate message, the server transmits a ntzcreated to all connected clients.
- 4. When a client has asked for the complete list of existing NTZ using the get, ntzcreated command, the server replies with multiple ntzcreated messages, one for each existing NTZ. Notice that the protocol does not transmit the actual number of NTZ currently existing.

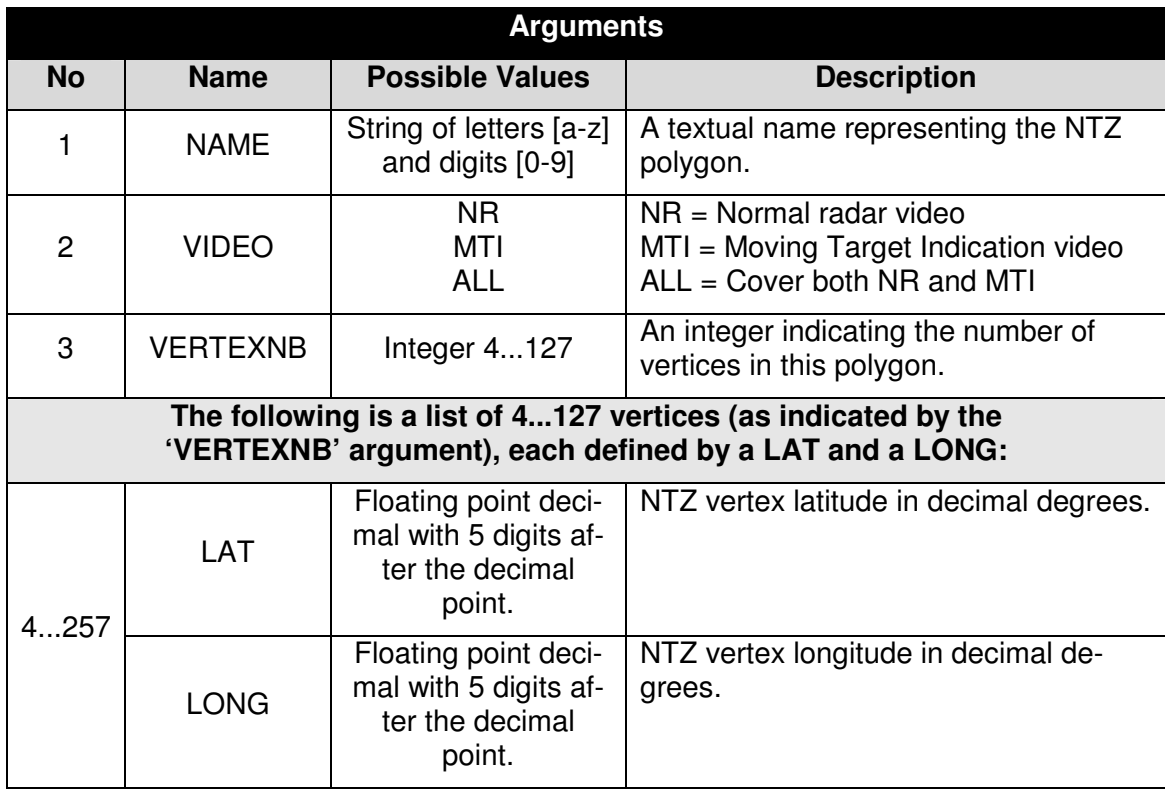

# **4.6.2.5.1 Example**

In the following example, a single NTZ is reported:

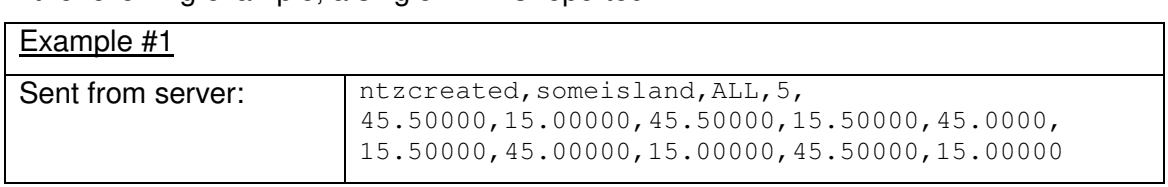

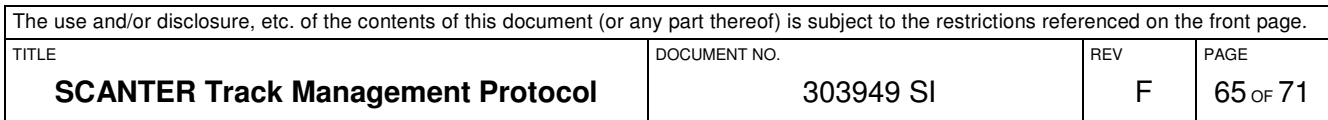

### **4.6.2.6 The NTZDELETED Message**

This message is sent to all connected clients, when a NTZ has been manually deleted by one of the clients.

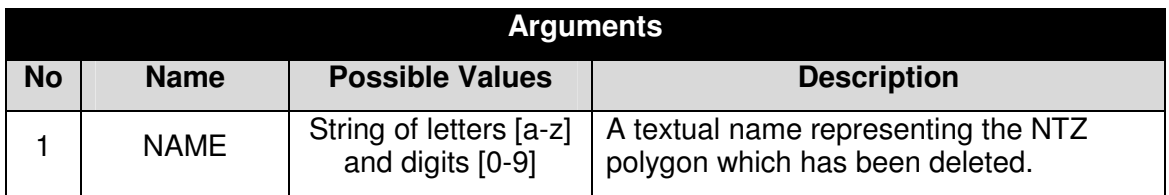

### **4.6.2.6.1 Example**

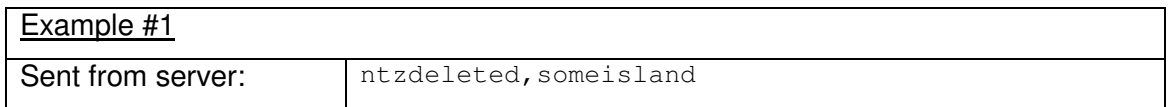

# **4.6.2.7 The ATONCREATED Message**

This message is transmitted in two cases:

- 3. Whenever a client has created an AtoN using the atoncreate message, the server transmits a atoncreated to all connected clients.
- 4. When a client has asked for the complete list of existing AtoN's using the get,atonscreated command, the server replies with multiple atoncreated messages, one for each existing AtoN. Notice that the protocol does not transmit the actual number of AtoN's currently existing.

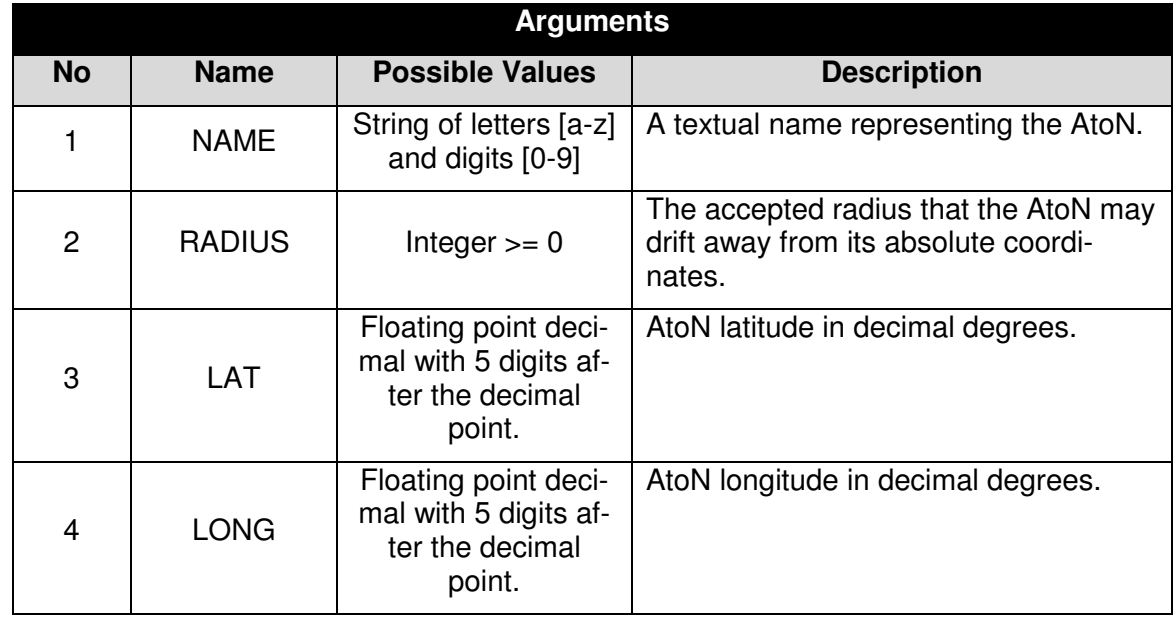

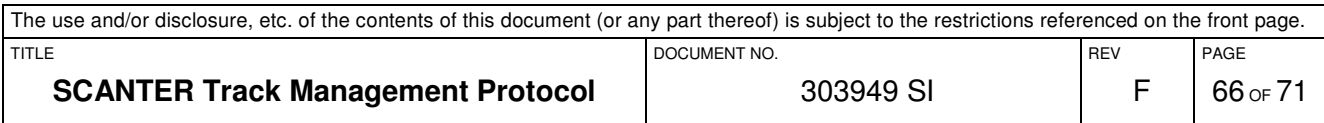

# **4.6.2.7.1 Example**

In the following example, a single AtoN is reported:

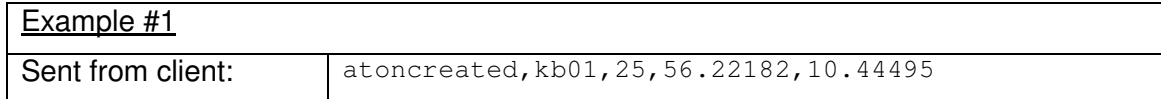

# **4.6.2.8 The ATONDELETED Message**

This message is sent to all connected clients when an AtoN is dynamically deleted by one of the clients.

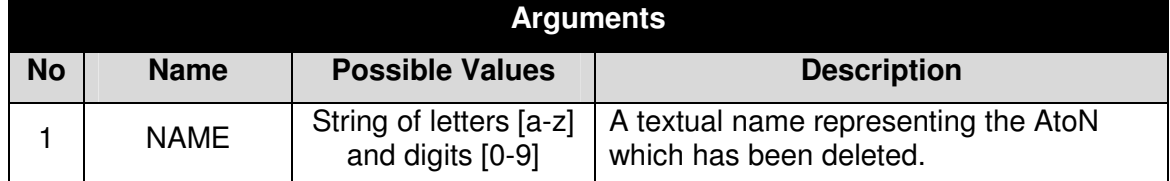

# **4.6.2.8.1 Example**

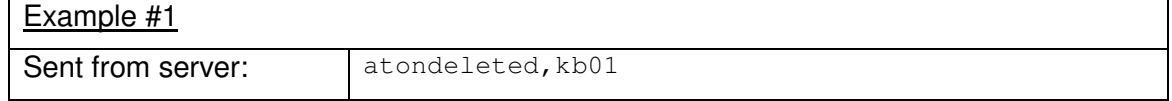

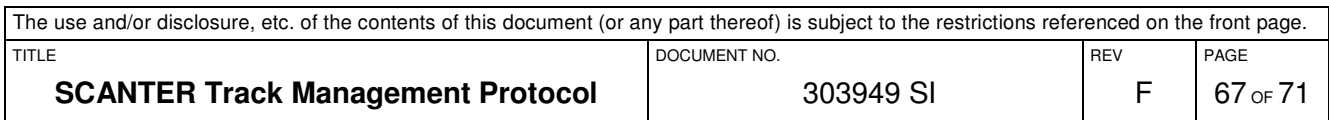

# **4.7 Track Data Interface**

This chapter describes the interface for transmitting tracks from the server to a client. Multiple clients may connect to this interface at the same time and all connected clients will receive all of the track messages.

Notice that it is not possible for a client to request a list of currently existing tracks. However, for each antenna rotation, all existing tracks are reported.

# **4.7.1 Messages from the Server**

### **4.7.1.1 Track Message**

A track message contains the following arguments:

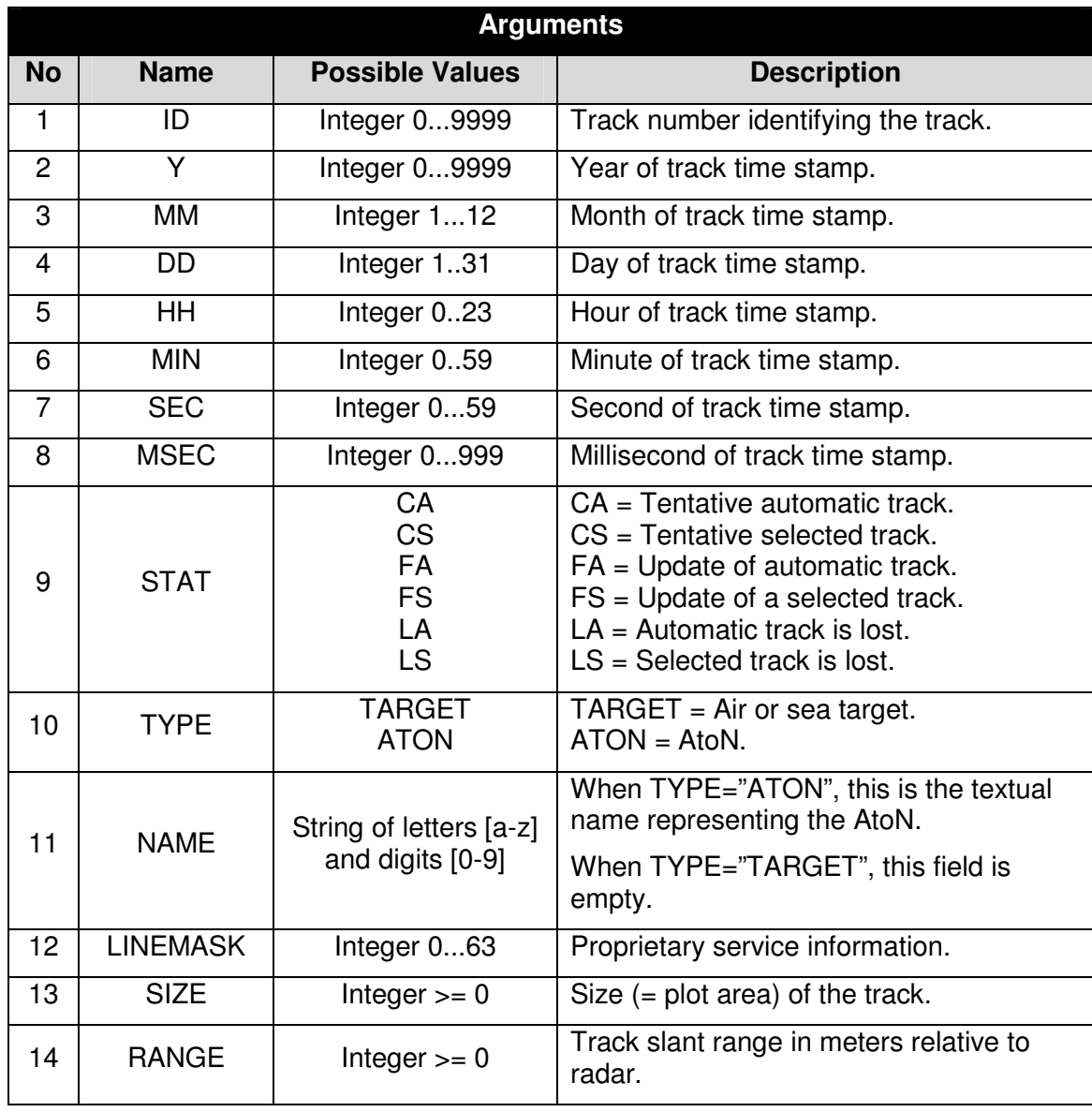

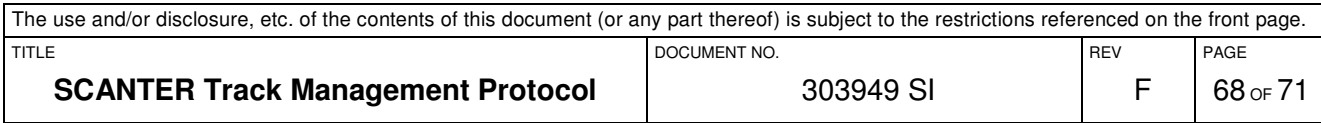

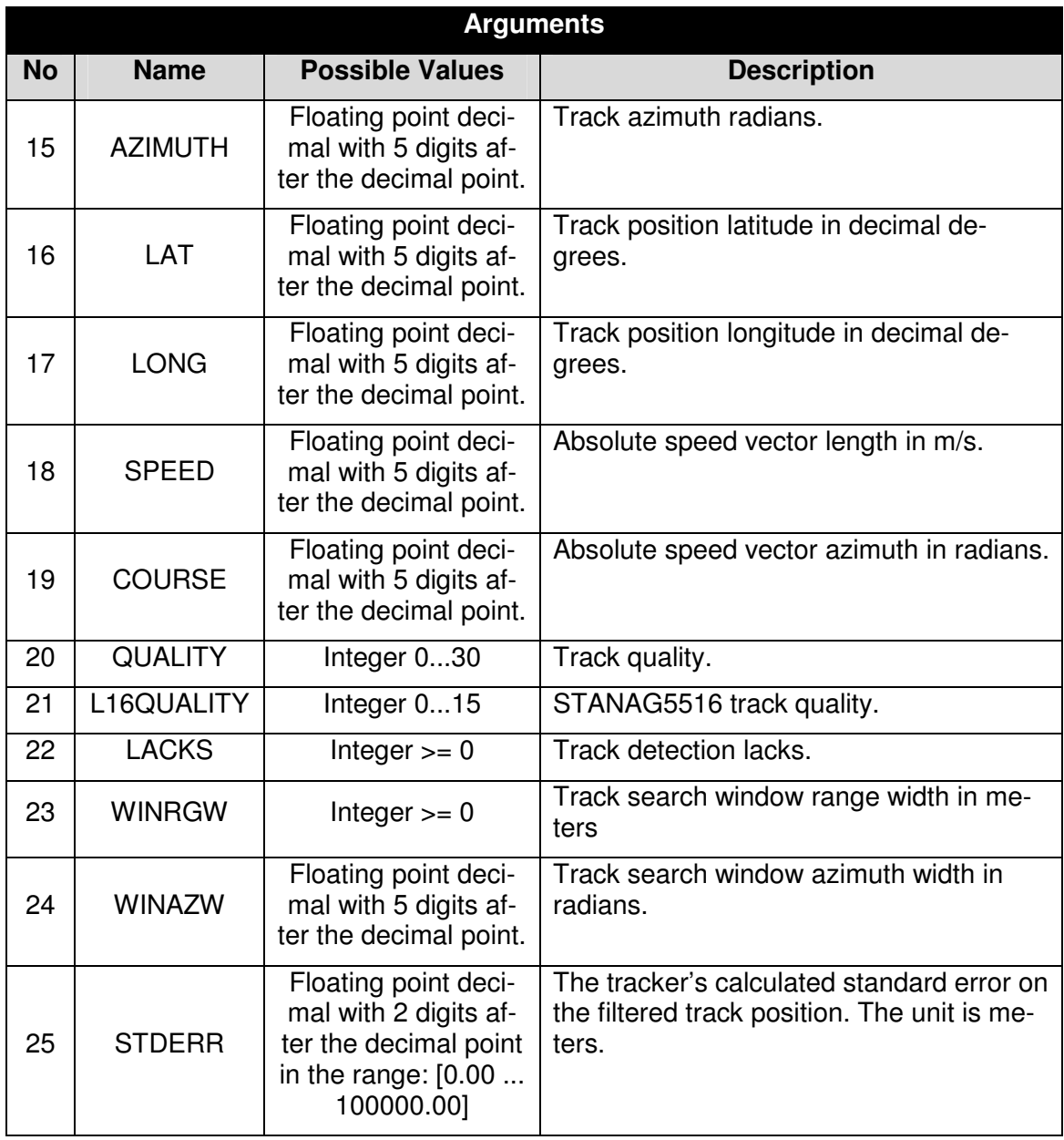

# **4.7.1.1.1 Example**

This example shows a track message for a TYPE="TARGET" track where the NAME argument is empty.

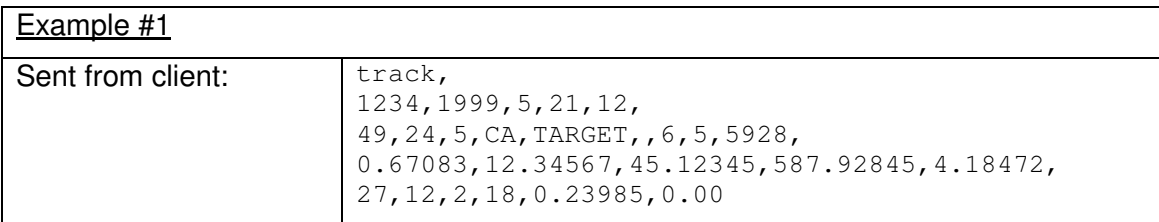

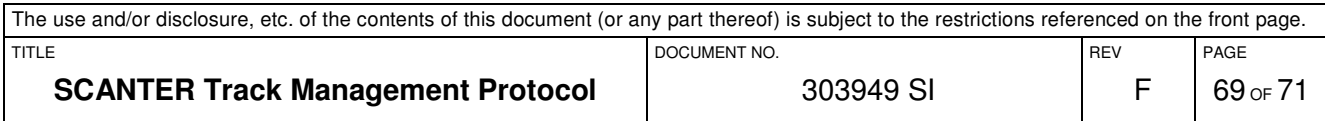

# **4.7.1.1.2 Lost Tracks**

Lost tracks are reported as follows:

- c. When no delete message is sent from a connected client:
	- 1. Automatic tracks are sent as lost (i.e. STAT="LA") to all connected clients only once with their last position and the timestamp of this last position.
	- 2. Selected tracks are sent as lost (i.e. STAT="LS") to all connected clients a configurable number of times with their last position and the timestamp of this last position. A track ID that has been reported lost will never return to a nonlost state.
- d. When a delete message is received from a connected client, the concerned track or AtoN track is deleted and the following lost-track behaviour can be observed:
	- 1. For an automatic track, the track is sent as lost (i.e. STAT="LA") to all connected clients only once with its last position and the timestamp of this last position.
	- 2. For a selected track, the track is sent as lost (i.e. STAT="LS") to all connected clients only once with its last position and the timestamp of this last position.

A track message for a lost track (STAT="LA" or STAT="LS") will always include LINEMASK=0.

Notice that a stale period for a track ID cannot be guaranteed.

### **4.7.1.1.3 Air Tracks**

Air tracks, as well as sea tracks, are reported using the track message defined in 3.7.2.1. For all tracks that are physically not located in the ground plane (e.g. air tracks), the projection of slant range/azimuth coordinates onto lat/long coordinates will imply a projection error.

# **4.7.1.1.4 AtoN Tracks**

This section contains advice on how to administer AtoN tracks.

AtoN's are defined in absolute coordinates using the atoncreate command.

Within its configured range, the server will always report AtoN's regardless of whether they are being tracked or not. Outside its configured range, the server will not report any AtoN tracks.

For an AtoN that is not being tracked, the track message will have STAT="CS". The corresponding coordinates of the AtoN will in this case be those that were used to define the AtoN using the atoncreate command, e.g. its static coordinates.

For an AtoN that is being tracked, the track message will have STAT="FS". The coordinates reported are in this case the tracked position that may differ from the static coordinates.

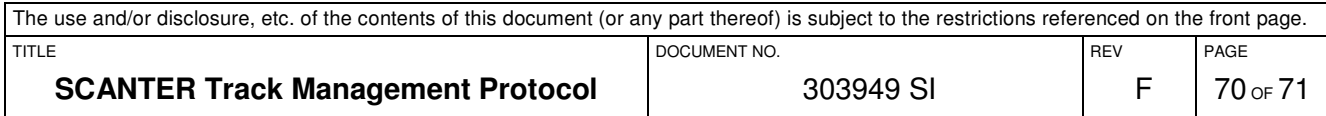

If the client wants the static coordinates of a tracked AtoN, the client must issue a get,atonscreated command and match the NAME field of the TYPE="ATON" track message with the corresponding name in the resulting list of AtoN's. The client may maintain a data model of defined AtoN's as described in section 4.6.1.14.1.

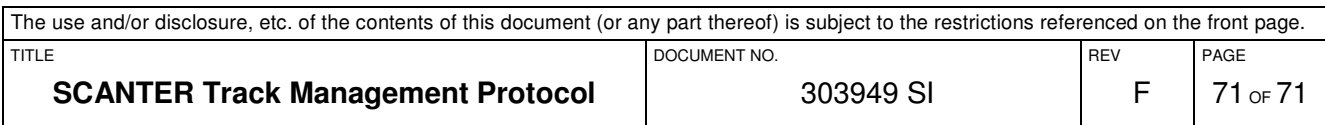